**REGISTRATORE PCM LINEARE** LS-P5 **[Procedura iniziale](#page-10-0) [Registrazione](#page-34-0) [Riproduzione](#page-57-0) [Menu](#page-76-0) [Funzione Bluetooth®](#page-134-0) [Uso con un computer](#page-144-0) [Altre informazioni](#page-147-0)**

### **Registratore PCM lineare MANUALE DELL'UTENTE**

- Grazie per aver acquistato il registratore vocale della nostra azienda. La preghiamo di consultare il presente manuale per un utilizzo sicuro e corretto del registratore.
- Si assicuri di aver letto e compreso quanto riportato nel capitolo «**8. [Regole di](#page-166-0)  [sicurezza](#page-166-0)**» prima di utilizzare il prodotto. Tenga queste istruzioni a portata di mano per riferimento futuro.
- Legga attentamente questo manuale prima di utilizzare il prodotto e registri degli audio di prova per confermare il corretto funzionamento prima di effettuare registrazioni importanti.
- Il display e le illustrazioni del prodotto in questo manuale sono state realizzate durante le fasi di sviluppo e potrebbero differire dal prodotto reale.
- I contenuti potrebbero variare in caso di aggiunte e/o modifiche delle funzioni dovute ad aggiornamenti del firmware del registratore. Per le informazioni aggiornate, visiti il nostro sito Web.

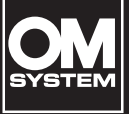

**[Regole di sicurezza](#page-166-0)**

### **IT**

### Sommario

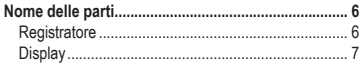

### **1 [Procedura iniziale](#page-10-1)**

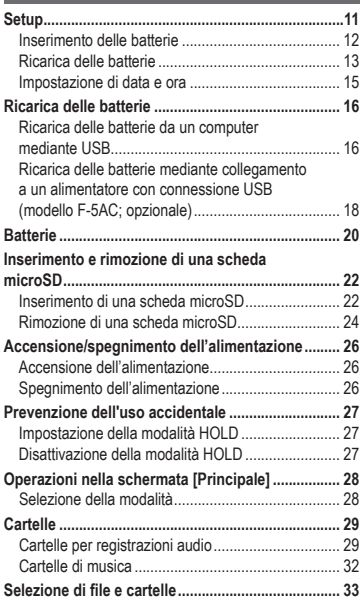

### **2 [Registrazione](#page-34-1)**

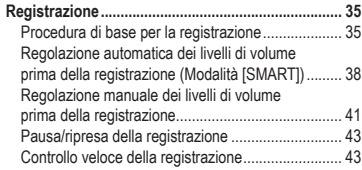

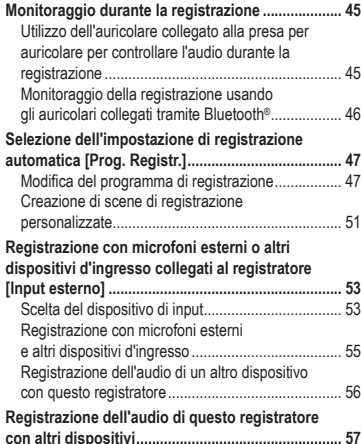

### **3 [Riproduzione](#page-57-1)**

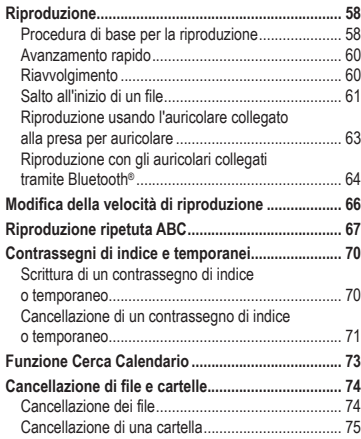

### **4 [Menu](#page-76-1)**

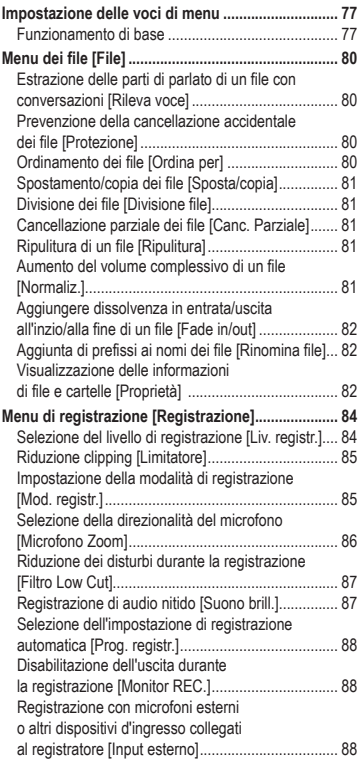

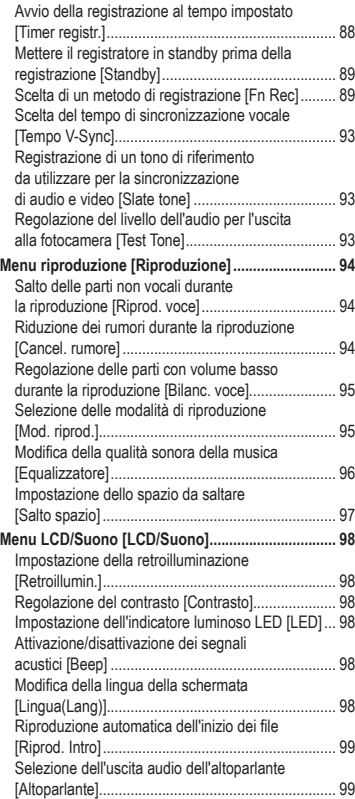

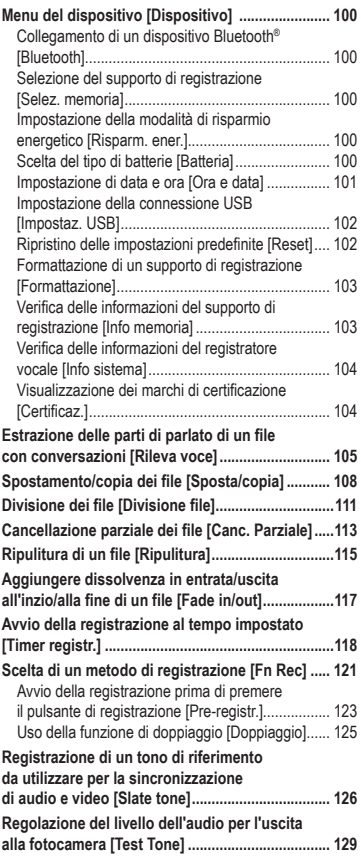

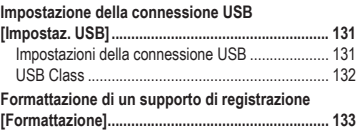

### **5 [Funzione Bluetooth®](#page-134-1)**

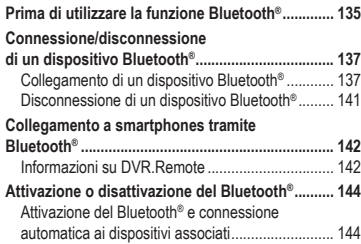

### **6 [Uso con un computer](#page-144-1)**

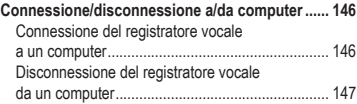

### **7 [Altre informazioni](#page-147-1)**

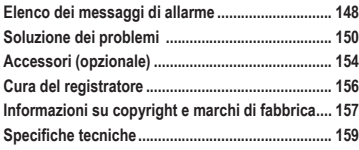

### **8 [Regole di sicurezza](#page-166-1)**

### **Indicazioni utilizzate nel manuale**

### **NOTA**

Descrive precauzioni e operazioni da evitare utilizzando il registratore vocale.

### **SUGGERIMENTO**

Descrive informazioni utili e suggerimenti per l'utilizzo ottimale del registratore vocale.

☞

Indica pagine di riferimento che descrivono dettagli o informazioni associate.

IT

### <span id="page-5-0"></span>Nome delle parti

### **Registratore**

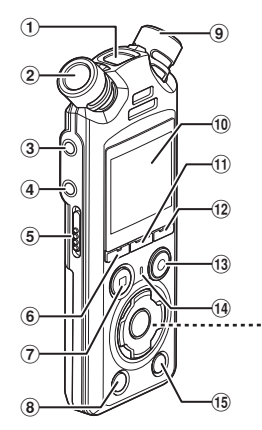

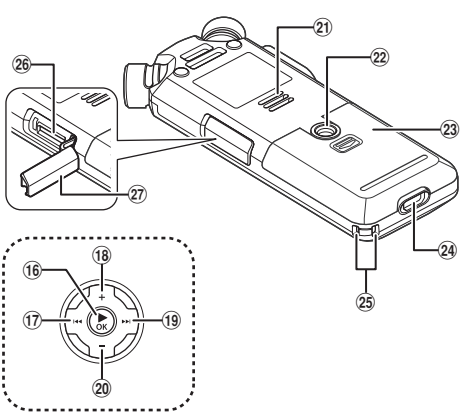

- 1 **Microfono centrale incorporato**
- 2 **Microfono stereo incorporato (L)**
- 3 **Presa linea/microfono ( )**
- 4 **Presa auricolare ( )**
- 5 **Interruttore** POWER/HOLD
- 6 **Pulsante** F1
- 7 **Pulsante** STOP **(**4**)**
- 8 **Pulsante** ERASE
- 9 **Microfono stereo incorporato (R)**
- 0 **Display**
- ! **Pulsante** MENU/SCENE
- @ **Pulsante** F2
- # **Pulsante** REC **(**s**) (registrazione)/ indicatore luminoso di registrazione**
- \$ **Indicatore luminoso** PEAK**/ indicatore luminoso LED**
- % **Pulsante** LIST
- ^ **Pulsante** `OK
- & **Pulsante** 0
- \* **Pulsante** +
- ( **Pulsante** 9
- ) **Pulsante** −
- **Altoparlante incorporato**
- = **Attacco per treppiede**
- $(2)$  Coperchio della batteria
- 24 Connettore USB
- e **Occhiello del laccetto da polso**
- $\Omega$ <sup>3</sup> Vano scheda microSD
- t **Coperchio vano scheda microSD**

### <span id="page-6-0"></span>**Display**

**Schermata [Principale]**

<span id="page-6-2"></span>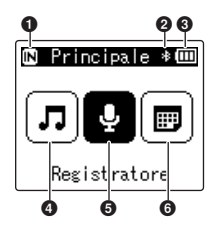

### ■ Modalità [Cerca Calend.]

<span id="page-6-1"></span>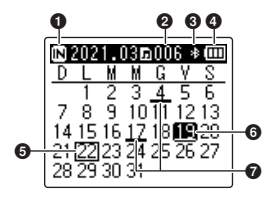

- **Indicatore supporto di registrazione** [ $\overline{1}\overline{1}$ ]: Memoria interna
	- [ ]: Scheda microSD
- **Indicatore Bluetooth®**
- **Indicatore batteria**
- **Modalità [Musica] (**☞ **[P.](#page-8-0) 9)**
- **Modalità [Registratore] (**☞ **[P.](#page-7-0) 8)**
- **Modalità [Cerca Calend.] (**☞ **[P.](#page-6-1) 7)**
- **Indicatore supporto di registrazione**
	- [M]: Memoria interna
	- [□]: Scheda microSD
- **Numero di file salvati (registrati) alla data selezionata**
- **Indicatore Bluetooth®**
- **Indicatore batteria**
- **Data corrente**
- **Data selezionata**
- **Data in cui il file è stato registrato**

### 4 **Modalità [Registratore]**

<span id="page-7-0"></span>**Visualizzazione dell'elenco cartelle**

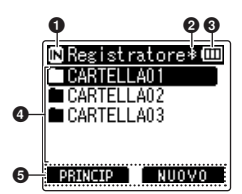

**Visualizzazione dell'elenco file**

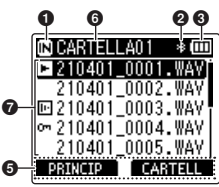

**Visualizzazione file**

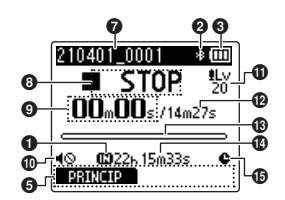

1 **Indicatore supporto di registrazione**

- [ $\overline{m}$ ]: Memoria interna
- [ $\Pi$ ]: Scheda microSD
- 2 **Indicatore Bluetooth®**
- 3 **Indicatore batteria**
- 4 **Nome della cartella**
- 5 **Guida per i pulsanti funzione**
- 6 **Nome della cartella corrente**

### 7 **Nome del file**

[**[3]**: Indicatore riproduzione

- [ $\Box$ ]: Indicatore Rileva voce
- [im]: Indicatore Protezione
- 8 **Indicatore dello stato del registratore vocale**

[ $\Pi$ : Indicatore registrazione [[T]]: Indicatore di pausa della registrazione

- [ $\blacksquare$ ]: Indicatore arresto
- [ $\blacktriangleright$ ]: Indicatore riproduzione
- [ $\blacktriangleright$ ]: Indicatore riproduzione rapida
- [ $\blacktriangleright$ ]: Indicatore riproduzione lenta
- [ $\blacktriangleright$ ]: Indicatore avanzamento rapido
- [ $\blacktriangleleft$ ]: Indicatore avvolgimento veloce
- 9 **Tempo di registrazione trascorso (durante la modalità registrazione), tempo di riproduzione (durante la modalità di riproduzione)**
- 0 **Indicatore Mute Altoparlante ( )**
- **10** Indicatore livello di registrazione
- @ **Durata del file**
- $\bigcirc$  **Misuratore di livello (durante la modalità di registrazione), indicatore delle posizione di riproduzione (durante la modalità di riproduzione)**
- **10 Tempo di registrazione rimanente**
- % **Timer indicatore di registrazione**

<span id="page-8-0"></span>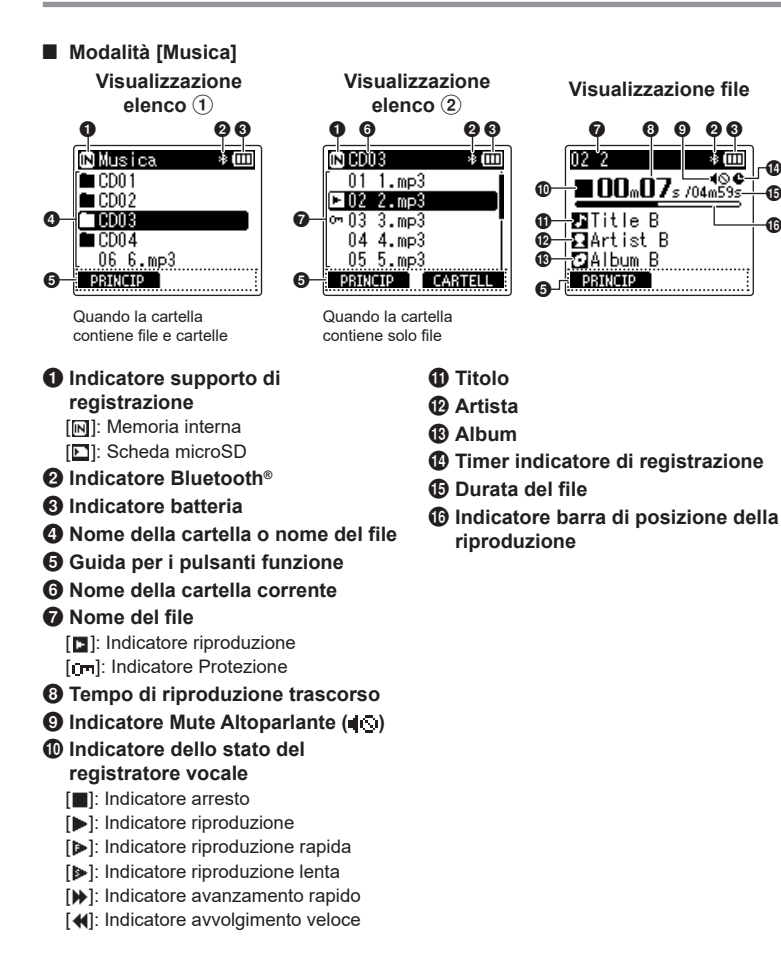

### IT

 $\boldsymbol{\Phi}$ 

 $\boldsymbol{\Phi}$ 

#### **SUGGERIMENTO**

**•** Per visualizzare [**Ora e data**] (☞ P. [101](#page-100-1)) e [**Disponibile**] (tempo di registrazione rimanente disponibile), premere il pulsante STOP (4) nella schermata [**Principale**] o visualizzazione elenco oppure mentre la registrazione e la riproduzione sono in pausa. È possibile visualizzare ulteriori informazione premendo il pulsante + o − per scorrere tra i vari display. Le informazioni visualizzate cambiano ogni volta che viene premuto il pulsante. Per uscire, premere una seconda volta il pulsante  $STOP$  ( $\blacksquare$ ).

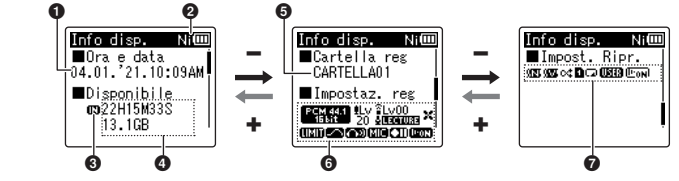

- 1 **Data e ora correnti**
- 2 **Indicatore batteria**
	- **[副: Ni-MH**
	- [**Mil**: Alcaline
- 3 **Indicatore supporto di registrazione**
- 4 **Memoria rimanente disponibile**
	- **Tempo di registrazione rimanente disponibile Memoria rimanete disponibile sul dispositivo di memorizzazione**
- 5 **Cartella di registrazione**
- 6 **Menu di registrazione** [BEREALT]: Indicatore registrazione [ $|I|$ . Indicatore livello registrazione
	- [ ]: Indicatore microfono zoom [ **[ TIMING**]: Indicatore scena di
	- registrazione
	- [ $\leq$ ]: Indicatore Low Cut Filter
	- **[ TETT**]: Indicatore limitatore
	- [  $\blacksquare$ ]: Indicatore suono brillante
	- [  $\blacksquare$ ]: Indicatore monitor di registrazione
	- **[**  $\text{I}\text{I}\text{I}\text{I}$  **]:** Indicatore input esterno
	- [  $TII$ : Indicatore stanby di registrazione
	- [ ]: Indicatore Rileva voce

### 7 **Riproduzione**

- [ $\sqrt{\mathbf{r}}$ ]: Indictore cancellazione rumore
- [  $\sqrt{\sqrt{2}}$ ]: Indicatore bilanciamento vocale
- [oct]: Indicatore casuale
- [ $\blacksquare$ ]: Indicatore intervallo riproduzione
- [ ]: Indicatore ripetizione
- [**[ ]]:** Indicatore equalizzatore
- [Fm]]: Indicatore riproduzione vocale

# <span id="page-10-0"></span>Procedura iniziale

# <span id="page-10-1"></span>Setup

Dopo aver tolto il registratore vocale dalla confezione, attenersi alla procedura seguente per prepararlo all'uso.

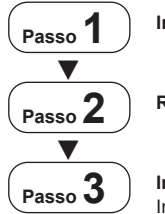

**Inserimento delle batterie**

**Ricarica delle batterie**

**Passo 3 Impostazione di data e ora**<br>
Impostare l'orologio del registratore vocale per la gestione dei file.

### <span id="page-11-1"></span><span id="page-11-0"></span>Inserimento delle batterie

Prima di utilizzare il registratore vocale, inserire le batterie in dotazione (BR404) nell'apposito vano del registratore vocale.

**1 Far scorrere il coperchio della batteria per aprirlo.**

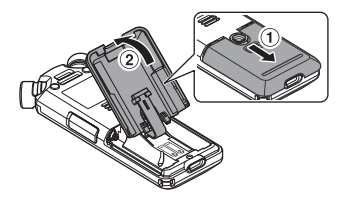

**3 Far scorrere il coperchio della batteria finché non è chiuso del tutto.**

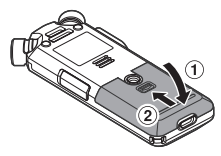

**2 Inserire le batterie, assicurandosi che i poli positivo e negativo siano posizionati correttamente.**

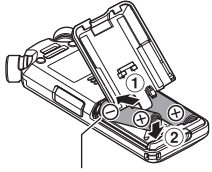

Inserire prima i terminali negativi delle batterie.

### <span id="page-12-1"></span><span id="page-12-0"></span>Ricarica delle batterie

Le batterie in dotazione possono essere caricate collegando il registratore a un computer mediante il cavo USB in dotazione.

Il registratore può essere utilizzato con le batterie Ni-MH (BR404) o con batterie alcaline di terze parti. Quando si utilizzano batterie alcaline, scegliere [**Alcaline**] per [**Batteria**] (☞ P. [100](#page-99-1)).

### **NOTA**

- **•** Non tentate di ricaricare batterie alcaline, al litio o altre batterie a elemento primario. Perdite e surriscaldamenti possono causare malfunzionamenti del registratore.
- **1 Avviare il computer.**
- **2 Collegare il registratore vocale a un computer mediante il cavo USB in dotazione.**

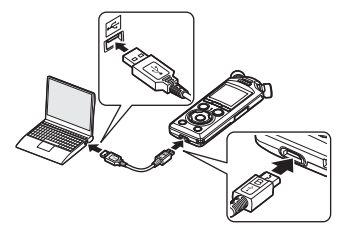

**•** Il registratore visualizzerà la finestra di dialogo [**Batteria**].

**3 Premere il pulsante** + **o** − **per selezionare [Ni-MH].**

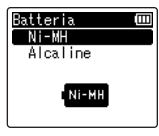

- **Premere il pulsante ▶OK.**
- **5 Premere il pulsante** + **o** − **per selezionare [OK].**

1

IT

### **6 Premere il pulsante** `OK **per finalizzare l'impostazione.**

**•** Il registratore visualizzerà una finestra di dialogo [**In carica**] e avvierà la ricarica delle batterie. La spia dell'indicatore LED si accenderà.

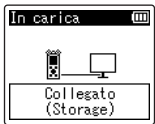

**•** Quando l'indicatore della batteria indica [**iii**], la ricarica è completata.

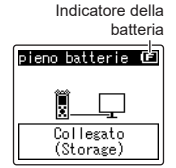

Tempo di ricarica: circa 3 ore\*

- \* Tempo approssimativo necessario per ricaricare completamente le batterie a temperatura ambiente. Il tempo di ricarica dipende dal livello di carica rimanente e dallo stato delle batterie.
- **7 Scollegare il cavo USB dal registratore vocale e dal computer.**
	- **•** Verrà richiesto di impostare una data e un'ora.

### <span id="page-14-0"></span>Impostazione di data e ora

**1** Premere il pulsante  $\blacktriangleright$  o 0 **per selezionare la voce da impostare.**

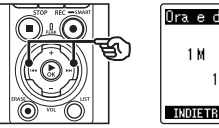

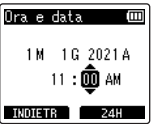

**2 Premere il pulsante** + **o** − **per modificare il numero.**

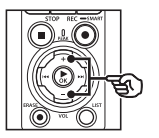

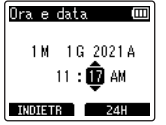

**•** Per cambiare l'impostazione di un'altra voce, premere il pulsante  $\blacktriangleright$  o  $\blacktriangleright$  o  $\blacktriangleright$  o er spostare il cursore lampeggiante, quindi premere il pulsante + o − per cambiare il numero.

**3 Premere il pulsante** `OK **per finalizzare l'impostazione.**

### **SUGGERIMENTO**

- Se si preme il pulsante **>OK** durante l'operazione di configurazione, il registratore salverà le voci impostate fino a quel punto.
- **•** È possibile modificare il formato di visualizzazione dell'orologio. Per la procedura, vedere «**[Impostazione di data e ora](#page-100-1)  [Ora e [data\]](#page-100-1)**» (☞ P. [101\)](#page-100-1).

1

IT

<span id="page-15-0"></span>Le batterie ricaricabili in dotazione possono essere caricate collegando il registratore a un computer mediante il cavo USB in dotazione oppure utilizzando un alimentatore opzionale che si collega mediante USB.

### Ricarica delle batterie da un computer mediante USB

Le batterie ricaricabili in dotazione possono essere caricate collegando il registratore a un computer mediante USB. Assicurarsi che le batterie siano correttamente inserite nel registratore prima di procedere (☞ P. [12\)](#page-11-1).

### **NOTA**

- **•** Prima di caricare le batterie, inserire le batterie ricaricabili fornite e impostare [**Batteria**] su [**Ni-MH**] (☞ P. [12](#page-11-1), P. [100](#page-99-1)).
- **•** Non tentate di ricaricare batterie alcaline, al litio o altre batterie a elemento primario. Perdite e surriscaldamenti possono causare malfunzionamenti del registratore.
- **1 Avviare il computer.**
- **2 Dopo aver verificato che il registratore è arrestato o spento, collegarlo a un computer usando il cavo USB.**

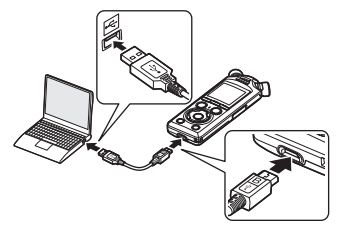

**•** Il registratore visualizzerà una finestra di dialogo [**In carica**] e avvierà la ricarica delle batterie. La spia dell'indicatore LED si accenderà.

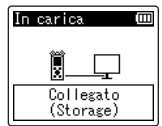

**•** Quando l'indicatore della batteria indica [[ $\Box$ ]. la ricarica è completata.

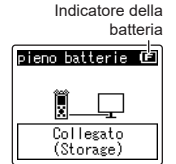

Tempo di ricarica: circa 3 ore\*

\* Tempo approssimativo necessario per ricaricare completamente le batterie a temperatura ambiente. Il tempo di ricarica dipende dal livello di carica rimanente e dallo stato delle batterie.

### **NOTA**

- **•** Affinché le batterie si ricarichino, il computer a cui è collegato il registratore tramite USB deve essere acceso. Non è possibile caricare le batterie quando l'alimentazione del computer è spenta, o quando il computer è in modalità standby, sospensione o spegnimento automatico.
- **•** Non utilizzare un hub USB quando si ricaricano le batterie mediante connessione al computer.
- **•** Non è possibile caricare le batterie se [**⊡**]\*<sup>1</sup> o [**⊡**]\*<sup>2</sup> lampeggia. Caricare le batterie ad una temperatura ambiente compresa tra i 5 e i 35°C.
	- $*1$  [ $\Box$ ] La temperatura ambiente è troppo bassa.
	- \*2 [[ $\Box$ ]: La temperatura ambiente è troppo alta.
- **•** Se la durata delle batterie è diventata notevolmente corta anche quando completamente cariche, sostituirle con batterie nuove.
- **•** Inserire il connettore USB fino in fondo. Il funzionamento non sarà normale se la connessione non è stata stabilita in maniera corretta.
- **•** Utilizzare solo il cavo USB in dotazione. Non utilizzare mai un cavo di terze parti, poiché si potrebbe danneggiare il prodotto. Analogamente, il cavo in dotazione non dovrebbe essere utilizzato per collegamenti tra dispositivi di terze parti.
- **•** Se la ricarica non si avvia, selezionare [**Storage class**] per [**Impostaz. USB**] > [**USB Class**] (☞ P. [132](#page-131-1)).
- **•** Se le batterie si esauriscono durante la registrazione, l'audio non verrà registrato. Prima di avviare la registrazione, assicurarsi che le batterie siano cariche (☞ P. [20\)](#page-19-1).

IT

### <span id="page-17-0"></span>Ricarica delle batterie mediante collegamento a un alimentatore con connessione USB (modello F-5AC; opzionale)

Le batterie ricaricabili in dotazione possono essere caricate collegando il registratore a un alimentatore USB F-5AC opzionale tramite cavo USB. Assicurarsi che le batterie siano correttamente inserite nel registratore prima di procedere (☞ P. [12\)](#page-11-1).

### **NOTA**

- **•** Prima di caricare le batterie, inserire le batterie ricaricabili fornite e impostare [**Batteria**] su [**Ni-MH**] (☞ P. [12](#page-11-1), P. [100](#page-99-1)).
- **•** Utilizzare solo il modello di alimentatore per collegamento USB in dotazione (F-5AC).
- **•** Non tentate di ricaricare batterie alcaline, al litio o altre batterie a elemento primario. Perdite e surriscaldamenti possono causare malfunzionamenti del registratore.
- **1 Selezionare [Alimentatore] per l'impostazione del collegamento USB (**☞ **P. [131](#page-130-1)).**

**2 Utilizzando il cavo USB in dotazione, collegare il registratore all'alimentatore.**

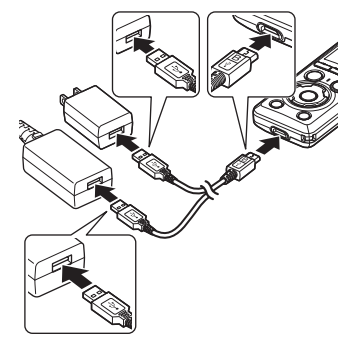

**3 Dopo aver verificato che il registratore è arrestato o spento, inserire l'alimentatore in una presa di corrente CA.**

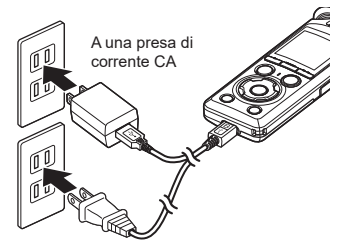

**•** Il registratore visualizzerà una finestra di dialogo [**In carica**] e avvierà la ricarica delle batterie. La spia dell'indicatore LED si accenderà.

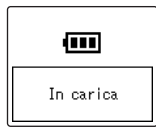

**•** Quando appare [**pieno batterie**], il processo di carica è terminato.

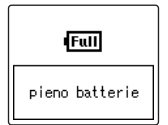

### **SUGGERIMENTO**

**•** Scegliendo [**Opzionale**] per [**USB Connect**] quando è selezionato [**Composita**] per [**USB Class**] è possibile abilitare la ricarica scegliendo [**Alimentatore**] durante il collegamento (☞ P. [131](#page-130-1)).

### **NOTA**

- **•** Non è possibile caricare le batterie se [**⊡**]\*<sup>1</sup> o [**⊡**]\*<sup>2</sup> lampeggia. Caricare le batterie ad una temperatura ambiente compresa tra i 5 e i 35°C.
	- \*1 [**a**] La temperatura ambiente è troppo bassa.
	- \*2 [[m]: La temperatura ambiente è troppo alta.
- **•** Se la durata delle batterie è diventata notevolmente corta anche quando completamente cariche, sostituirle con batterie nuove.
- **•** Inserire il connettore USB fino in fondo. Il funzionamento non sarà normale se la connessione non è stata stabilita in maniera corretta.
- **•** Utilizzare solo il cavo USB in dotazione. Non utilizzare mai un cavo di terze parti, poiché si potrebbe danneggiare il prodotto. Analogamente, il cavo in dotazione non dovrebbe essere utilizzato per collegamenti tra dispositivi di terze parti.
- **•** Se le batterie si esauriscono durante la registrazione, l'audio non verrà registrato. Prima di avviare la registrazione, assicurarsi che le batterie siano cariche (☞ P. [20\)](#page-19-1).

### <span id="page-19-1"></span><span id="page-19-0"></span>Indicatore della batteria

Man mano che le batterie si scaricano, il rispettivo indicatore sul display cambia come descritto di seguito:

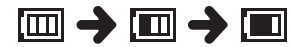

• [**iiii**] indica che la batteria è quasi scarica. Caricare le batterie o sostituirle. Quando le batterie sono scariche del tutto, compaiono gli indicatori [<a> e [**Batteria scarica**] e il registratore vocale smette di funzionare.

### Batterie ricaricabili

Leggere attentamente le informazioni riportate di seguito relative all'utilizzo delle batterie ricaricabili al nickel-metallo idruro (modello BR404).

### 4 **Scaricamento della batteria**

Le batterie ricaricabili si scaricano naturalmente se non vengono utilizzate. Assicurarsi di caricare le batterie prima dell'uso.

### 4 **Temperatura di esercizio**

Le batterie ricaricabili sono prodotti che contengono componenti chimici. Le loro prestazioni possono variare anche se utilizzate nell'intervallo di temperatura consigliato. Questa variazione è normale.

### ■ Intervalli di temperatura **consigliati**

Durante l'utilizzo del registratore vocale: da 0 a 42°C Durante la ricarica: da 5 a 35°C Conservazione per un lungo periodo: da -20 a 30 °C

L'utilizzo di batterie ricaricabili al di fuori degli intervalli di temperatura può causare una diminuzione delle prestazioni o della durata delle batterie. Se non si usa il registratore vocale per lunghi periodi, rimuovere le batterie ricaricabili per evitare perdite di liquido o accumuli di ruggine.

### 4 **Smaltimento**

Rispettare sempre le leggi per quel che riguarda lo smaltimento delle batterie ricaricabili. Prima di smaltire batterie ricaricabili non del tutto scariche, prendere le necessarie precauzioni per evitare cortocircuiti, ad esempio coprendo i poli con del nastro isolante.

#### **NOTA**

- **•** Data la natura delle batterie ricaricabili al nickel-metallo idruro, le batterie nuove e che quelle non usate per molto tempo (un mese o più) potrebbero non venire ricaricate del tutto. Le batterie dovrebbero raggiungere la carica completa dopo essersi ricaricate e scaricate tre volte.
- **•** Quando si acquistano batterie ricaricabili, scegliere sempre batterie ricaricabili al nickel-metallo idruro modello BR404. Se si utilizzano batterie di un altro produttore, non è possibile garantire il corretto funzionamento.
- **•** Il periodo di utilizzo continuato di una batteria ricaricabile al nickelmetallo idruro che è stata utilizzata ripetutamente si ridurrà a causa della degradazione della batteria (☞ P. [161\)](#page-160-0).

### Misure di sicurezza per le batterie

- **•** Il registratore vocale non supporta batterie al manganese.
- **•** Spegnere sempre il dispositivo prima di sostituire le batterie. I file potrebbero venire danneggiati se si rimuovono le batterie mentre è in corso una registrazione o mentre si sta svolgendo un'azione come l'eliminazione di un file.
- **•** Le opzioni relative al tipo di batteria e alla data e all'ora vengono ripristinate se le batterie vengono rimosse per troppo tempo o vengono rimosse e reinserite rapidamente. Per informazioni su come procedere se viene richiesto di scegliere un tipo di batteria o di impostare la data e l'ora, consultare «**[Ricarica delle](#page-12-1)  [batterie](#page-12-1)**» (☞ P. [13](#page-12-1)) o «**[Impostazione](#page-100-1)  [di data e ora \[Ora](#page-100-1) e data]**» (☞ P. [101\)](#page-100-1).
- **•** Se non si usa il registratore vocale per lunghi periodi, rimuovere sempre le batterie prima di riporre il registratore.
- **•** Quando si sostituiscono le batterie, utilizzare batterie a secco alcaline AAA o batterie ricaricabili al nickel-metallo idruro BR404.
- **•** Anche se l'indicatore della batteria è [ $\text{Im}$ ], la riproduzione con l'altoparlante incorporato a un volume troppo alto potrebbe causare un calo di tensione della batteria e la conseguente reimpostazione del registratore vocale. In questo caso, abbassare il volume.
- **•** Alcune schede microSD potrebbero ridurre la durata delle batterie (☞ P. [161\)](#page-160-0).
- **•** La durata dell'uso continuo delle batterie varia a seconda delle prestazioni della batteria in uso (☞ P. [161\)](#page-160-0).

**•** La schermata [**Batteria**] appare automaticamente dopo aver sostituito le batterie. È inoltre possibile utilizzare il menu per visualizzare questa schermata e scegliere il tipo di batteria (☞ P. [100](#page-99-1)).

### **Per i clienti in Germania:**

la nostra azienda ha sottoscritto un contratto con GRS (associazione di smaltimento delle batterie) in Germania per assicurare lo smaltimento delle batterie nel rispetto dell'ambiente.

### <span id="page-21-0"></span>Inserimento e rimozione di una scheda microSD

Il registratore vocale è dotato di una memoria interna, ma supporta anche le schede microSD standard (microSD, microSDHC, microSDXC), vendute a parte.

### Inserimento di una scheda microSD

**1 Mentre il registratore è in modalità di arresto, aprire il coperchio dello slot scheda microSD.**

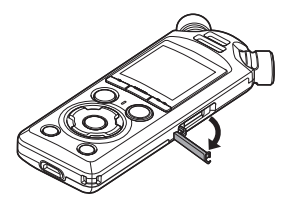

**2 Inserire una scheda microSD, assicurandosi che sia collocata correttamente, come indicato.**

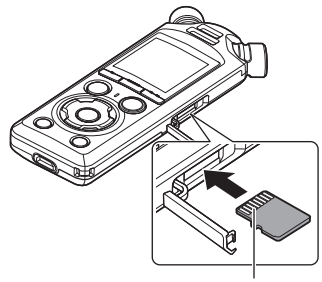

Connettori

- **•** Inserire la scheda microSD in modo che sia dritta, senza incurvarla o storcerla.
- **•** Se la scheda microSD viene inserita in modo errato o è storta, la superficie dei contatti potrebbe danneggiarsi o la scheda potrebbe incepparsi nell'apposito vano.
- **•** Se la scheda microSD non è inserita del tutto (fino a scattare in posizione) è possibile che i dati non vengano registrati.
- **3 Chiudere il coperchio del vano scheda microSD.**
	- **•** Quando si inserisce una scheda microSD, compare la schermata di selezione del supporto di registrazione.
- **4 Per registrare su una scheda microSD, premere il pulsante**  + **o** − **e selezionare [Sì].**

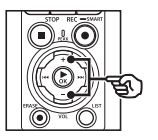

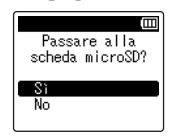

### **5 Premere il pulsante** `OK **per finalizzare l'impostazione.**

**•** Viene visualizzata la schermata [**Principale**] (☞ [P.](#page-6-2) 7).

### **SUGGERIMENTO**

**•** E' possibile anche selezionare la memoria interna come supporto di registrazione (☞ P. [100\)](#page-99-2).

### **NOTA**

**•** È possibile che il registratore vocale non riconosca una scheda microSD formattata (inizializzata) per un computer o un altro dispositivo. Prima di utilizzare una scheda microSD, inizializzarla sempre nel registratore vocale (☞ P. [133\)](#page-132-1).

### <span id="page-23-0"></span>Rimozione di una scheda microSD

**1 Mentre il registratore è in modalità di arresto, aprire il coperchio dello slot scheda microSD.**

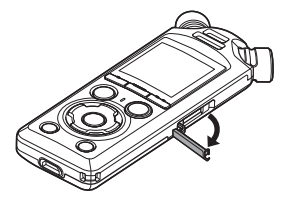

**2 Sbloccare la scheda microSD premendola verso l'interno, quindi lasciandola fuoriuscire lentamente.**

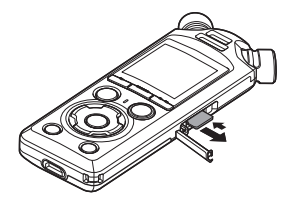

- **•** La scheda microSD fuoriesce dal vano e si ferma. Estrarre la scheda microSD con la punta delle dita.
- **•** Dopo la rimozione di una scheda microSD, compare il messaggio [**Memoria interna selezionata**], qualora l'opzione [**Selez. memoria**] sia impostata su [**Scheda microSD**].
- **3 Chiudere il coperchio del vano scheda microSD.**

### **NOTA**

- **•** Le schede microSD potrebbero venire espulse forzatamente se si toglie il dito troppo rapidamente dopo aver premuto la scheda verso l'interno.
- **•** A seconda del produttore e del tipo, alcune schede microSD, microSDHC e microSDXC potrebbero non essere del tutto compatibili con il registratore vocale e non essere riconosciute correttamente.
- **•** Per informazioni sulla compatibilità delle schede microSD, visitare la pagina dell'assistenza clienti del nostro sito Web.

L'assistenza clienti fornirà informazioni sui produttori di schede microSD e sui tipi di scheda il cui funzionamento è stato da noi verificato, sebbene non ne siano garantite le prestazioni.

Tenere presente, inoltre, che alcune schede potrebbero non essere più riconosciute dal registratore vocale in seguito alla modifica delle specifiche tecniche da parte del produttore.

- **•** Leggere le istruzioni operative fornite con la scheda microSD.
- **•** Se il registratore vocale non riconosce una scheda microSD, provare a rimuoverla e a reinserirla in modo che il registratore vocale tenti nuovamente di riconoscerla.

**•** La velocità di elaborazione di alcuni tipi di scheda microSD potrebbe essere bassa. È possibile, inoltre, che le prestazioni di elaborazione siano ridotte in seguito a operazioni ripetute di scrittura o eliminazione dei dati da una scheda microSD. In questo caso, inizializzare la scheda microSD (☞ P. [133\)](#page-132-1).

### <span id="page-25-0"></span>Accensione/spegnimento dell'alimentazione

### Accensione dell'alimentazione

Per accendere il registratore, far scorrere l'interruttore POWER/HOLD nella direzione della freccia.

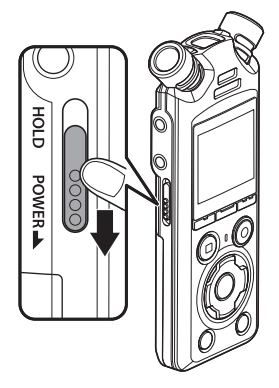

### Spegnimento dell'alimentazione

Per spegnere il registratore, tenere l'interruttore POWER/HOLD nella posizione mostrata per almeno 0,5 secondi.

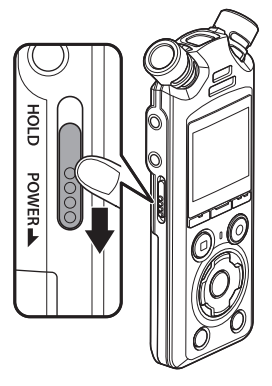

**•** Disattivare il registratore non ha alcun effetto sulla data/ora riportata dal registratore o sulla posizione di riproduzione corrente, sull'audio salvato, sulle impostazioni del registratore o impostazioni simili.

### **SUGGERIMENTO**

**•** Si consiglia di spegnere il registratore vocale ogni volta che non è utilizzato per ridurre il consumo della batteria.

### Modalità Risparmio energetico

Se il registratore vocale non viene utilizzato per almeno 10 minuti (impostazione predefinita) dopo essere stato acceso, il display si spegne e il registratore vocale passa automaticamente in modalità di risparmio energetico (☞ P. [100](#page-99-3)).

Procedura iniziale **Procedura iniziale**

1

**•** Premendo qualsiasi pulsante si disattiva la modalità di risparmio energetico.

<span id="page-26-0"></span>Impostare il registratore vocale in modalità HOLD per lasciare attivo il tipo di funzionamento corrente e disattivare i pulsanti. La modalità HOLD è utile per evitare che il registratore vocale venga utilizzato accidentalmente per via della pressione dei pulsanti, ad esempio quando viene trasportato in una borsa o in tasca. Inoltre, è utile per evitare che il registratore vocale venga arrestato inavvertitamente durante la registrazione.

### Impostazione della modalità **HOLD**

Per selezionare la modalità HOLD, portare l'interruttore POWER/HOLD su HOLD e verificare che appaia [**Hold**] sul display.

### Disattivazione della modalità **HOLD**

Per uscire dalla modalità HOLD, portare l'interruttore POWER/HOLD su A.

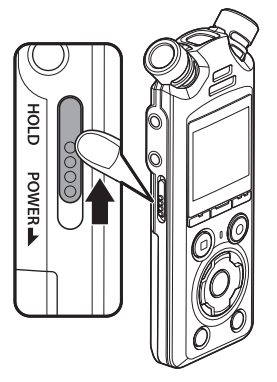

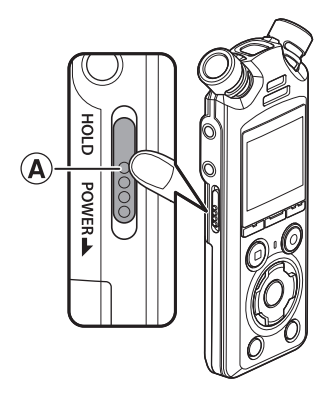

### **NOTA**

- **•** Se si preme un pulsante qualsiasi mentre il registratore è in modalità HOLD, l'indicazione [**Hold**] appare sul display per 2 secondi. Non viene eseguita nessun'altra operazione.
- **•** Se si imposta la modalità HOLD mentre il registratore vocale è in fase di riproduzione o registrazione, verrà proseguito solo questo tipo di operazione. (Il registratore vocale si arresta al termine della riproduzione o smette di registrare quando si esaurisce la memoria disponibile.)

# <span id="page-27-2"></span><span id="page-27-0"></span>Operazioni nella schermata [Principale]

### <span id="page-27-1"></span>Selezione della modalità

Oltre alla sua funzione di registrazione, il registratore vocale funge anche da riproduttore musicale. Scegliere l'applicazione che si desidera, selezionando una delle modalità del registratore vocale.

**1 Mentre il registratore vocale si trova in modalità di arresto, premere il pulsante** F1 **(PRINCIP) per visualizzare la schermata [Principale].**

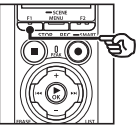

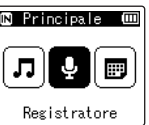

### **2** Premere il pulsante **DD** o **per selezionare la modalità desiderata.**

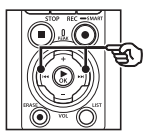

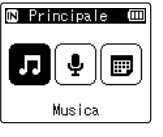

**3** Premere il pulsante  $\triangleright$  OK.

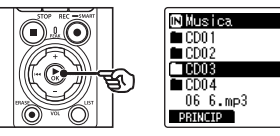

### **Se si seleziona [Registratore]:**

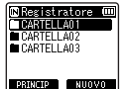

Viene attivata la modalità [**Registratore**]. In questa modalità, è possibile registrare con il microfono incorporato.

E' possibile anche riprodurre i file registrati con il microfono incorporato (☞ P. [35,](#page-34-2) P. [58](#page-57-2)).

### **Se si seleziona [Musica]:**

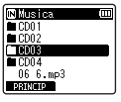

Viene attivata la modalità [**Musica**]. In questa modalità, è possibile riprodurre i file musicali trasferiti nel registratore vocale (☞ P. [58](#page-57-2)).

### **Se si seleziona [Cerca Calend.]:**

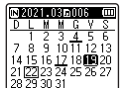

Viene attivata la modalità [**Cerca Calend.**]. In questa modalità,possibile ricercare i file specificando la data di registrazione (☞ P. [73\)](#page-72-1).

<span id="page-28-1"></span><span id="page-28-0"></span>Il registratore crea le cartelle [**Registratore**] e [**Musica**] sia nella memoria interna che nelle schede microSD, nel primo caso per le registrazioni audio, nel secondo come comoda posizione di archiviazione dei file musicali scaricati dai computer.

### <span id="page-28-2"></span>Cartelle per registrazioni audio

Le registrazioni audio vengono archiviate in sottocartelle direttamente nella cartella [**Registratore**]. È possibile creare fino a 99 cartelle (☞ P. [30](#page-29-0)). Scegliere una cartella prima di registrare.

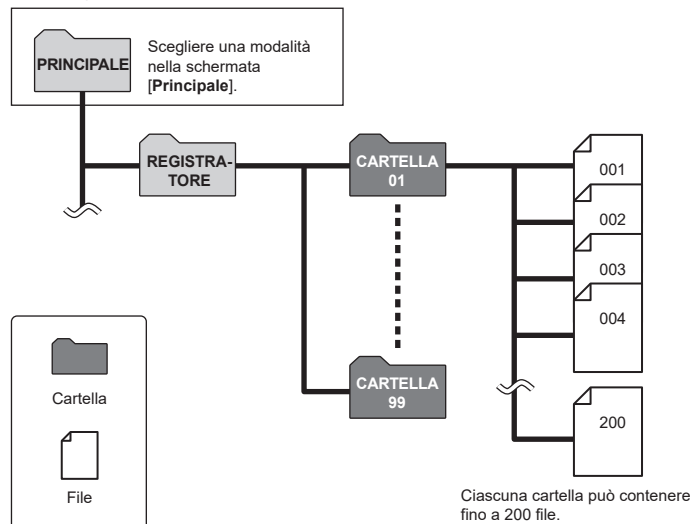

### <span id="page-29-0"></span>Creazione di cartelle

È possibile creare delle cartelle direttamente nella cartella [**Registratore**]. Le cartelle possono essere nominate in base al tipo di audio registrato.

**1 Nella schermata [Principale], premere il pulsante <b>PPI** o  $\blacktriangleleft$ **e selezionare [Registratore] (**☞**P. [28](#page-27-1) ).**

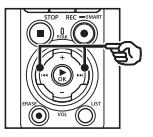

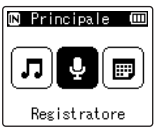

- **2** Premere il pulsante  $\triangleright$  OK.
- **3 Premere il pulsante** F2 **(NUOVO).**

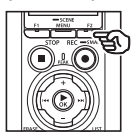

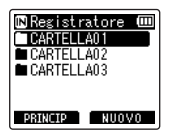

**4 Premere il pulsante** + **o** − **per selezionare il prefisso della cartella desiderata.**

#### **Prefissi cartella**

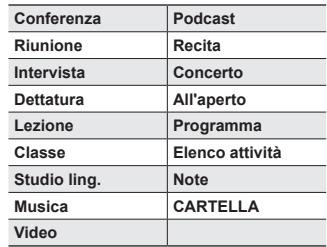

**5** Premere il pulsante  $\triangleright$  OK.

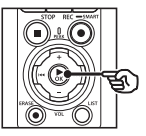

Nuova cartella (III Conferenza Riunione Intervista Dettatura Lezione

- **•** [**Si prega di attendere**] lampeggerà sul display. Una volta completata l'operazione, verrà visualizzato [**Cartella creata**].
- **•** Le cartelle vengono nominate usando il prefisso prescelto seguito da un numero di due cifre.

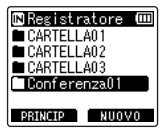

### **NOTA**

- **•** Il messaggio [**Cartella registr. piena**] indica che non possono essere create altre cartelle. Eliminare le cartelle non necessarie (☞ P. [75\)](#page-74-1).
- **•** Ciascuna delle cartelle all'interno della cartella [**Registratore**] può memorizzare fino a 200 file. Qualora si effettuassero registrazioni aggiuntive o si dividessero i file (☞ P. [111\)](#page-110-1) dopo aver raggiunto questo limite, verrà creata una nuova cartella per contenere i file aggiuntivi.

### <span id="page-31-0"></span>Cartelle di musica

I file musicale scaricati dai computer vengono memorizzati nella cartella [**Musica**]. La cartella [**Musica**] può avere un massimo di due livelli di sottocartelle.

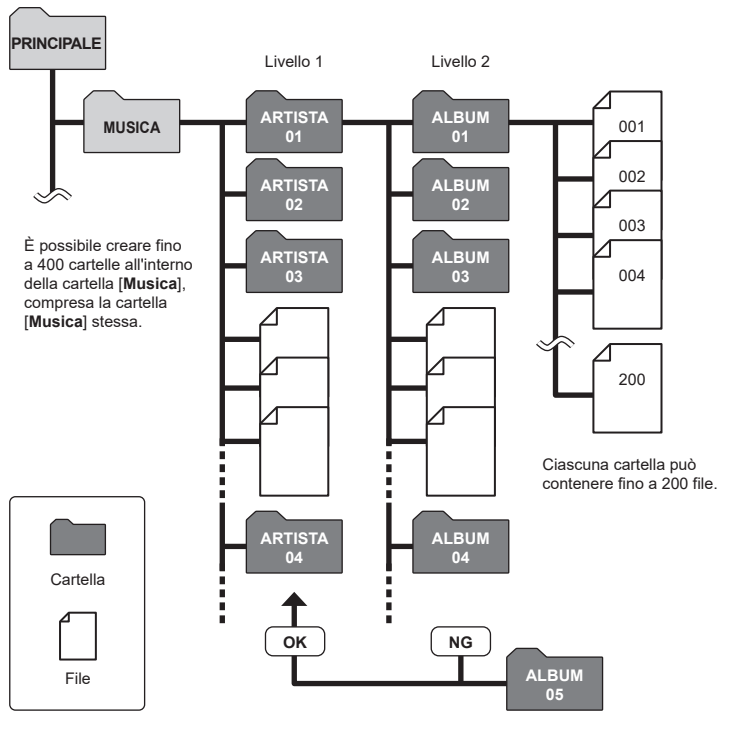

Il registratore non rileva i file nelle cartelle copiate da un computer a un secondo livello di cartelle.

1

IT

<span id="page-32-0"></span>È possibile selezionare un'altra cartella mentre il registratore è in modalità di arresto o sta riproducendo un file. Vedere «**[Cartelle](#page-28-1)**» (☞ P. [29](#page-28-1)) per una descrizione della struttura gerarchica delle cartelle nel registratore vocale.

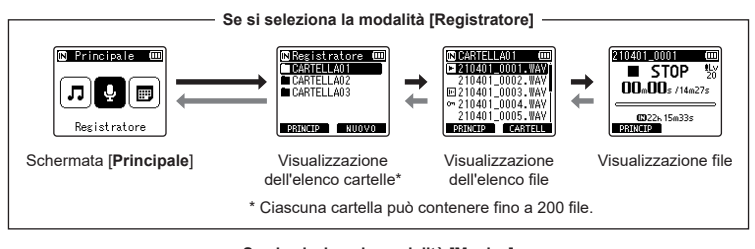

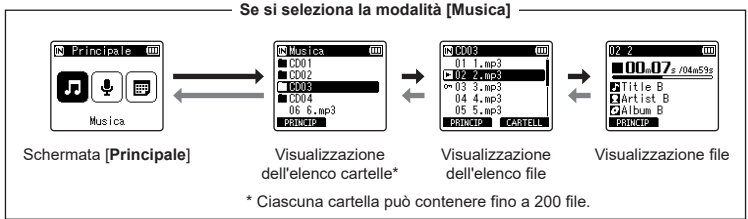

### **→ Avanti: pulsante > OK**

Ogni volta che si preme il pulsante  $\triangleright$  OK, si apre la cartella o il file selezionato nell'elenco, passando al livello successivo (inferiore) nella gerarchia di cartelle. Quando compare un elenco, è possibile eseguire la stessa funzione premendo il pulsante 9.

### **Indietro: pulsante** LIST

Ogni volta che si preme il pulsante **LIST**, si torna al livello precedente (superiore) nella gerarchia di cartelle. Quando compare un elenco, è possibile eseguire la stessa funzione premendo il pulsante  $\blacktriangleright$ 

### **SUGGERIMENTO**

**•** Navigando nella gerarchia delle cartelle, è possibile tenere premuto il pulsante LIST per tornare alla visualizzazione dei file.

#### **Pulsante** + **or** −

Utilizzato per selezionare una cartella o un file.

### **Schermata [Principale]**

Utilizzato per selezionare la modalità del registratore vocale (☞ P. [28\)](#page-27-2).

### **Visualizzazione elenco**

Visualizza le cartelle e i file registrati nel registratore vocale. Premendo il tasto F2 (**CARTELLA**), il display passa alla visualizzazione dell'elenco della cartella successiva.

### **Visualizzazione file**

Visualizza le informazioni del file selezionato.

# <span id="page-34-0"></span>Registrazione

## <span id="page-34-2"></span><span id="page-34-1"></span>Registrazione

Le registrazioni audio vengono archiviate in sottocartelle direttamente nella cartella [**Registratore**] (☞ P. [29](#page-28-2)). È possibile creare fino a 99 cartelle (☞ P. [30\)](#page-29-0).

### Procedura di base per la registrazione

Per iniziare la registrazione, selezionare semplicemente la cartella di destinazione e premere il pulsante  $REC$  ( $\bullet$ ).

### **NOTA**

- **•** Se è selezionato [**Attivata**] per [**Standby**], scegliere [**Disattivata**]  $(E \otimes P. 89)$  $(E \otimes P. 89)$  $(E \otimes P. 89)$
- **1 Nella schermata [Principale],**  premere il pulsante **DD** o  $\blacktriangleleft$ **e selezionare [Registratore] (**☞**P. [28](#page-27-2) ).**

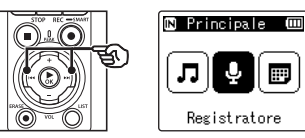

**2 Premere il pulsante ▶OK.** 

**3 Premere il pulsante** + **o** − **per selezionare la cartella di registrazione desiderata.**

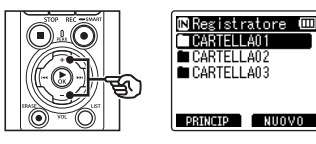

- **•** I nuovi contenuti audio registrati vengono salvati nella cartella selezionata.
- **4 Puntare il microfono incorporato in direzione della sorgente audio da registrare.**

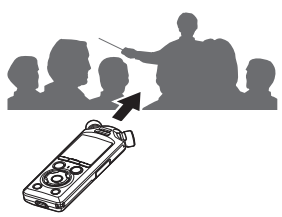

### **5** Premere il tasto **REC** ( $\bullet$ ) per **avviare la registrazione.**

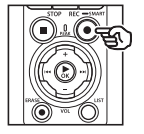

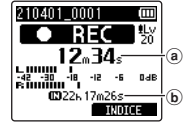

- (a) Tempo di registrazione trascorso
- b Tempo di registrazione rimanente indicativo
- **•** L'indicatore luminoso di registrazione si accende.
- **•** Registrare un semplice contenuto all'inizio potrebbe essere utile per la ricerca successiva, mediante la funzione [**Riprod. Intro**] (☞ P. [99](#page-98-1)).
- **•** Per regolare il livello della registrazione, premere il pulsante **9 o 0.144**

### **NOTA**

- **•** Regolare il livello di registrazione cosicché non superi il picco del misuratore di livello durante la verifica. Se il picco del misuratore di livello viene superato, si illumina l'indicatore luminoso PEAK e l'audio registrato potrebbe risultare distorto.
- **•** Se si desidera regolare il livello di registrazione, selezionare prima [**Manuale**] per [**Liv. registr.**] (☞ P. [84](#page-83-1)).

**6 Premere il pulsante** STOP **(**4**) per arrestare la registrazione.**

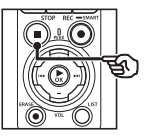

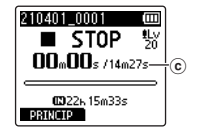

c Durata del file

### **SUGGERIMENTO**

- **•** [**Mod. registr.**] può essere usato per regolare la qualità della registrazione o scegliere il tipo di file mentre la registrazione è interrotta (☞ P. [85](#page-84-1)).
- Premendo il pulsante REC ( $\bullet$ ) si avvia la registrazione anche quando la modalità [**Regisratore**] non è selezionata, consentendo di registrare l'audio all'istante. Le registrazioni risultanti vengono archiviate nella prima sottocartella (la sottocartella in cima all'elenco all'interno della cartella) in [**Registratore**].
#### **NOTA**

- **•** Per evitare di perdere l'inizio di una registrazione, iniziare a registrare dopo che si è acceso l'indicatore luminoso di registrazione o che è apparso l'indicatore della modalità sul display.
- **•** Quando il tempo di registrazione rimanente è inferiore ai 60 secondi, l'indicatore luminoso LED inizia a lampeggiare. Lampeggia più rapidamente man mano che il tempo rimanente diminuisce (quando mancano 30 e 10 secondi).
- **•** Quando compare il messaggio [**Cartella piena**], non è possibile registrare oltre. Sarà necessario selezionare un'altra cartella o eliminare i file non necessari (☞ P. [74](#page-73-0)).
- **•** Se compare il messaggio [**Memoria piena**], vuol dire che nel registratore vocale non è più disponibile spazio in memoria. Sarà necessario eliminare i file non necessari per registrare altri contenuti (☞ P. [74\)](#page-73-0).
- **•** Se nel registratore vocale si usa una scheda microSD, assicurarsi di aver selezionato l'impostazione desiderata per il supporto di registrazione ([**Memoria intern**] o [**Scheda microSD**]) (☞ P. [100](#page-99-0)).
- **•** Le prestazioni di elaborazione potrebbero ridursi se i dati vengono scritti o eliminati dal supporto di registrazione molto spesso. In questo caso, inizializzare il supporto di registrazione (☞ P. [133](#page-132-0)).

Ai file audio creati con il registratore vocale viene assegnato automaticamente un nome con il formato riportato di seguito. È possibile aggiungere un prefisso al nome file usando [**File**] > [**Rinomina file**] (☞ P. [82](#page-81-0)).

## **210101\_0001.MP3**

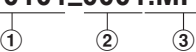

#### 1 **Data di registrazione**

Indica l'anno, il mese e il giorno della registrazione.

2 **Numero di file**

I numeri di file che vengono aggiunti sono consecutivi, anche se è stato cambiato il supporto di registrazione.

#### 3 **Estensione**

L'estensione indica il formato di registrazione in cui è stato registrato il file nel registratore vocale.

- **•** Formato PCM lineare: «.WAV»
- **•** Formato FLAC: «FLAC"
- **•** Formato MP3: «.MP3»

2

IT

## Regolazione automatica dei livelli di volume prima della registrazione (Modalità [SMART])

Avviare la registrazione dopo aver regolato automaticamente il livello della registrazione al volume di ingresso.

**1 Nella schermata [Principale], premere il pulsante <b>DD** o  $\blacktriangleleft$ **e selezionare [Registratore] (**☞ **P. [28](#page-27-0) ).**

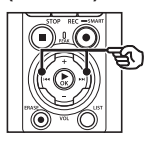

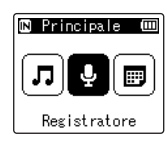

- **2** Premere il pulsante  $\triangleright$  OK.
- **3 Premere il pulsante** + **o** − **per selezionare la cartella di registrazione desiderata.**

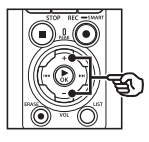

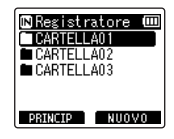

**•** I nuovi contenuti audio registrati vengono salvati nella cartella selezionata.

#### **SUGGERIMENTO**

- **•** Per avviare la regolazione automatica del livello di registrazione quando non è selezionata la modalità [**Registratore**], tenere premuto il pulsante  $REC$  ( $\bullet$ ). Le registrazioni vengono archiviate nella prima sottocartella (la sottocartella in cima all'elenco all'interno della cartella) in [**Registratore**].
- **4 Tenere premuto il pulsante**  REC **(**s**).**

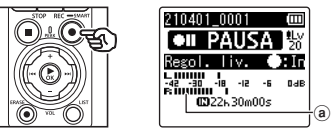

(a) Misuratore di livello (varia a seconda del volume e della modalità di registrazione)

#### **NOTA**

- **•** [**Manuale**] è selezionato per [**Liv. registr.**] > [**Micr. interno**] o [**Micr. Esterno**] (☞ P. [84](#page-83-0)).
- **•** Non è possibile usare [**Prog. registr.**] (☞ P. [47\)](#page-46-0).
- **•** Se il misuratore del livello di registrazione supera il limite durante la registrazione. l'indicatore luminoso PEAK si accenderà e il suono registrato potrebbe presentare distorsioni. L'attivazione di [**Limitatore**] eviterà la distorsione del suono derivante da livelli eccessivi (☞ P. [85](#page-84-0)).
- **5 Puntare il microfono incorporato in direzione della sorgente audio da registrare.**

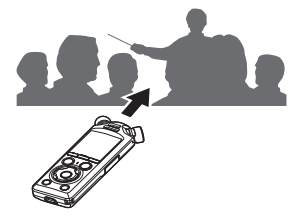

**•** Il livello della registrazione verrà regolato in base al volume massimo registrato.

**6 Premere il pulsante** STOP **(**4**) per arrestare la regolazione automatica del livello di registrazione.**

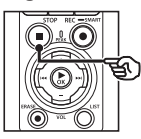

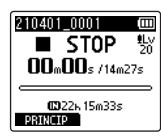

**•** La regolazione automatica del livello di registrazione terminerà e il registratore passerà alla visualizzazione del file.

#### **SUGGERIMENTO**

- Se si preme **REC** ( $\bullet$ ) senza prima premere il pulsante STOP ( $\blacksquare$ ), la regolazione automatica del livello di registrazione terminerà e la registrazione si avvierà al livello selezionato.
- **•** Per evitare che i rumori prodotti dei comandi operativi del registratore influenzino il livello di registrazione, il registratore ignorerà eventuali modifiche al volume di ingresso immediatamente dopo l'avvio e prima della fine della regolazione automatica.

2

#### **7** Premere il tasto **REC** ( $\bullet$ ) per **avviare la registrazione.**

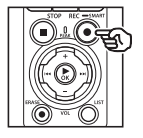

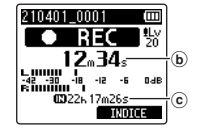

∔a

- b Tempo di registrazione trascorso
- c Tempo di registrazione rimanente
- **•** La spia dell'indicatore di registrazione si accenderà.
- **•** Registrare un semplice contenuto all'inizio potrebbe essere utile per la ricerca successiva, mediante la funzione [**Riprod. Intro**] (☞ P. [99](#page-98-0)).

## **8 Premere il pulsante** STOP **(**4**) per arrestare la registrazione.**

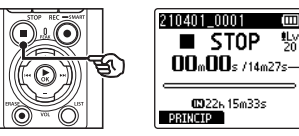

- d Durata del file
- **•** A meno che i livelli di registrazione non vengano regolati nuovamente nel frattempo, il livello selezionato nella regolazione verrà usato anche nelle registrazioni successive.

IT

## Regolazione manuale dei livelli di volume prima della registrazione

Avvia la registrazione dopo aver regolato manualmente il livello della registrazione al volume di ingresso.

- **1 Selezionare [Attivata] per [Standby] (**☞ **P. [89](#page-88-0)).**
- **2 Nella schermata [Principale], premere il pulsante <b>DD** o  $\blacktriangleleft$ **e selezionare [Registratore] (**☞ **P. [28](#page-27-0) ).**
	- **2 Premere il pulsante ▶OK.**
- **4 Premere il pulsante** + **o** − **per selezionare la cartella di registrazione desiderata.**

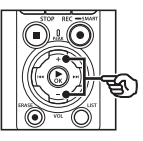

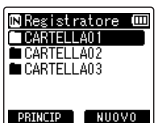

- **•** I nuovi contenuti audio registrati vengono salvati nella cartella selezionata.
- **5 Premere il tasto REC (** $\bullet$ **) per attivare la modalità standby della registrazione.**

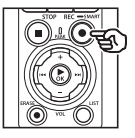

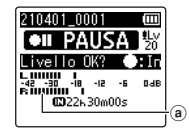

a) Misuratore di livello (varia a seconda del volume e della modalità di registrazione)

- **•** La spia dell'indicatore di registrazione si accenderà.
- **6 Puntare il microfono incorporato in direzione della sorgente audio da registrare.**

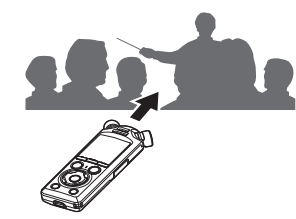

**Premere il pulsante**  $\blacktriangleright\blacktriangleright$ **l o** 0 **per regolare il livello di registrazione.**

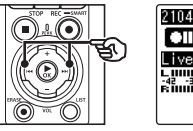

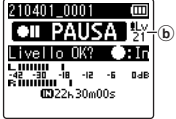

**b** Livello di registrazione

#### **NOTA**

- **•** Se il misuratore del livello di registrazione supera il limite, l'indicatore luminoso PEAK si accenderà e il suono registrato potrebbe presentare distorsioni. Regolare il livello di registrazione cosicché non superi il picco del misuratore.
- **•** Se si desidera regolare il livello di registrazione, selezionare prima [**Manuale**] per [**Liv. registr.**] (☞ P. [84](#page-83-0)).

### **8 Premere il tasto REC (** $\bullet$ **) per avviare la registrazione.**

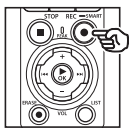

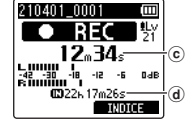

- c Tempo di registrazione trascorso
- d Tempo di registrazione rimanente
- **•** La spia dell'indicatore di registrazione si accenderà.
- **•** Registrare un semplice contenuto all'inizio potrebbe essere utile per la ricerca successiva, mediante la funzione [**Riprod. Intro**] (☞ P. [99](#page-98-0)).

**9 Premere il pulsante** STOP **(**4**) per arrestare la registrazione.**

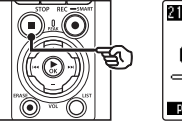

e Durata del file

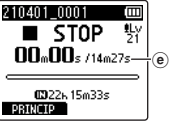

#### Registrazione di file in formato PCM lineare di oltre 2 GB

Quando si registra un file in formato PCM lineare, la registrazione continua anche dopo che il file supera i 2 GB.

- I dati vengono suddivisi e salvati in file separati di massimo 2 GB. Verranno quindi elaborati come file multipli durante la riproduzione.
- Se il 200° file supera i 2 GB, verrà creata una nuova cartella per memorizzare i file contenenti il promemoria di registrazione. Se è già stato raggiunto il limite di 99 cartelle, la registrazione terminerà senza la creazione di una nuova cartella.

#### Registrazione di file FLAC o MP3 con dimensione superiore ai 4 GB

La registrazione dei formati FLAC ed MP3 terminerà automaticamente una volta che il file ha raggiunto la dimensione massima (circa 4 GB).

#### Registrazione di file in formato FLAC

Il formato FLAC adotta un «bit rate variabile» che modifica il bit rate di un file, quindi l'indicazione del tempo di registrazione rimanente potrebbe differire dal tempo rimanente effettivo. Assicurarsi che la capacità rimanente della memoria sia sufficiente prima di eseguire la registrazione.

2

IT

## Pausa/ripresa della registrazione

## **1** Premere il tasto **REC** ( $\bullet$ ) **durante la registrazione.**

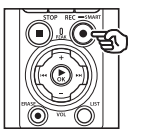

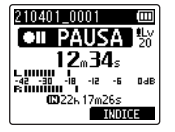

- **•** La registrazione viene messa in pausa e sul display compare il messaggio lampeggiante [75 **PAUSA**].
- **•** La registrazione si arresta automaticamente se rimane in pausa per oltre 60 minuti.
- **2 Premere di nuovo il pulsante** REC **(**s**) mentre la registrazione è in pausa.**
	- **•** La registrazione riprende dal punto in cui era stata messa in pausa.

## Controllo veloce della registrazione

Premendo il pulsante  $\triangleright$  OK durante la registrazione si interrompe la registrazione e si avvia la riproduzione.

2

## Registrazione

Sono disponibili varie impostazioni di registrazione adatte a varie condizioni.

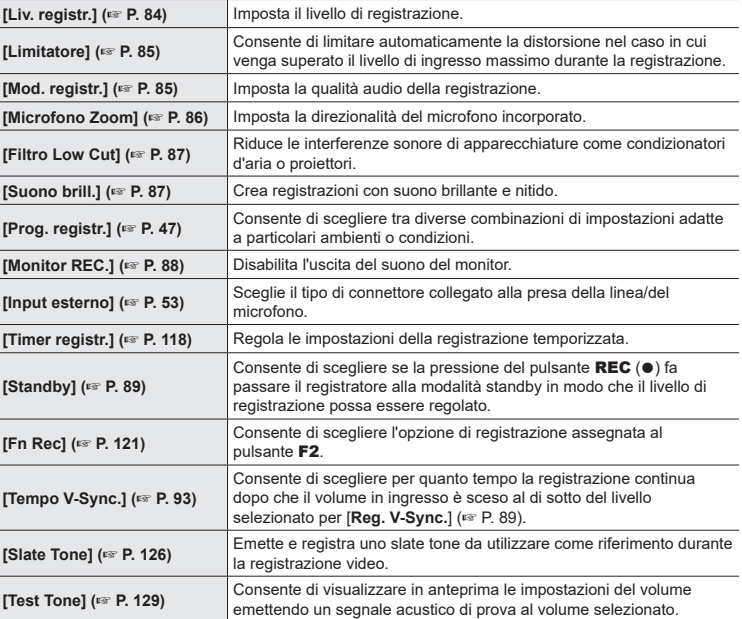

## Monitoraggio durante la registrazione

Il suono può essere monitorato durante la registrazione usando gli auricolari o altra strumentazione collegata tramite la presa per auricolari (**O**) o dispositivi **Bluetooth**<sup>®</sup> collegati tramite **Bluetooth**®.

## Utilizzo dell'auricolare collegato alla presa per auricolare per controllare l'audio durante la registrazione

È possibile monitorare in tempo reale la registrazione ascoltandola nell'auricolare collegato all'apposita presa del registratore vocale ( ). Utilizzare il pulsante + o − per regolare il volume di monitoraggio della registrazione.

- **•** L'auricolare è opzionale.
- **•** Invece degli auricolari, è possibile utilizzare altoparlanti e altri dispositivi che possono essere collegati tramite la presa per auricolari.

#### **NOTA**

- **•** Verificare che sia selezionato [**Attivata**] per [**Monitor REC.**] (☞ P. [88](#page-87-0)). Il suono non verrà emesso agli auricolari se è selezionato [**Disattivata**].
- **1 Collegare l'auricolare alla presa per auricolare del registratore vocale (** $\cap$ **).**

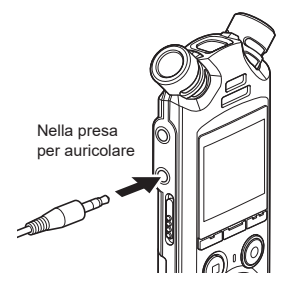

- **2 Regolare il volume usando il pulsante** + **o** −**.**
	- **•** Regolare il volume mentre si ascolta il suono registrato.
	- **•** La modifica del volume non influisce sul livello di registrazione.

#### **NOTA**

- **•** Per evitare un audio troppo alto, impostare il volume su [00] prima di collegare l'auricolare.
- **•** Per evitare il ritorno audio, non posizionare l'auricolare vicino al microfono durante la registrazione.

## Monitoraggio della registrazione usando gli auricolari collegati tramite Bluetooth®

La registrazione può essere monitorata usando gli auricolari collegati al registratore tramite **Bluetooth**®.

- **•** L'auricolare è opzionale.
- **•** Altri dispositivi possono essere collegati tramite **Bluetooth**®. Per informazioni sui profili supportati, consultare «**[Specifiche Bluetooth®](#page-158-0)**» (☞ P. [159](#page-158-0)).
- **1 Collegare il registratore e gli auricolari tramite Bluetooth®.**

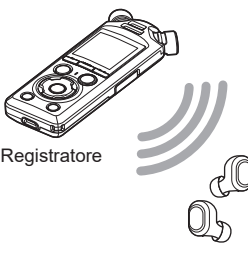

Auricolari

- **•** Per informazioni sulle connessioni **Bluetooth**®, consultare «**[Collegamento di un dispositivo](#page-136-0)  [Bluetooth®](#page-136-0)**» (☞ P. [137\)](#page-136-0).
- **•** Le regolazioni al volume non hanno effetto sul livello di registrazione.

#### **2 Regolare il volume usando il pulsante** + **o** −**.**

**•** Regolare il volume mentre si monitora il suono registrato.

#### **NOTA**

- **•** Il suono non verrà emesso agli auricolari **Bluetooth**® se è selezionata un'opzione [**PCM**] o [**FLAC**] a 24 bit per [**Registrazione**] > [**Mod. registr.**]. Scegliere un'opzione non a -24 bit (☞ P. [85\)](#page-84-1).
- **•** Per evitare la sovrastimolazione uditiva, impostare il volume su [**00**] prima di indossare gli auricolari.
- **•** Per evitare il ritorno audio, tenere l'auricolare lontano dal microfono durante la registrazione.

#### **SUGGERIMENTO**

**•** Se durante la registrazione il suono non viene emesso agli altoparlanti o ad altri dispositivi connessi tramite **Bluetooth**®, selezionare [**Disattivata**] per [**Monitor REC.**] (☞ P. [88](#page-87-0)).

## <span id="page-46-0"></span>Selezione dell'impostazione di registrazione automatica [Prog. Registr.]

## Modifica del programma di registrazione

Il registratore vocale dispone di modelli predefiniti con impostazioni ottimali che si adattano alle varie situazioni di registrazione, ad esempio per lezioni o dettatura. Quando si seleziona uno di questi modelli, è possibile definire varie impostazioni consigliate per la situazione di registrazione con un'unica operazione.

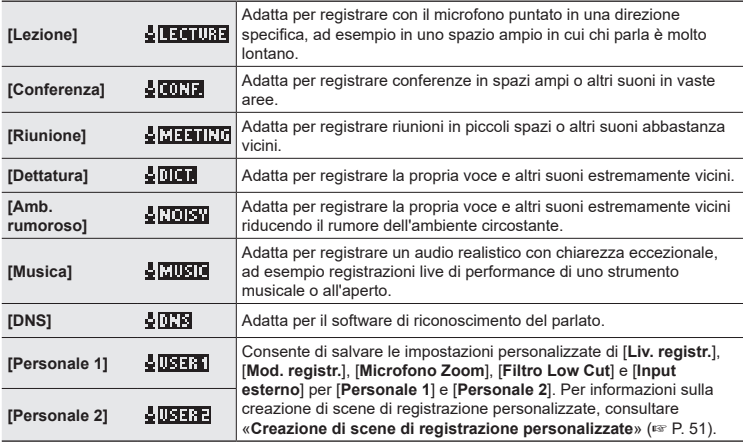

**1 Mentre il registratore è in modalità di arresto, tenere premuto il pulsante** MENU/ SCENE**.**

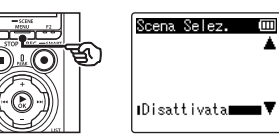

**2 Premere il pulsante** + **o** − **per selezionare il programma di registrazione desiderato.**

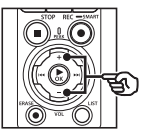

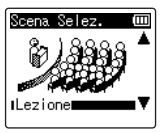

#### **SUGGERIMENTO**

• Premere il pulsante **>>I** per visualizzare le impostazioni del modello desiderato. Premere il pulsante  $\blacktriangleleft$  per tornare alla schermata [**Scena Selez.**].

#### **3 Premere il pulsante** `OK **per finalizzare l'impostazione.**

**•** Per visualizzare un'icona che indica la scena di registrazione selezionata mentre il registratore è arrestato, premere il pulsante **STOP** ( $\blacksquare$ ). quindi scorrere le schermate premendo il pulsante + o −.

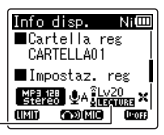

Prog. registr.

#### **NOTA**

- **•** Le seguenti funzioni non possono essere usate mentre è attiva [**Prog. registr.**]:
	- **•** [**Rileva voce**] > [**Con registr.**] (☞ P. [105\)](#page-104-0)
	- **•** [**Fn Rec**] > [**Pre-registr.**] (☞ P. [123\)](#page-122-0)
	- **• [Fn Rec] > [Doppiaggio] (**☞ P. [125](#page-124-0)**)**

#### Impostazioni predefinite di [Prog. registr.]

#### **[Lezione]**

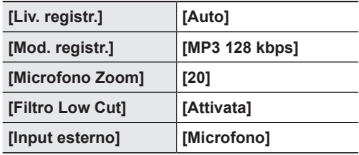

#### **[Conferenza]**

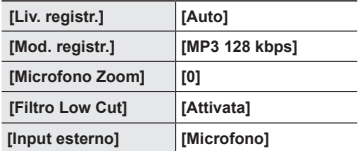

#### **[Riunione]**

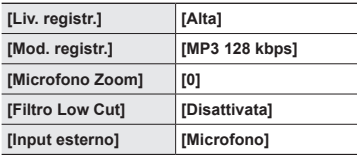

## **Selezione dell'impostazione di registrazione automatica [Prog. Registr.]**

### **[Dettatura]**

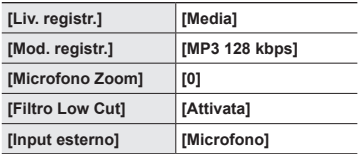

## **[DNS]**

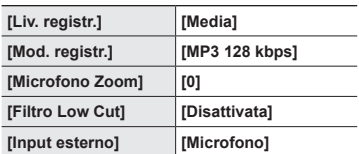

#### [**Amb. rumoroso**]

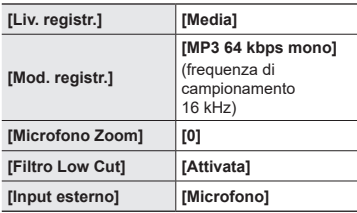

#### **[Musica]**

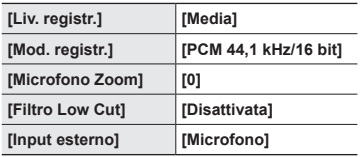

#### **NOTA**

**•** Per registrare quando è impostato [**Amb. rumoroso**], puntare il microfono incorporato nella parte in alto a sinistra o in alto a destra del registratore verso la persona che parla e collocarlo in posizione verticale a circa 3 cm dalla sua bocca.

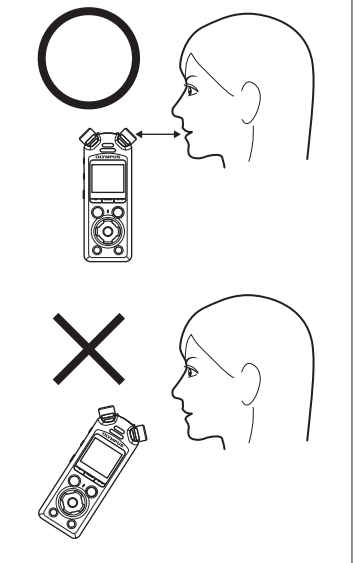

## <span id="page-50-0"></span>Creazione di scene di registrazione personalizzate

Salvare le impostazioni di [**Liv. registr.**] (☞ P. [84](#page-83-0)), [**Mod. registr.**] (☞ P. [85](#page-84-1)), [**Microfono Zoom**] (☞ P. [86\)](#page-85-0), [**Filtro Low Cut**] (☞ P. [87](#page-86-0)) e [**Input esterno**] (☞ P. [53](#page-52-0)) su serie di scene personalizzate.

#### **NOTA**

- **•** Le serie di scene personalizzate non possono essere create quando è selezionata un'opzione diversa da [**Disattivata**] per [**Prog. registr.**]. Selezionare [**Disattivata**] per [**Prog. registr.**].
- **1 Premere il pulsante**  MENU/SCENE **durante la registrazione o quando il registratore è in modalità di arresto.**

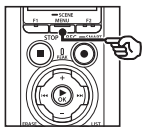

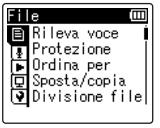

**2 Premere il pulsante** + **o** − **per selezionare la scheda [Registrazione].**

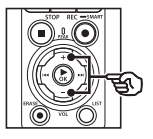

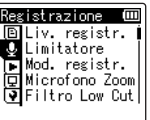

**3 Premere il pulsante** `OK **per spostare il cursore nell'elenco delle voci di impostazione.**

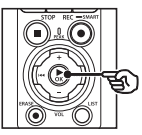

Registrazione (四 回[Liv. registr. ] **J** Limitatore Mod. registr.<br>QMicrofono Zoom Filtro Low Cut

**4 Premere il pulsante** + **o** − **per selezionare [Prog. registr.].**

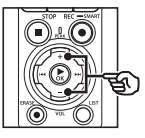

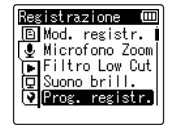

- **5** Premere il pulsante  $\triangleright$  **OK**.
- **6 Premere il pulsante** + **o** − **per selezionare [Scena Salva].**

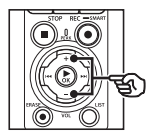

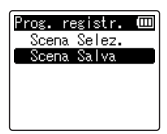

**Premere il pulsante ▶OK.** 

**Registrazione**

**8 Premere il pulsante** + **o** − **per selezionare [Personale 1] o [Personale 2].**

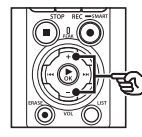

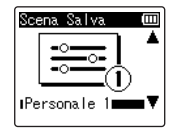

- **9** Premere il pulsante  $\triangleright$  OK per **finalizzare l'impostazione.**
	- **•** Le impostazioni correnti vengono salvate su [**Personale 1**] o [**Personale 2**].
- **10 Premere il pulsante** STOP **(**4**) per uscire dalla schermata del menu.**

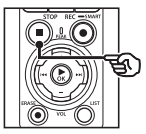

## <span id="page-52-0"></span>Registrazione con microfoni esterni o altri dispositivi d'ingresso collegati al registratore [Input esterno]

Registrare l'audio usando un microfono esterno o un dispositivo audio collegato alla presa linea/microfono del registratore vocale ( $\bullet$ ).

## <span id="page-52-1"></span>Scelta del dispositivo di input

Selezionare [**Microfono**] per i dispositivi di input con connettori per microfono, [**Ingresso linea**] per dispositivi audio o altra strumentazione con connettori d'ingresso linea.

#### **NOTA**

- **•** Se l'impostazione microfono/ ingresso linea non corrisponde al tipo di spina usata per collegare il dispositivo, l'audio potrebbe essere registrato a un volume troppo alto o troppo basso.
- **1 Premere il pulsante**  MENU/SCENE **durante la registrazione o quando il registratore è in modalità di arresto.**

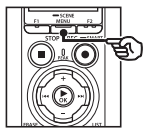

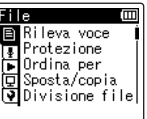

**2 Premere il pulsante** + **o** − **per selezionare la scheda [Registrazione].**

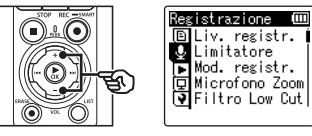

**3 Premere il pulsante** `OK **per spostare il cursore nell'elenco delle voci di impostazione.**

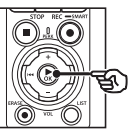

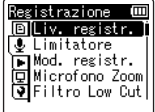

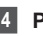

**4 Premere il pulsante** + **o** − **per selezionare [Input esterno].**

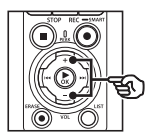

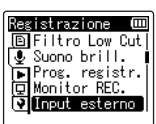

**Registrazione**

Registrazione

- **5** Premere il pulsante  $\triangleright$  OK.
- **6 Premere il pulsante** + **o** − **per selezionare [Microfono] o [Ingresso linea].**

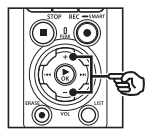

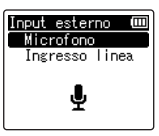

- **7 Premere il pulsante** `OK **per finalizzare l'impostazione.**
- **8 Premere il pulsante** STOP **(**4**) per uscire dalla schermata del menu.**
	- **•** Per visualizzare un'icona che indica l'opzione selezionata per l'ingresso esterno, premere il pulsante STOP ( $\blacksquare$ ) mentre il registratore è arrestato, quindi scorrere le schermate premendo il pulsante  $+ 0 -$ .

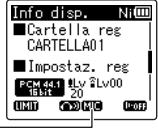

Input esterno

#### **NOTA**

**•** L'attivazione di [**Input esterno**] consente di selezionare [**Disattivata**] per [**Prog. registr.**]. Le impostazioni di [**Input esterno**] non possono essere regolate quando è selezionata un'opzione diversa da [**Disattivata**] per [**Prog. registr.**].

2

IT

2

## Registrazione con microfoni esterni e altri dispositivi d'ingresso

Il registratore può registrare audio in ingresso mediante microfoni esterni e dispositivi analoghi. Consultare «**[Accessori \(opzionale\)](#page-153-0)**» (☞ P. [154](#page-153-0)) per i microfoni esterni compatbili.

#### **NOTA**

- **•** Assicurarsi che il dispositivo sia dotato di un connettore per microfono e selezionare [**Microfono**] per [**Input esterno**]. Per informazioni sulla scelta di un dispositivo d'ingresso, consultare «**[Scelta del](#page-52-1)  [dispositivo di input](#page-52-1)**» (☞ P. [53](#page-52-1)).
- **1 Collegare un microfono esterno alla presa microfono/linea del registratore vocale ( ).**

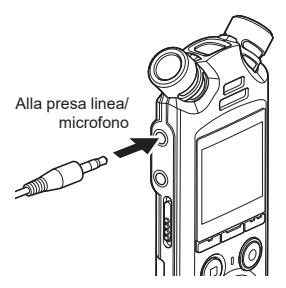

### **2 Avviare la registrazione.**

**•** Vedere «**[Registrazione](#page-34-0)**» (☞ P. [35](#page-34-0)) per le descrizioni delle operazioni di registrazione.

#### **NOTA**

- **•** Non inserire né scollegare la spina dei dispositivi nella/dalla presa durante la registrazione.
- **•** E' possibile utilizzare microfoni con alimentazione plug-in.
- **•** Se l'opzione [**Mod. registr.**] è impostata su stereo, la registrazione con un microfono esterno mono avviene solo sul canale sinistro (☞ P. [85\)](#page-84-1).
- **•** Se l'opzione [**Mod. registr.**] è impostata su mono e si registra con un microfono esterno stereo, viene registrato solo l'audio in ingresso dal canale sinistro (☞ P. [85](#page-84-1)).

## Registrazione dell'audio di un altro dispositivo con questo registratore

Il registratore può registrare l'audio riprodotto da lettori musicale o altri dispositivi audio tramite l'ingresso della linea.

#### **NOTA**

**•** Assicurarsi che il dispositivo e il cavo di collegamento siano dotati di connettori di linea e selezionare [**Ingresso linea**] per [**Input esterno**]. Per informazioni sulla scelta di un dispositivo d'ingresso, consultare «**[Scelta del dispositivo di input](#page-52-1)**» (☞ P. [53](#page-52-1)).

### **1 Collegare un lettore musicale alla presa linea/microfono del registratore vocale ( ).**

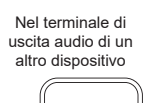

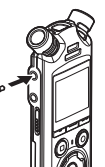

Alla presa linea/ microfono

#### **2 Avviare la registrazione.**

**•** Vedere «**[Registrazione](#page-34-0)**» (☞ P. [35](#page-34-0)) per le descrizioni delle operazioni di registrazione.

#### **NOTA**

- **•** Non collegare né scollegare cavi alla/dalla presa durante la registrazione.
- **•** Quando si registra da un dispositivo esterno, eseguire un test di registrazione e regolare il livello di uscita del dispositivo connesso a seconda delle esigenze.

#### **SUGGERIMENTO**

**•** L'audio può essere registrato collegando il terminale di uscita audio (presa per auricolare) di un altro dispositivo e la presa per microfono/linea ( $\bullet$ ) del registratore mediante cavo di collegamento KA333 (opzionale) per la duplicazione.

## Registrazione dell'audio di questo registratore con altri dispositivi

Registrare l'audio da lettori musicali o altri dispositivi audio collegati tramite la presa per auricolare del registratore  $(\bigcap$ ).

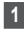

**1 Collegare un altro dispositivo alla presa per auricolare del registratore vocale (** $\bigcap$ **).** 

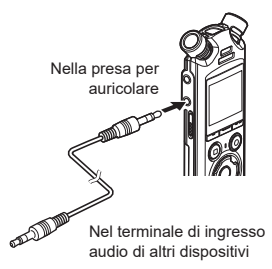

#### **SUGGERIMENTO**

**•** L'audio di questo registratore può essere registrato su un altro dispositivo collegando il terminale di ingresso audio (presa linea/ microfono) dell'altro dispositivo alla presa per auricolare di questo registratore mediante il cavo di collegamento KA333 (opzionale).

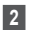

**2 Avviare la registrazione.**

**•** Vedere «**[Registrazione](#page-34-0)**» (☞ P. [35](#page-34-0)) per le descrizioni delle operazioni di registrazione.

#### **NOTA**

- **•** Non collegare né scollegare cavi alla/ dalla presa durante la registrazione.
- **•** Regolando le impostazioni della qualità dell'audio riprodotto sul registratore vocale, si modifica anche il segnale di uscita audio inviato dalla presa per auricolare (☞ P. [94](#page-93-0) - P. [96](#page-95-0)).

# Riproduzione

## Riproduzione

Oltre ai file registrati con il registratore vocale, è possibile riprodurre file in formato WAV, FLAC e MP3 trasferiti da un compiuter.

## Procedura di base per la riproduzione

**1 Selezionare il file da riprodurre dalla cartella che lo contiene (**☞ **P. [33](#page-32-0)).**

#### **SUGGERIMENTO**

**•** I file vengono salvati nelle posizioni riportate di seguito. **File registrati con microfono incorporato:**

> Memorizzati nelle cartelle direttamente nella cartella [**Registratore**] (☞ P. [29\)](#page-28-0).

#### **File musicali trasferiti da un computer:**

Memorizzati nelle cartelle direttamente nella cartella [**Musica**] (☞ P. [32\)](#page-31-0).

## **2 Premere il pulsante ▶OK** per **avviare la riproduzione.**

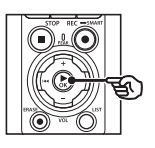

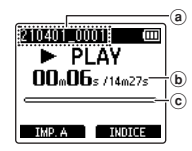

- a Nome del file
- b Tempo di riproduzione trascorso / durata del file
- c Indicatore barra di posizione della riproduzione
- **•** L'audio viene riprodotto sull'altoparlante integrato del registratore (☞ P. [32](#page-31-0)).
- **3 Premere il pulsante** + **o** − **per regolare il volume sul livello desiderato.**

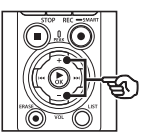

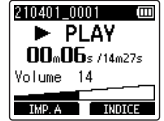

- **•** Il volume può essere regolato nell'intervallo tra [**00**] e [**30**]. Quanto maggiore è il numero, tanto maggiore sarà il volume.
- **•** Se si imposta un volume troppo alto, potrebbe apparire una schermata di avvertenza.

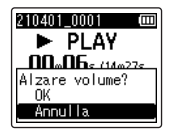

#### **4 Premere il pulsante** STOP **(**4**) per arrestare la riproduzione.**

- **•** La riproduzione si arresta automaticamente quando viene raggiunta la fine del file.
- **•** La funzione «riprendi da dove hai lasciato» salva la posizione di riproduzione corrente quando il registratore vocale viene spento. Quando viene riacceso, è possibile riprendere la riproduzione dalla posizione memorizzata.

### <span id="page-59-0"></span>Avanzamento rapido

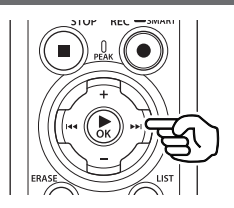

#### **Avanzamento rapido mentre il registratore è in modalità di arresto**

Mentre il registratore è in modalità di arresto, tenere premuto il pulsante  $\blacktriangleright$ .

• Rilasciando il pulsante **>>I**. l'avanzamento rapido si arresta. Premere il tasto  $\triangleright$  OK per avviare la riproduzione dalla posizione corrente.

#### **Avanzamento rapido durante la riproduzione**

Tenere premuto il pulsante  $\blacktriangleright\blacktriangleright$ l durante la riproduzione.

- **•** La riproduzione viene avviata dalla posizione corrente quando si rilascia il pulsante **DI**
- **•** Se viene raggiunto un contrassegno di indice o temporaneo, l'avanzamento rapido si arresta in corrispondenza del contrassegno (☞ P. [70\)](#page-69-0).
- **•** L'avanzamento rapido si arresta quando viene raggiunta la fine del file. Tenere premuto di nuovo il pulsante  $\blacktriangleright\blacktriangleright$ l per avanzare rapidamente dall'inizio del file successivo.

## **Riavvolgimento**

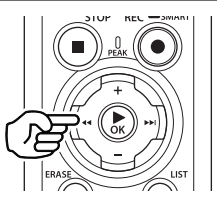

#### **Riavvolgimento mentre il registratore vocale è in modalità di arresto**

Mentre il registratore è in modalità di arresto, tenere premuto il pulsante  $\blacktriangleleft$ .

• Rilasciando il pulsante  $\blacktriangleleft$ . il riavvolgimento si arresta. Premere il tasto  $\triangleright$  OK per avviare la riproduzione dalla posizione corrente.

#### **Riavvolgimento durante la riproduzione**

Tenere premuto il pulsante  $\blacktriangleleft$  durante la riproduzione.

- **•** La riproduzione viene avviata dalla posizione corrente quando si rilascia il  $pulsante$   $\blacktriangleleft$ .
- **•** Se viene raggiunto un contrassegno di indice o temporaneo, il riavvolgimento si arresta in corrispondenza del contrassegno (☞ P. [70\)](#page-69-0).
- **•** Il riavvolgimento si arresta quando viene raggiunto l'inizio del file. Tenere premuto di nuovo il pulsante  $\blacktriangleleft$  per riavvolgere dalla fine del file precedente.

## Salto all'inizio di un file

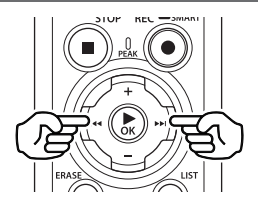

#### **Salto all'inizio del file successivo**

Premere il pulsante  $\blacktriangleright\blacktriangleright$ I mentre il registratore vocale è in modalità di arresto o durante la riproduzione.

#### **Salto all'inizio del file corrente**

Premere il pulsante  $\blacktriangleleft$  mentre il registratore vocale è in modalità di arresto o durante la riproduzione.

#### **Salto all'inizio del file precedente**

Premere il pulsante  $\blacktriangleleft$  quando la posizione di riproduzione è all'inizio del file.

**•** Per saltare all'inizio del file precedente durante la riproduzione, premere due volte consecutivamente il pulsante  $\blacktriangleleft$ .

## **NOTA**

- **•** Se viene raggiunto un contrassegno di indice o temporaneo quando si salta all'inizio di un file durante la riproduzione, questa viene avviata dalla posizione del contrassegno. Quando si salta all'inizio di un file mentre il registratore vocale è in modalità di arresto, il contrassegno viene ignorato (☞ P. [70\)](#page-69-0).
- **•** Se per [**Salto spazio**] è stata definita un'impostazione diversa da [**Salta un file**], la riproduzione viene avviata dopo che il periodo di tempo impostato è stato saltato in avanti o indietro. La riproduzione non salta all'inizio del file.

#### Menu riproduzione

E' possibile selezionare vari metodi di riproduzione dei file, a seconda delle situazioni e delle esigenze.

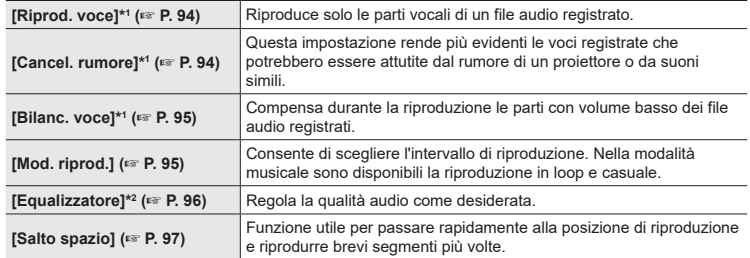

\*1 Funzione attiva solo in modalità **[Registratore].**

\*2 Funzione attiva solo in modalità [**Musica**].

## Riproduzione usando l'auricolare collegato alla presa per auricolare

E' possibile collegare l'auricolare alla presa per auricolare del registratore  $\left(\bigcap\right)$  e ascoltare l'audio riprodotto.

- **•** L'auricolare è opzionale.
- **•** Invece degli auricolari, è possibile utilizzare altoparlanti e altri dispositivi che possono essere collegati tramite la presa per auricolari.

#### **NOTA**

- **•** Se si collega l'auricolare, l'altoparlante non emetterà alcun suono.
- **1 Collegare l'auricolare alla presa per auricolare del registratore vocale (** $\bigcap$ **).**

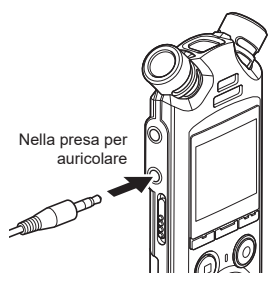

- **2 Premere il pulsante ▶OK** per **avviare la riproduzione.**
- **3 Regolare il volume usando il pulsante** + **o** −**.**
	- **•** Regolare il volume mentre si ascolta l'audio riprodotto.

#### **NOTA**

- **•** Per evitare la sovrastimolazione uditiva, impostare il volume su [**00**] prima di indossare gli auricolari.
- **•** Evitare di ascoltare l'audio a un volume troppo alto se si utilizza l'auricolare. Ciò potrebbe causare danni o perdita dell'udito.
- **•** Se si imposta un volume troppo alto, potrebbe apparire una schermata di avvertenza.

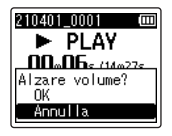

## Riproduzione con gli auricolari collegati tramite Bluetooth®

L'audio può essere riprodotto con gli auricolari collegati tramite **Bluetooth**®.

- **•** L'auricolare è opzionale.
- **•** Altri dispositivi possono essere collegati tramite **Bluetooth**®.
- **1 Collegare il registratore e gli auricolari tramite Bluetooth®.**

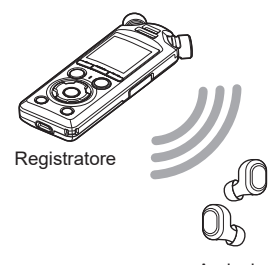

#### **NOTA**

- **•** Per evitare la sovrastimolazione uditiva, impostare il volume su [**00**] prima di indossare gli auricolari.
- **•** Per evitare il ritorno audio, tenere l'auricolare lontano dal microfono durante la registrazione.

Auricolari

- **•** Per informazioni sulle connessioni **Bluetooth**®, consultare «**[Collegamento di un dispositivo](#page-136-0)  [Bluetooth®](#page-136-0)**» (☞ P. [137\)](#page-136-0).
- **2 Regolare il volume usando il pulsante** + **o** −**.**

#### File musicali

Usare la cartella [**Musica**] per memorizzare i file musicali scaricati dai computer (☞ P. [32](#page-31-0)). Se non è possibile riprodurre un file musicale trasferito nel registratore vocale, verificare che i valori per frequenza di campionamento, conteggio di bit e bit rate rientrino nei valori supportati. Di seguito si riportano le combinazioni di frequenza di campionamento, conteggio di bit e bit rate supportate per la riproduzione dei file musicali sul registratore vocale.

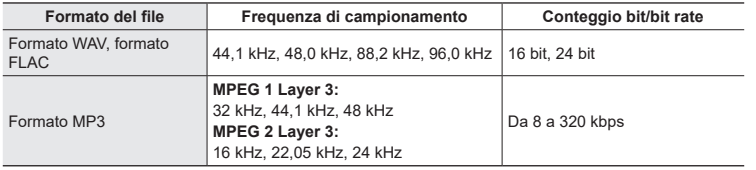

- **•** E' possibile che i file MP3 con bit rate variabili (bit rate convertite in modo variabile in un singolo file) non vengano riprodotti correttamente.
- **•** I file WAV in formato PCM lineare sono gli unici file WAV che possono essere riprodotti dal registratore vocale. Non è supportata la riproduzione di altri file WAV.
- **•** Anche se i formati dei file sono compatibili per la riproduzione con il registratore, questo non supporta tutti i programmi di codifica.

<span id="page-65-0"></span>La modifica della velocità di riproduzione è utile per velocizzare i contenuti di una conferenza oppure rallentare le parti difficili da comprendere quando si apprende una lingua straniera.

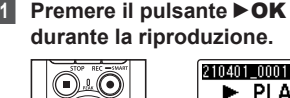

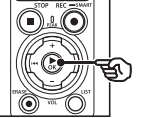

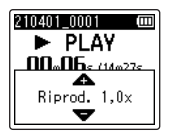

**2 Premere il pulsante** + o −.

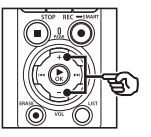

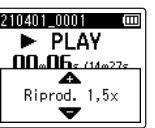

- **•** La velocità di riproduzione può essere regolata tra [**Riprod. 0,5x**] e [**Riprod. 3,5x**] in incrementi di 0,1.
- **•** Premendo il pulsante + si aumenta la velocità di riproduzione; premendo il pulsante − la si diminuisce.
- **•** Per tornare alla normale velocità di riproduzione, regolare l'impostazione su [**Riprod. 1,0x**].

## **3 Premere il pulsante** `OK **per finalizzare l'impostazione.**

Indicatore velocità di riproduzione

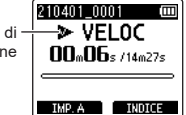

#### **SUGGERIMENTO**

**•** Quando si modifica la velocità della riproduzione, le operazioni come arresto della riproduzione, salto all'inizio di un file e scrittura dei contrassegni di indici o temporanei sono le stesse della riproduzione standard.

#### **NOTA**

- **•** Le modifiche alla velocità di riproduzione vengono conservate anche dopo lo spegnimento del registratore vocale.
- **•** Se si modifica la velocità di riproduzione, le batterie si esauriscono più rapidamente.

#### Limitazioni per la riproduzione rapida

In funzione della frequenza di campionamento e del bit rate, è possibile che alcuni file non vengano riprodotti normalmente. In questo caso, sarà necessario ridurre la velocità di riproduzione.

3

## Riproduzione ripetuta ABC

Il registratore vocale ha una funzione che consente di ripetere una parte (segmento) del file in corso di riproduzione. Oltre alla funzione di riproduzione A-B presente nei modelli precedenti, il segmento da ripetere può essere cambiato durante la riproduzione ripetuta.

#### Riproduzione ripetuta ABC

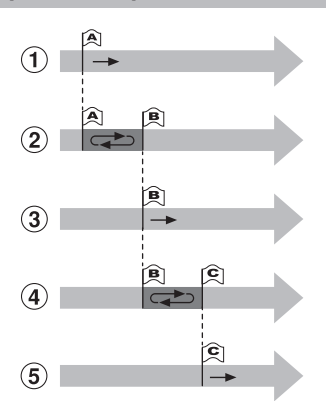

- 1 Selezionare il punto iniziale (A) per la riproduzione ripetuta.
- 2 Quando si seleziona il punto finale (B), la riproduzione ripetuta inizia.
- 3 Se il punto iniziale (A) viene annullato durante la riproduzione ripetuta, il punto finale del segmento (B) diventa il nuovo punto iniziale e la riproduzione continua.
- $(4)$  Quando si seleziona il punto finale  $(C)$ , la riproduzione ripetuta viene avviata di nuovo.
- 5 Ripetere questi passi per specificare un nuovo segmento da riprodurre più volte fino alla fine del file.
- **1 Selezionare un file per la riproduzione ripetuta ABC e avviare la riproduzione.**
- **2 Premere il pulsante** F1 **(IMP. A) quando la riproduzione raggiunge la posizione iniziale desiderata per la riproduzione ripetuta ABC.**

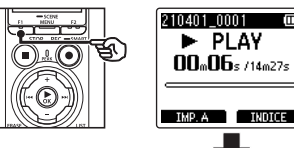

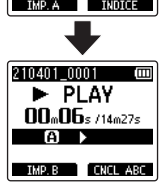

### **SUGGERIMENTO**

- **•** E' possibile modificare la velocità di riproduzione (☞ P. [66](#page-65-0)) e avanzare o riavvolgere l'audio (☞ P. [60](#page-59-0)) quando l'indicatore [**B**] lampeggia.
- **•** Se la riproduzione raggiunge la fine del file quando l'indicatore [**B**] lampeggia, la fine del file viene considerata la posizione finale del segmento e ha inizio la riproduzione ripetuta.

m

**3 Premere il pulsante** F1 **(IMP. B) quando la riproduzione raggiunge la posizione finale desiderata per la riproduzione ripetuta ABC.**

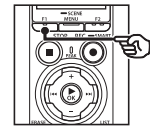

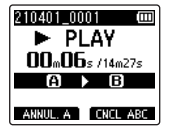

**•** Il segmento A-B viene impostato e la riproduzione ripetuta ABC ha inizio.

**Arrestare la riproduzione ABC:** ☞ Andare al passaggio ] **Specificare nuovi punti di inizio/** fine: ☞ Andare al passaggio **4** 

**Specificare nuovi punti di inizio/fine:**

**4 Premere il pulsante** F1 **(ANNUL. A) durante la riproduzione ripetuta ABC.**

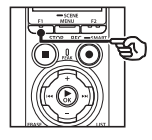

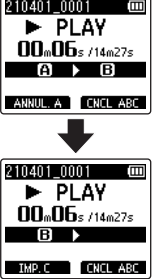

- **•** Il segmento A-B viene annullato. **[B]** diventa la nuova posizione iniziale e la riproduzione continua.
- **•** È possibile modificare la velocità di riproduzione (☞ P. [66](#page-65-0)) e avanzare o riavvolgere l'audio (☞ P. [60\)](#page-59-0).
- **5 Premere il pulsante** F1 **(IMP. C) in corrispondenza della posizione finale desiderata per la riproduzione ripetuta ABC.**

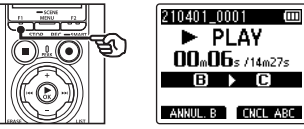

- $\blacktriangleright$  PLAY  $00<sub>m</sub>06<sub>s</sub>$ /14m27s т ΓC ANNUL. B CNCL ABC
- **•** Il segmento B-C viene impostato e la riproduzione ripetuta ABC ha inizio.

#### **SUGGERIMENTO**

- **•** A seconda delle necessità, ripetere i passi 4 e 5 per modificare il segmento da ripetere.
- **6 Premere il pulsnate** STOP **(**4**).**

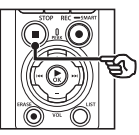

**•** La riproduzione si interrompe. Il segmento specificato per questa funzione viene conservato.

#### **NOTA**

- **•** Non è possibile cambiare la posizione finale di un segmento di riproduzione ripetuta impostandola su un punto precedente alla posizione iniziale.
- **•** Non è possibile scrivere contrassegni di indice o temporanei durante la riproduzione ripetuta ABC (☞ P. [70](#page-69-0)).

#### Annullamento della riproduzione ripetuta ABC

Premere il pulsante F2 **(CNCL ABC)**.

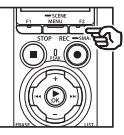

- **•** Se si preme mentre la riproduzione ripetuta ABC è arrestata, questa viene annullata.
- **•** Se si preme durante la riproduzione ripetuta ABC, l'impostazione del segmento da ripetere viene annullata e viene eseguita la riproduzione standard.

#### **NOTA**

**•** La riproduzione ripetuta ABC viene annullata se si cambia il file o si passa a un'altra schermata.

## Contrassegni di indice e temporanei

Scrivendo un contrassegno di indice o temporaneo in un file, è possibile accedere rapidamente a una posizione desiderata con le stesse operazioni usate per l'avanzamento rapido, il riavvolgimento o il salto all'inizio di un file. È possibile scrivere contrassegni di indice in file creati con questo registratore. Per file creati con dispositivi di altre aziende e per file in cui non è possibile scrivere i contrassegni di indice, si possono scrivere contrassegni temporanei in un file in riproduzione per ricordare temporaneamente le posizioni desiderate.

## <span id="page-69-0"></span>Scrittura di un contrassegno di indice o temporaneo

- **1 Avviare la riproduzione dopo aver selezionato il file a cui si desidera aggiungere il contrassegno di indice o temporaneo.**
- **2 Premere il pulsante** F2 **(INDICE) nella posizione in cui aggiungere il contrassegno di indice o temporaneo.**

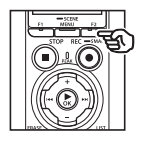

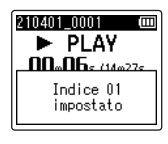

#### **NOTA**

- **•** I contrassegni temporanei sono indicatori momentanei. Vengono cancellati automaticamente quando si seleziona un altro file, si trasferisce il file su un computer o si sposta il file in un computer.
- **•** Se il file creati con questo registratore vengono riprodotti su un computer, potrebbe diventare impossibile scrivere i contrassegni di indice nei file.
- **•** È possibile scrivere fino a 99 contrassegni di indice o temporanei in un singolo file. Se si tenta di scrivere più di 99 contrassegni, compare il messaggio [**Numero massimo indici raggiunto**].
- **•** Non è possibile scrivere contrassegni di indice o temporanei su file ai quali è stata applicata la funzione di protezione (☞ P. [80\)](#page-79-0).
- **•** È impossibile scrivere contrassegni di indice nei file in formato FLAC.

#### **SUGGERIMENTO**

**•** È possibile aggiungere contrassegni di indice anche durante la registrazione.

## Cancellazione di un contrassegno di indice o temporaneo

#### Eliminazione di contrassegni di indice/temporanei selezionati

Eliminare i contrassegni di indice/ temporanei selezionati.

- **1 Selezionare un file che contiene il contrassegno di indice o temporaneo da cancellare e avviare la riproduzione.**
- **2** Usare il pulsante **DD** o  $\blacktriangleleft$ **per selezionare il contrassegno di indice o temporaneo da cancellare.**

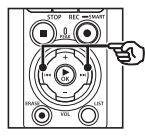

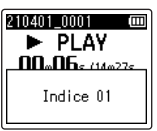

- **3 Quando sul display compare il numero del contrassegno di indice o temporaneo da cancellare (per circa 2 secondi), premere il pulsante** ERASE**.**
	- **•** Tutti i successivi contrassegni di indici o temporanei nel file verranno rinumerati automaticamente.

#### Cancellazione di tutti i contrassegni di indice allo stesso tempo

È possibile cancellare tutti i contrassegni di indice in un file allo stesso tempo.

- **1 Selezionare un file che contiene i contrassegni di indice/temporanei da cancellare (**☞ **P. [33](#page-32-0)).**
- **2 Quando compare la schermata di visualizzazione dei file, premere il pulsante** ERASE **mentre il registratore vocale è in modalità di arresto.**

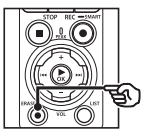

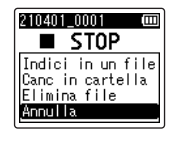

- **•** Il registratore tornerà alla modalità di arresto quando viene premuto il pulsante  $\blacktriangleleft$  o se non vengono effettuate operazioni per 8 secondi.
- **3 Premere il pulsante** + **o** − **per selezionare [Indici in un file].**

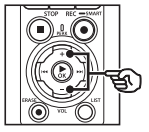

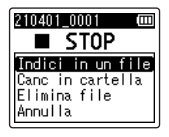

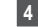

#### **4 Premere il pulsante ►OK.**

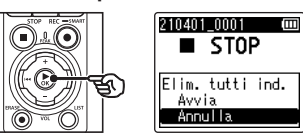

**5 Premere il pulsante** + **per selezionare [Avvia].**

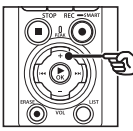

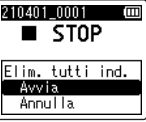

**6 Premere il pulsante ▶OK.** 

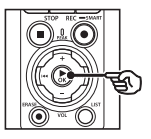

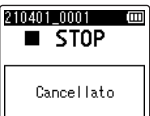

**•** Sul display compare [**Cancellazione!**] e viene avviato il processo di cancellazione. Al termine del processo, compare il messaggio [**Cancellato**].
3

## Funzione Cerca Calendario

E' possibile cercare i file vocali specificando una data di registrazione. Se non ci si ricorda in quale cartella è stato salvato un file, questa funzione consente di trovarlo rapidamente mediante l'immissione della data di registrazione.

- **•** È possibile ricercare solo i file salvati nella cartella [**Registratore**].
- **1** Mentre il registratore vocale **si trova in modalità di arresto, premere il pulsante** F1 **(PRINCIPALE) per visualizzare la schermata [Principale].**
- **2** Premere il tasto **DD** o **44** per **selezionare [Cerca Calend.]**

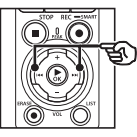

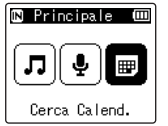

- **Premere il pulsante ▶OK.**
- **4 Premere il pulsante** + **o** − **,**   $\blacktriangleright$  **o**  $\blacktriangleright$  **o er selezionare la data desiderata.**

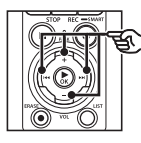

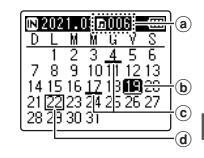

- (a) Numero di file salvati (registrati) per la data selezionata
- d Data selezionata
- c Data in cui il file è stato registrato
- d Data corrente

**•** Le date in cui sono stati salvati i file sono sottolineate.

#### Pulsante **DD/dd**

Consente di passare alla data precedente/successiva. Tenere premuto per selezionare la data successiva in cui il file è stato registrato.

#### Pulsante +/−:

Consente di spostarsi alla settimana precedente/successiva.

#### Pulsante F1/F2:

Consente di spostarsi al mese precedente/successivo.

• Premere il pulsante **STOP** ( $\blacksquare$ ) per annullare l'impostazione e ritornare alla schermata [**Principale**].

## **5** Premere il pulsante  $\triangleright$  OK.

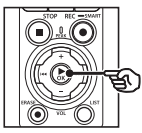

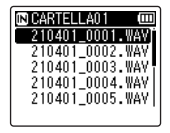

- **6 Premere il pulsante** + **o** − **per selezionare il file desiderato.**
- **7 Premere il pulsante** `OK **per avviare la riproduzione.**

Questa sezione descrive come cancellare un file non necessario da una cartella, cancellare contemporaneamente tutti i file nella cartella o cancellare una cartella selezionata.

## <span id="page-73-0"></span>Cancellazione dei file

- **1 Selezionare il file che si desidera cancellare (**☞ **P. [33\)](#page-32-0).**
- **2 Quando compare la schermata di visualizzazione dei file, premere il pulsante** ERASE **mentre il registratore vocale è in modalità di arresto.**

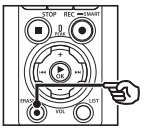

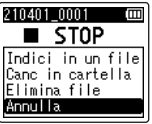

- **•** Il registratore tornerà alla modalità di arresto quando viene premuto il pulsante  $\blacktriangleleft$  o se non vengono effettuate operazioni per 8 secondi.
- **3 Premere il pulsante** + **o** − **per selezionare [Canc in cartella] o [Elimina file].**

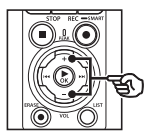

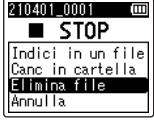

#### [**Canc in cartella**]:

Cancella tutti i file salvati nella stessa cartella del file selezionato.

#### [**Elimina file**]:

Cancella solo il file selezionato.

**Premere il pulsante ▶OK.** 

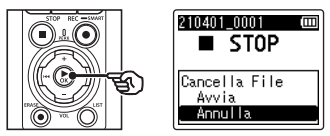

**5 Premere il pulsante** + **per selezionare [Avvia].**

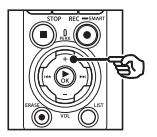

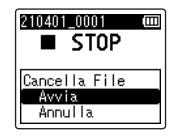

**6** Premere il pulsante  $\triangleright$  OK.

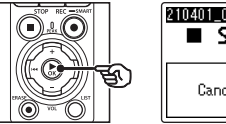

- 210401\_0001 Ē  $\blacksquare$  STOP Cancellato
- **•** Sul display compare [**Cancellazione!**] e viene avviato il processo di cancellazione. Al termine del processo, compare il messaggio [**Cancellato**].

## Cancellazione di una cartella

- **1 Selezionare la cartella che si desidera cancellare (**☞ **P. [33\)](#page-32-0).**
- **2 Nella schermata dei file, premere il pulsante** ERASE **mentre il registratore vocale è in modalità di arresto.**

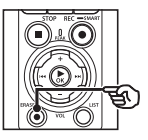

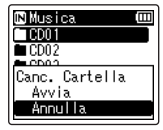

**•** Il registratore tornerà alla modalità di arresto quando viene premuto il pulsante  $\blacktriangleleft$  o se non vengono effettuate operazioni per 8 secondi.

### **3 Premere il pulsante** + **per selezionare [Avvia].**

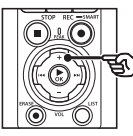

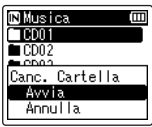

## **4** Premere il pulsante  $\triangleright$  OK.

**•** Sul display compare [**Cancellazione!**] e viene avviato il processo di cancellazione. Al termine del processo, compare il messaggio [**Cancellato**].

### **NOTA**

- **•** Non è possibile ripristinare i file cancellati, pertanto occorre fare molta attenzione prima di cancellare un file.
- **•** Se è inserita una microSD nel registratore vocale, controllare che il supporto di registrazione da cancellare sia su [**Memoria intern**] o [**Scheda microSD**] (☞ P. [100\)](#page-99-0).
- **•** I file protetti e quelli di sola lettura non possono essere cancellati (☞ P. [80\)](#page-79-0).
- **•** Non è possibile cancellare le cartelle [**Registratore**] e [**Musica**], preimpostate nel registratore vocale. L'eliminazione di tutte le sottocartelle dalla cartella [**Registratore**] crea una nuova sottocaretlla chiamata [**CARTELLA01**].
- **•** È possibile cancellare le sottocartelle della cartella [**Musica**], tranne quella denominata [**Musica**].
- **•** Se esiste un file che non può essere riconosciuto dal registratore, il file e la cartella che lo contiene non verranno cancellati. Il registratore vocale deve essere collegato a un computer per poter cancellare questi file e queste cartelle.
- **•** Prima di cancellare un file o una cartella, caricare o sostituire le batterie per essere sicuri che non si scarichino prima del termine del processo. Il completamento del processo di cancellazione può richiedere anche 10 secondi. Per evitare il rischio di danneggiare i dati, non tentare mai di effettuare le seguenti operazioni prima del termine della cancellazione:
	- **•** Disconnessione dell'alimentatore
	- **•** Rimozione delle batterie
	- **•** Rimozione della scheda microSD (se il supporto di registrazione è stato impostato su [**Scheda microSD**].)

# Menu

## Impostazione delle voci di menu

## Funzionamento di base

Le voci di menu sono organizzate in schede, pertanto è possibile impostare rapidamente le voci desiderate selezionando una scheda e passando alla voce desiderata al suo interno. Attenersi alla procedura descritta di seguito per impostare una voce menu.

**1 Premere il pulsante**  MENU/SCENE **durante la registrazione, la riproduzione o in modalità di arresto.**

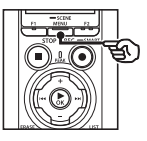

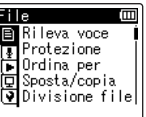

#### **SUGGERIMENTO**

- **•** Alcuni menu contengono voci che possono essere impostate durante la registrazione o la riproduzione (☞ P. [79](#page-78-0)).
- **2 Premere il pulsante** + **o** − **per selezionare la scheda della voce da impostare.**

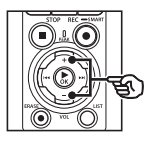

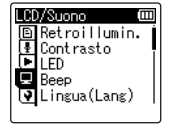

**•** La schermata del menu cambia ogni volta che si sposta il cursore da una schermata all'altra.

**3** Premere il pulsante  $\triangleright$  OK **per spostare il cursore all'impostazione desiderata.**

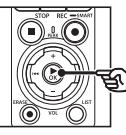

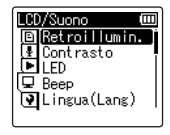

- **•** E' possibile utilizzare il pulsante  $\blacktriangleright\blacktriangleright$ l per eseguire questa operazione.
- **4 Premere il pulsante** + **o** − **per selezionare l'impostazione desiderata.**

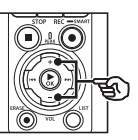

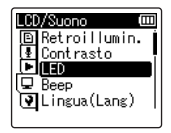

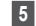

## **Premere il pulsante ▶OK.**

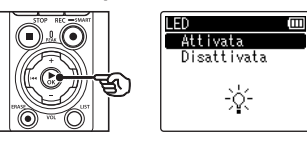

- **•** Viene visualizzata l'impostazione desiderata.
- **•** E' possibile utilizzare il pulsante  $\blacktriangleright$  per eseguire questa operazione.

#### **6 Premere il pulsante** + **o** − **per cambiare l'impostazione.**

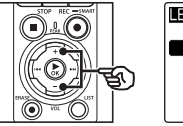

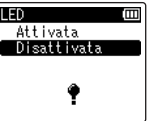

### **7 Premere il pulsante** `OK **per finalizzare l'impostazione.**

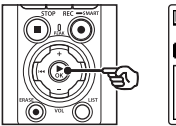

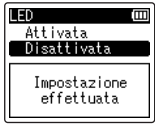

- **•** Compare un messaggio che indica che l'impostazione è stata immessa.
- Se si preme il pulsante  $\blacktriangleleft$  invece del pulsante ▶OK, l'impostazione viene annullata e viene visualizzata la schermata precedente.

**8 Premere il pulsante** STOP **(**4**) per uscire dalla schermata del menu.**

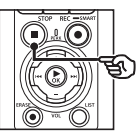

**•** Se viene visualizzata la schermata del menu durante la riproduzione o la registrazione, premere il pulsante MENU/SCENE per tornare alla schermata precedente senza interrompere la registrazione o la riproduzione.

#### **NOTA**

- **•** Per le impostazioni di menu effettuate mentre il registratore vocale è in modalità di arresto, il registratore vocale chiude il menu e torna in modalità di arresto se non viene eseguita alcuna operazione per 3 minuti. In questo caso, la voce di impostazione selezionata non viene modificata.
- **•** Per le impostazioni di menu effettuate durante la registrazione o la riproduzione, il registratore vocale chiude il menu se non viene eseguita alcuna operazione per 8 secondi.

#### <span id="page-78-0"></span>4 **Voci di menu che possono essere impostate durante la registrazione**

- **•** Liv. registr.
- **•** Microfono Zoom
- **•** Filtro Low Cut
- **•** Suono brill.
- **•** Monitor REC.
- **•** Input esterno
- **•** Retroillumin.
- **•** LED

#### 4 **Voci di menu che possono esser impostate durante la riproduzione**

- **•** Proprietà
- **•** Cancel. rumore\*1
- **•** Bilanc. voce\*1
- **•** Mod. riprod.
- **•** Equalizzatore\*2
- **•** Salto spazio
- **•** Retroillumin.
- **•** LED
- \*1 Funzione attiva solo in modalità [**Registratore**].
- \*2 Funzione attiva solo in modalità [**Musica**].

## Menu dei file [File]

## Estrazione delle parti di parlato di un file con conversazioni [Rileva voce]

Questa funzione estrae le parti di parlato di un file vocale o di un file creato con il registratore vocale.

Consultare «**[Estrazione delle parti di](#page-104-0)  [parlato di un file con conversazioni](#page-104-0)  [\[Rileva voce\]](#page-104-0)**» (☞ P. [105](#page-104-0)) per ulteriori informazioni.

## <span id="page-79-0"></span>Prevenzione della cancellazione accidentale dei file [Protezione]

La funzione di protezione dei file consente di proteggere file importanti in modo che non vengano cancellati per errore. Una volta protetto, un file non viene cancellato anche se si esegue l'operazione di cancellazione di tutti i file nella rispettiva cartella (☞ P. [74\)](#page-73-0).

**1 Selezionare il file che si desidera proteggere (**☞ **P. [33](#page-32-0)).**

#### [**Attivata**]:

Il file è protetto.

#### [**Disattivata**]:

La protezione del file è annullata.

## Ordinamento dei file [Ordina per]

E' possibile cambiare l'ordine di riproduzione dei file salvati in una cartella.

### **1 Premere il pulsante** + **o** − **per selezionare [Nome file], [Data crescente] o [Data decresc.].**

#### [**Nome file**]:

Ordina automaticamente i file in base al nome.

#### [**Data crescente**]:

Ordina automaticamente i file in base alla data (ora/data di registrazione), dal meno recente al più recente.

#### [**Data decres.**]:

Ordina automaticamente i file in base alla data (ora/data di registrazione), dal più recente al meno recente.

#### **NOTA**

**•** Se si seleziona [**Nome file**], i file vengono elencati per nome in base ai primi 20 caratteri di ciascun nome.

**2 Premere il pulsante** + **o** − **per selezionare [Registratore] o [Musica].**

#### [**Registratore**]:

Ordina tutti i file nella cartella [**Registratore**].

#### [**Musica**]:

Ordina tutti i file nella cartella [**Musica**].

## Spostamento/copia dei file [Sposta/copia]

I file salvati sulla memoria interna o su una scheda microSD possono essere spostati o copiati all'interno della memoria.

Per la procedura, vedere «**[Spostamento/](#page-107-0) [copia dei file \[Sposta/copia\]](#page-107-0)**» (☞ P. [108](#page-107-0)).

## Divisione dei file [Divisione file]

I file di grandi dimensioni o con tempi di registrazione lunghi possono essere suddivisi per semplificarne la gestione e la modifica.

Per la procedura, vedere «**[Divisione dei](#page-110-0)  [file \[Divisione file\]](#page-110-0)**» (☞ P. [111\)](#page-110-0).

## Cancellazione parziale dei file [Canc. Parziale]

E' possibile cancellare le parti non desiderate di un file.

Per la procedura, vedere «**[Cancellazione](#page-112-0)  [parziale dei file \[Canc.](#page-112-0) Parziale]**» (☞ P. [113\)](#page-112-0).

## Ripulitura di un file [Ripulitura]

E' possibile tagliare la porzione desiderata di un file e quindi salvarlo di nuovo.

Per la procedura, vedere «**[Ripulitura di](#page-114-0)  [un file \[Ripulitura\]](#page-114-0)**» (☞ P. [115](#page-114-0)).

## Aumento del volume complessivo di un file [Normaliz.]

Aumentare il volume generale finché il livello massimo di volume del file diventa il valore soglia per l'assenza di clipping (assenza di distorsioni), quindi salvarlo come nuovo file.

### **1 Premere il pulsante** + **per selezionare [Avvia].**

#### **SUGGERIMENTO**

- **•** Dopo la modifica, al file viene attribuito il nome «**Nome file\_1**».
- **•** Se la cartella corrente contiene 200 file, verrà creata una nuova cartella per memorizzare i file aggiuntivi.

#### **NOTA**

- **•** È possibile modificare solo i file in formato PCM o MP3 memorizzati sul registratore vocale.
- **•** L'effetto di normalizzazione non può essere raggiunto per file come quelli indicati di seguito.
	- **•** File registrati originariamente ad un livello di volume alto.
	- **•** File in cui sono registrati suoni alti improvvisi.
	- **•** File che contengono molte variazioni di livelli di volume.

## Aggiungere dissolvenza in entrata/uscita all'inzio/alla fine di un file [Fade in/out]

È possibile applicare l'effetto di dissolvenza in entrata/uscita all'inizio/alla fine del file per circa 1 secondo e salvare il lavoro terminato come nuovo file.

Per la procedura, vedere «**[Aggiungere](#page-116-0)  [dissolvenza in entrata/uscita all'inzio/](#page-116-0) [alla fine di un file \[Fade in/out\]](#page-116-0)**» (☞ P. [117\)](#page-116-0).

## Aggiunta di prefissi ai nomi dei file [Rinomina file]

Aggiungere prefissi ai nomi dei file.

- **1 Prima di eseguire l'operazione di rinomina, selezionare la cartella che contiene il file da rinominare (**☞ **P. [33\)](#page-32-0).**
- **2 Premere il pulsante** MENU/ SCENE **mentre il registratore è in modalità di arresto.**
- **3 Premere il pulsante** `OK **per spostare il cursore nell'elenco delle voci di impostazione.**
- **4 Premere il pulsante** + **o** − **per selezionare [Rinomina file].**
- **5** Premere il pulsante  $\triangleright$  OK.
- **6 Premere il pulsante** + **o** − **per scegliere un prefisso da aggiungere al nome del file.**

#### **Prefissi disponibili**

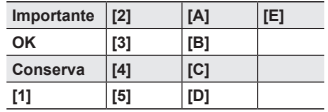

#### **Premere il pulsante ▶OK.**

**•** Il prefisso selezionato verrà aggiunto al nome del file.

#### **SUGGERIMENTO**

- **•** [**Rinomina file**] è disponibile solo in modalità [**Registratore**].
- **•** I file protetti non possono essere rinominati (☞ P. [80](#page-79-0)).

## Visualizzazione delle informazioni di file e cartelle [Proprietà]

E' possibile visualizzare le informazioni di un file o di una cartella da una schermata del menu.

#### **Informazioni dei file**

- **1 Premere il pulsante** + **o** − **per cambiare la schermata.**
	- **•** Sono visualizzate le seguenti informazioni: [**Nome**], [**Data**], [**Dimensione**], [**Bit rate**] \*1, [**Artista**] \*2 e [**Album**]'<sup>2</sup>.
	- \*1 Se si seleziona un file in formato FLAC o PCM lineare, frequenza di campionamento e conteggio bit sono visualizzati nel campo [**Bit rate**].

\*2 Se il file non contiene informazioni dei tag, sul display compare [**ARTISTA\_SCONOSCIUTO**] e [**ALBUM SCONOSCIUTO**].

#### **Informazioni delle cartelle**

#### **2 Premere il pulsante** + **o** − **per cambiare la schermata.**

- **•** Sono visualizzate le seguenti informazioni: [**Nome**], [**File**] (il numero dei file) e [**Cartella**] (il numero di cartelle).
- **•** La voce [**Cartella**] non è visualizzata in modalità [**Registratore**].
- **•** Il numero di file visualizzato non comprende i file in formati non riconosciuti dal registratore vocale.

## Menu di registrazione [Registrazione]

## <span id="page-83-0"></span>Selezione del livello di registrazione [Liv. registr.]

E' possibile selezionare il livello (sensibilità) di registrazione a seconda delle esigenze.

#### [**Alta**]:

Sensibilità di registrazione più alta. Adatta per la registrazione di lezioni, conferenze in grandi ambienti e altre situazioni in cui la fonte sonora è distante o molto bassa.

#### [**Media**]:

Adatta per le registrazioni di discussioni o riunioni con poche persone.

#### [**Bassa**]:

Sensibilità di registrazione più bassa. Adatto per la registrazione di dettatura.

#### [**Manuale**]:

Consente di impostare manualmente la sensibilità per la registrazione. scegliendo uno di 40 livelli.

#### [**Automatico**]:

Il livello di registrazione cambia automaticamente in base al volume del suono in ingresso. Adatto per la registrazione di qualsiasi suono.

### **SUGGERIMENTO**

**•** Per registrare chiaramente la voce di chi parla, impostare [**Liv. registr.**] su [**Media**] e collocare il microfono incorporato del registratore vocale vicino alla bocca di chi parla (a una distanza compresa tra 5 e 10 cm).

#### **NOTA**

- **•** Quando [**Liv. registr.**] si trova su un'impostazione diversa da [Manuale], il livello di registrazione viene regolato automaticamente, ma si potrebbe generare rumore se il volume di ingresso è troppo alto.
- **•** L'impostazione [**Prog. registr.**] passa automaticamente a [**Disattivata**] quando viene impostato [**Liv. registr.**].

### Regolazione del livello di registrazione

**1 Regolare il livello di registrazione premendo il pulsante <b>PPI** o  $\blacktriangleleft$ **durante la registrazione o quando questa è in pausa.**

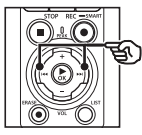

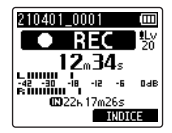

**•** Se si aumenta il valore di [**Liv. registr.**], il livello di registrazione aumenta e la posizione dell'indicatore del misuratore di livello viene ampliata.

#### **NOTA**

- **•** Se compare [**OVER**], l'audio registrato sarà distorto. Per evitare la visualizzazione del messaggio [**OVER**], regolare il livello di registrazione.
- **•** Non è possibile impostare [**Liv. egistr.**] durante la registrazione quando è impostato [**Prog. registr.**].

## Riduzione clipping [Limitatore]

Riduce automaticamente il clipping causato dall'ingresso di suoni eccessivamente alti durante la registrazione.

#### [**Musica**]:

Selezionare questa impostazione per ottenere un volume sonoro chiaro. Questa impostazione è adatta per le registrazioni musicali.

#### [**Voce**]:

Selezionare questa impostazione per equalizzare il volume del suono. Il suono può essere registrato a un volume preimpostato per produrre registrazioni equalizzate. Questa impostazione è adatta per registrazioni vocali.

#### [**Disattivata**]:

Utilizzare questa posizione quando si regolano i livelli d'ingresso senza usare la funzione di correzione.

#### **NOTA**

- **•** Questa funzione è disponibile solo quando [**Liv. registr.**] è impostato su [**Manuale**] (☞ P. [84](#page-83-0)).
- **•** Se il suono in ingresso è troppo elevato, possono verificarsi rumori anche se si imposta [**Musica**] o [**Voce**]. In alcuni casi, l'indicatore luminoso PEAK, che indica un ingresso a volume troppo elevato, potrebbe non accendersi. Per ottenere delle registrazioni di buona qualità, si consiglia di eseguire prima dell'uso un test della funzione di registrazione e del volume.

## <span id="page-84-0"></span>Impostazione della modalità di registrazione [Mod. registr.]

E' possibile assegnare la priorità alla qualità dell'audio o al tempo di registrazione. Selezionare la modalità di registrazione più adatta alle esigenze del caso.

#### **1 Premere il pulsante** + **o** − **per selezionare il formato di registrazione.**

#### [**PCM**]:

Si tratta di un formato audio non compresso utilizzato per CD musicali e simili.

#### [**FLAC**]:

Si tratta di un formato audio compresso di tipo lossless. Le dimensioni del file in questo formato sono più piccole rispetto al formato PCM.

#### [**MP3**]:

Si tratta di un comune formato audio compresso di tipo lossy. Le dimensioni del file in questo formato sono le più piccole in assoluto.

#### **2 Premere il pulsante** + **o** − **per selezionare la velocità di registrazione.**

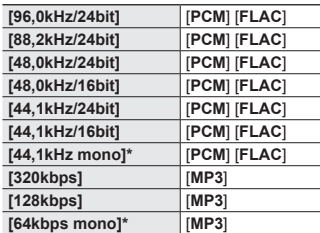

Registrazione mono

#### **SUGGERIMENTO**

- **•** La qualità dell'audio aumenta quando aumenta l valore della velocità di registrazione
- **•** Se si imposta una velocità di registrazione più alta, la dimensione del file aumenta. Verificare di disporre di memoria sufficiente prima di eseguire la registrazione.
- **•** Per registrare conferenze e presentazioni in modo chiaro, si consiglia di non impostare [**Mod. registr.**] su [**mono**].

#### **NOTA**

- **•** Se l'opzione [**Mod. registr.**] è impostata su stereo, la registrazione con un microfono esterno mono avviene solo sul canale sinistro.
- **•** La regolazione delle impostazioni di [**Mod. registr.**] seleziona [**Disattivata**] per [**Prog. registr.**] e [**Fn Rec**] > [**Doppiaggio**].
- **•** La selezione di [**PCM**] o [**FLAC**] seleziona [**Disattivata**] per [**Rileva voce**] > [**Con registr.**] e [**Fn Rec**] > [**Pre-registr.**].
- **•** Quando è impostato [**FLAC**], i secondi del tempo rimanente non vengono visualizzati.

## Selezione della direzionalità del microfono [Microfono Zoom]

Il microfono incorporato del registratore vocale consente di effettuare registrazioni stereo con una direzionalità che spazia da una copertura molto ampia a una direzionalità estrema.

**1 Premere il pulsante** + **o** − **per regolare la direzionalità del microfono stereo incorporato.**

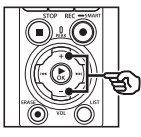

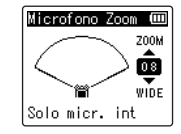

- **•** È possibile specificare un valore compreso tra [**00**] e [**20**].
- **•** Il pulsante + aumenta la direzionalità.
- **•** Il pulsante − consente di eseguire registrazioni con una copertura stereo più ampia.
- **•** La riduzione della direzionalità e l'ampliamento della gamma di rilevamento dell'audio fanno sì che la registrazione abbia un effetto più stereofonico.

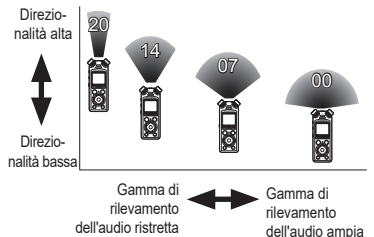

#### **NOTA**

**•** L'impostazione [**Prog. registr.**] passa automaticamente a [**Disattivata**] quando viene impostato [**Microfono Zoom**]. Non è possibile impostare [**Microfono Zoom**] durante la registrazione quando è impostato [**Prog. registr.**].

## Riduzione dei disturbi durante la registrazione [Filtro Low Cut]

La funzione Filtro Low Cut (taglio delle frequenze basse) consente di ridurre le interferenze sonore provocate da apparecchiature come condizionatori d'aria o da suoni con frequenze basse come quelli dei proiettori.

#### [**Attivata**]:

Attiva il filtro Low Cut. [**Disattivata**]: Disattiva il filtro Low Cut.

#### **NOTA**

**•** L'impostazione [**Prog. registr.**] passa automaticamente a [**Disattivata**] quando viene impostato [**Filtro Low Cut**]. Non è possibile impostare [**Filtro Low Cut**] durante la registrazione quando è impostato [**Prog. registr.**].

## Registrazione di audio nitido [Suono brill.]

Crea registrazioni con suono brillante e nitido.

#### [**Attivata**]:

Crea registrazioni con suono brillante e nitido.

#### [**Disattivata**]:

Registra un suono fedele alla sorgente.

#### **NOTA**

**•** [**Suono brill.**] è disponibile solo con il microfono integrato.

IT

## Selezione dell'impostazione di registrazione automatica [Prog. registr.]

Il registratore vocale dispone di modelli predefiniti con impostazioni ottimali che si adattano alle varie situazioni di registrazione, ad esempio per lezioni o dettatura. Quando si seleziona uno di questi modelli, è possibile definire varie impostazioni consigliate per la situazione di registrazione con un'unica operazione. Per la procedura, vedere «**[Selezione](#page-46-0)  [dell'impostazione di registrazione](#page-46-0)  [automatica \[Prog. Registr.\]](#page-46-0)**» (☞ P. [47](#page-46-0)).

## Disabilitazione dell'uscita durante la registrazione **[Monitor REC.]**

Configurare il registratore per disabilitare l'uscita agli altoparlanti esterni e ad altri dispositivi collegati durante la registrazione.

#### [**Attivata**]:

I suono viene inviato ai dispositivi collegati durante la registrazione.

#### [**Disattivata**]:

I suono non viene inviato ai dispositivi collegati durante la registrazione.

#### **NOTA**

**•** Il suono non verrà emesso agli auricolari **Bluetooth**® se è selezionata un'opzione [**PCM**] o [**FLAC**] a 24 bit per [**Registrazione**] > [**Mod. registr.**]. Scegliere un'opzione non a -24 bit (☞ P. [85\)](#page-84-0).

Registrazione con microfoni esterni o altri dispositivi d'ingresso collegati al registratore [Input esterno]

Registrare l'audio usando un microfono esterno o un dispositivo audio collegato alla presa linea/microfono del registratore vocale  $(\mathbf{0})$ .

Per la procedura, vedere «**[Registrazione](#page-52-0)  [con microfoni esterni o altri dispositivi](#page-52-0)  [d'ingresso collegati al registratore](#page-52-0)  [\[Input esterno\]](#page-52-0)**» (☞ P. [53\)](#page-52-0).

## Avvio della registrazione al tempo impostato [Timer registr.]

Avvia e termina la registrazione al tempo impostato.

Per la procedura, vedere «**[Avvio della](#page-117-0)  [registrazione al tempo impostato](#page-117-0)  [Timer [registr.\]](#page-117-0)**» (☞ P. [118\)](#page-117-0).

## Mettere il registratore in standby prima della registrazione [Standby]

Il registratore può essere configurato in modo che premendo una volta il pulsante **REC** (●) si passi alla modalità standby invece di avviare immediatamente la registrazione. È possibile regolare il livello della registrazione mentre il registratore è in standby, quindi premere nuovamente il pulsante REC  $(①)$  per avviare la registrazione.

#### [**Attivata**]:

La pressione del pulsante REC  $(•)$ fa passare il registratore alla modalità standby in modo che il livello di registrazione possa essere regolato. Premere nuovamente il pulsante REC ( $\bullet$ ) per avviare la registrazione. [**Disattivata**]:

La registrazione si avvia non appena viene premuto il pulsante  $REC \ (\bullet)$ . Il registratore non passa alla modalità standby.

#### **SUGGERIMENTO**

**•** Per informazioni su come effettuare registrazioni usando [**Standby**], consultare «**[Regolazione manuale](#page-40-0)  [dei livelli di volume prima della](#page-40-0)  [registrazione](#page-40-0)**» (☞ P. [41\)](#page-40-0).

## Scelta di un metodo di registrazione [Fn Rec]

È possibile assegnare diverse funzioni al pulsante F2 per un richiamo veloce. Per la procedura, vedere «**[Scelta di un](#page-120-0)  [metodo di registrazione \[Fn](#page-120-0) Rec]**» (☞ P. [121\)](#page-120-0).

#### Avvio della registrazione prima di premere il pulsante di registrazione [Pre-registr.]

Con la funzione di pre-registrazione, la registrazione si avvia circa due secondi prima di premere il pulsante  $REC$  ( $\bullet$ ). Se, ad esempio, si sta registrando il canto degli uccelli e si preme il pulsante **REC** (●) nel momento in cui si sente la prima nota, la registrazione inizierà leggermente prima l'inizio del canto. Per la procedura, vedere «**[Avvio della](#page-122-0)  [registrazione prima di premere il pulsante](#page-122-0)  [di registrazione \[Pre-registr.\]](#page-122-0)**» (☞ P. [123](#page-122-0)).

#### <span id="page-88-0"></span>Funzione di registrazione sincronizzata della voce [Reg. V-Sync.]

Quando viene avvertito un suono che più alto rispetto al livello di sincronizzazione vocale preimpostato (livello di rilevamento), la funzione di registrazione con sincronizzazione vocale avvia automaticamente la registrazione, per poi interromperla quando il volume diminuisce. Quando si copia la musica da un altro dispositivo collegato al registratore vocale, utilizzare la funzione di registrazione con sincronizzazione vocale per rilevare gli intervalli di silenzio tra le tracce musicali e salvare ciascuna traccia come file separato.

- 4 **Regolazione del livello di sincronizzazione vocale per la registrazione**
- **1 Premere il pulsante** F2 **(SINC) per preparare la registrazione.**
- **2** Premere il pulsante  $\blacktriangleright$  o 0 **per regolare il livello di sincronizzazione vocale.**

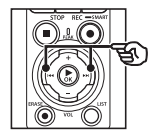

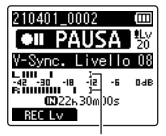

Livello di sincronizzazione vocale (spostare a destra/sinistra per impostare il livello)

- **•** Per il livello di sincronizzazione vocale, è possibile specificare un valore compreso tra [**01**] e [**20**].
- **•** Aumentando il numero dell'impostazione, aumenta la sensibilità di attivazione VCVA, permettendo a suoni appena percettibili di attivare la registrazione.

#### **SUGGERIMENTO**

**•** Per modificare il livello di registrazione (☞ P. [84\)](#page-83-0) durante la regolazione del livello di sincronizzazione vocale in [**Manuale**], premere il pulsante **F1**. Il registratore vocale passa alla modalità di regolazione del livello di registrazione. Premere di nuovo F1 per tornare alla modalità di regolazione del livello di sincronizzazione vocale.

### **3 Premere il pulsante** REC **(**s**).**

- **•** Sul display appare il messaggio lampeggiante [**Standby**], e l'indicatore luminoso di registrazione lampeggia.
- **•** Quando il livello di ingresso è superiore al livello di sincronizzazione vocale, la registrazione si avvia automaticamente.

#### **SUGGERIMENTO**

- **•** Se il suono in ingresso rimane al di sotto del livello di sincronizzazione vocale per un tempo superiore a quello selezionato per [**Tempo V-Sync**], il registratore termina automaticamente la registrazione e passa in modalità standby (☞ P. [93\)](#page-92-0). Ogni volta che il registratore vocale entra in modalità standby, il file corrente viene chiuso. La registrazione continua in un nuovo file non appena viene rilevato il suono successivo.
- Premere il pulsante **STOP** ( $\blacksquare$ ) per terminare la sessione di registrazione con sincronizzazione vocale.

#### Uso della funzione di doppiaggio [Doppiaggio]

È possibile doppiare un file mentre si ascolta il relativo audio che viene riprodotto. Il file doppiato viene salvato con un nome diverso. Questa funzione è utile per comporre musica o esercitarsi con uno strumento musicale.

Per la procedura, vedere «**[Uso della](#page-124-0)  [funzione di doppiaggio \[Doppiaggio\]](#page-124-0)**» (☞ P. [125](#page-124-0)).

#### Funzione di registrazione con attivazione vocale [VCVA]

Quando viene avvertito un suono più alto rispetto al livello di attivazione vocale preimpostato, la funzione di registrazione con attivazione vocale (VCVA) avvia automaticamente la registrazione, per poi interromperla quando il volume diminuisce. Utilizzare questa funzione per omettere segmenti silenziosi non necessari durante la registrazione (ad esempio, lunghi silenzi durante le conferenze) permette di risparmiare memoria.

- Regolazione del livello di **attivazione vocale per la registrazione con attivazione vocale**
- **1** Premere il pulsante **F2** (VCVA) **per preparare la registrazione.**

**2** Premere il pulsante  $\blacktriangleright$  o 0 **per regolare il livello di attivazione vocale.**

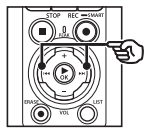

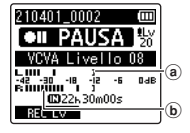

- a Livello di attivazione vocale (spostare a destra/sinistra per impostare il livello)
- b Misuratore di livello (varia a seconda del volume di registrazione)
- **•** È possibile specificare un valore compreso tra [**01**] e [**20**].

### **8 Premere il tasto REC** ( $\bullet$ ) per **avviare la registrazione.**

**•** Se il volume del suono è inferiore alla sensibilità di attivazione preimpostata, la registrazione viene messa in pausa dopo circa 1 secondo.

Sul display appare il messaggio lampeggiante [**Standby**]. L'indicatore luminoso di registrazione si illumina quando inizia la registrazione e lampeggia quando la registrazione è in pausa.

#### **SUGGERIMENTO**

- **•** Aumentando il numero dell'impostazione, aumenta la sensibilità di attivazione VCVA, permettendo a suoni appena percettibili di attivare la registrazione.
- **•** Regolare il livello di registrazione vocale VCVA in modo che si adatti alle condizioni di registrazione (in base ai livelli elevati di rumori circostanti o analoghi).
- **•** Per evitare errori di registrazione, si consiglia di effettuare un test di registrazione preventivo al fine di regolare il livello di attivazione vocale.
- **•** Per modificare il livello di registrazione (☞ P. [84\)](#page-83-0) durante la registrazione VCVA in [**Manuale**], premere il pulsante F1. Il registratore vocale passa alla modalità di regolazione del livello di registrazione. Premere di nuovo **F1** per tornare alla modalità di regolazione del livello di attivazione vocale.

4

## <span id="page-92-0"></span>Scelta del tempo di sincronizzazione vocale [Tempo V-Sync]

Consente di scegliere per quanto tempo il registratore vocale continua dopo che il volume in ingresso è sceso al di sotto del livello selezionato per [**Reg. V-Sync**] (☞ P. [89](#page-88-0)).

- **1 Premere il pulsante** MENU/ SCENE **mentre il registratore è in modalità di arresto.**
- **2 Premere il pulsante** + **o** − **per selezionare la scheda [Registrazione].**
- **8 Premere il pulsante ▶ OK** per **spostare il cursore nell'elenco delle voci di impostazione.**
- **4 Premere il pulsante** + o − **per selezionare [Tempo V-Sync].**
- **5** Premere il pulsante  $\triangleright$  OK.
- **6 Premere il pulsante** + **o** − **per cambiare l'impostazione.**
	- [**1secondo**], [**2secondi**], [**3secondi**], [**5secondi**]:

Impostare il tempo di rilevamento. Se il livello di ingresso (livello di registrazione) è inferiore al livello preimpostato per un tempo superiore a quello di rilevamento, il registratore passa in modalità standby.

**7 Premere il pulsante** `OK **per finalizzare l'impostazione.**

**8 Premere il pulsante** STOP **(**4**) per uscire dalla schermata del menu.**

Registrazione di un tono di riferimento da utilizzare per la sincronizzazione di audio e video [Slate tone]

I toni di riferimento, noti anche come «slate tone", possono essere registrati e poi utilizzati durante l'editing per agevolare la sincronizzazione di audio e video quando l'audio del registratore video è sostituito dall'audio registrato da una fotocamera (☞ P. [128\)](#page-127-0).

Per la procedura, vedere «**[Registrazione](#page-125-0)  [di un tono di riferimento da utilizzare](#page-125-0)  [per la sincronizzazione di audio e video](#page-125-0)  [\[Slate tone\]](#page-125-0)**» (☞ P. [126\)](#page-125-0).

## Regolazione del livello dell'audio per l'uscita alla fotocamera [Test Tone]

L'utilizzo di un tono di prova per far corrispondere il volume di uscita al livello di registrazione ottimale della fotocamera prima di iniziare la registrazione aiuta a evitare eventuali distorsioni.

Per la procedura, vedere «**[Regolazione](#page-128-0)  [del livello dell'audio per l'uscita alla](#page-128-0)  [fotocamera \[Test Tone\]](#page-128-0)**» (☞ P. [129\)](#page-128-0).

## Menu riproduzione [Riproduzione]

## <span id="page-93-0"></span>Salto delle parti non vocali durante la riproduzione [Riprod. voce]

La funzione [**Riprod. voce**] consente di riprodurre solo le parti con parlato di un file registrato che contiene conversazioni.

### **NOTA**

- **•** Le parti con parlato del file devono essere estratte preventivamente (☞ P. [105](#page-104-0)).
- **•** La funzione [**Riprod. voce**] può essere usata solo in modalità [**Registratore**].

#### [**Attivata**]:

Salta automaticamente le parti non vocali del file e riproduce solo le parti con parlato.

#### [**Disattivata**]:

La funzione di riproduzione vocale viene disattivata.

## Riduzione dei rumori durante la riproduzione [Cancel. rumore]

Utilizzare la funzione [**Cancel. rumore**] per ridurre i disturbi quando è difficile comprendere una voce registrata.

#### [**Alta**][**Bassa**]:

Riduce i rumori circostanti, generando una qualità sonora migliore della riproduzione.

#### [**Disattivata**]:

La funzione di riduzione dei rumori viene disattivata.

#### **NOTA**

- **•** [**Cancel. rumore**] può essere usata solo in modalità [**Registratore**].
- **•** Se si utilizza la funzione [**Cancel. rumore**], le batterie si esauriscono più rapidamente.

## Regolazione delle parti con volume basso durante la riproduzione [Bilanc. voce]

Taglia le componenti a bassa e altra frequenza e compensa durante la riproduzione le parti con volume basso. Utilizzare per rendere alto e nitido l'audio delle parti di conversazioni più basse.

#### [**Attivata**]:

Regola le parti con volume basso dei file audio durante la riproduzione, aumentandone il volume.

#### [**Disattivata**]:

La funzione di bilanciamento della voce viene disattivata.

#### **NOTA**

- **•** La funzione [**Bilanc. voce**] può essere usata solo in modalità [**Registratore**].
- **•** Se si utilizza la funzione [**Bilanc. voce**], le batterie si esauriscono più rapidamente.

## Selezione delle modalità di riproduzione [Mod. riprod.]

Sono disponibili diverse modalità di riproduzione a seconda dei diversi stili di ascolto.

**1 Premere il pulsante** + **o** − **per selezionare [Registratore] o [Musica].**

#### **Se si seleziona [Registratore]**

#### **2 Premere il pulsante** + **o** − **per selezionare [File] o [Cartella].** [**File**]:

Interrompe la riproduzione dopo che il file corrente è stato riprodotto.

#### [**Cartella**]:

Riproduce consecutivamente tutti i file nella cartella corrente, interrompendo la riproduzione al termine dell'ultimo file presente nella cartella.

#### **Se si seleziona [Musica]**

**3 Premere il pulsante** + **o** − **per selezionare [Play Area], [Ripetizione] o [Casuale].**

#### [**Play Area**]:

Consente di specificare un intervallo di file da riprodurre.

#### [**Ripetizione**]:

Consente di ripetere la riproduzione dell'intervallo impostato.

#### [**Casuale**]:

Consente di riprodurre i file dell'intervallo impostato in maniera casuale.

**Menu**

## **4 Premere il pulsante** + **o** − **per selezionare un'impostazione.**

#### **Se si seleziona [Play Area]:**

[**File**], [**Cartella**], [**Tutti**]: Specifica l'intervallo di file da riprodurre.

#### **Se si seleziona [Ripetizione] o [Casuale]:**

#### [**Attivata**]:

I file nell'intervallo di riproduzione specificato sono riprodotti in maniera ripetuta o casuale.

#### [**Disattivata**]:

Annulla la riproduzione ripetuta o casuale.

#### **NOTA**

- **•** Se si imposta [**Play Area**] su [**File**], [**Fine**] verrà visualizzato dopo che è stato riprodotto l'ultimo file nella cartella, quindi la riproduzione si fermerà in corrispondenza della posizione iniziale dell'ultimo file.
- **•** Se si imposta [**Play Area**] su [**Cartella**], [**Fine**] verrà visualizzato dopo che è stato riprodotto l'ultimo file nella cartella, quindi la riproduzione si fermerà in corrispondenza della posizione iniziale del primo file nela cartella.
- **•** Se si imposta [**Play Area**] su [**Tutti**], dopo che è stato riprodotto l'ultimo file nella cartella, viene riprodotto il primo file della cartella successiva. Quando la riproduzione raggiunge la fine dell'ultimo file nel registratore vocale, verrà visualizzato [**Fine**], quindi la riproduzione si fermerà in corrispondenza della posizione iniziale del primo file nel registratore vocale.

## Modifica della qualità sonora della musica [Equalizzatore]

Le impostazione dell'equalizzatore del registratore vocale possono essere modificate per cambiare la qualità sonora della musica.

#### **Se si seleziona [Personale]**

- **Premere il pulsante**  $\blacktriangleright\blacktriangleright$ **I.**
- **2** Premere i pulsanti **PP** o  $\blacktriangleleft$ **per selezionare una banda di frequenza.**
	- **•** È possibile selezionare diversi livelli per le bande di frequenza [**60 Hz**], [**250 Hz**], [**1 kHz**], [**4 kHz**] e [**12 kHz**].
- **3 Premere il pulsante** + **o** − **per impostare un livello.**
	- **•** È possibile selezionare valori compresi tra [**–6**] e [**+6**], in incrementi di 1 dB.
	- **•** Aumentando l'impostazione del livello, si enfatizza la banda di frequenza corrispondente.
	- **•** Per modificare un'altra banda di frequenza, ripetere i passi 2 e 3 .

#### **NOTA**

**•** La funzione [**Equalizzatore**] può essere usata solo in modalità [**Musica**].

## Impostazione dello spazio da saltare [Salto spazio]

La funzione [**Salto spazio**] consente di saltare avanti (salto avanti) o indietro (salto indietro) in un file durante la riproduzione. È utile per spostare la posizione di riproduzione o ripetere un segmento di breve durata.

**1 Premere il pulsante** + **o** − **per selezionare [Salto avanti] o [Salto indietro].**

#### [**Salto avanti**]:

La riproduzione viene avviata dopo aver spostato in avanti la posizione in base alla quantità di tempo impostata.

#### [**Salto indietro**]:

La riproduzione viene avviata dopo aver spostato indietro la posizione in base alla quantità di tempo impostata.

#### **2 Premere il pulsante** + **o** − **per selezionare un'impostazione.**

**Se si seleziona [Salto avanti]**: [**Salta un file**], [**Salta 10sec.**], [**Salta 30sec.**], [**Salta 1min.**], [**Salta 5min.**], [**Salta 10min.]**

**Se si seleziona [Salta indietro]: [Salta un file], [Salta 3sec.], [Salta 5sec.], [Salta 10sec.] [Salta 30sec.], [Salta 1min.], [Salta 5min.], [Salta 10min.]**

#### **NOTA**

**•** Se si eseguono operazioni di salto avanti/indietro in uno spazio che contiene un contrassegno di indice o temporaneo o la posizione iniziale di un file, il salto si fermerà in corrispondenza del contrassegno o della posizione iniziale.

#### Riproduzione con salto avanti/ indietro

- **Premere il pulsante ▶OK** per **avviare la riproduzione.**
- **2** Premere il pulsante **DD** o  $\blacktriangleleft$ **durante la riproduzione.**
	- **•** La riproduzione viene avviata dopo il salto avanti o indietro in base alla quantità di tempo impostata.

## Menu LCD/Suono [LCD/Suono]

## Impostazione della retroilluminazione [Retroillumin.]

La retroilluminazione del display si attiva per un periodo di tempo predefinito quando si preme un pulsante.

#### [**5secondi**], [**10secondi**], [**30secondi**], [**1minuto**]:

Impostare il periodo di tempo in cui la retroilluminazione rimane accesa.

#### [**Disattivata**]:

Disattiva la retroilluminazione.

## Regolazione del contrasto [Contrasto]

E' possibile regolare il contrasto del display su 12 livelli.

**•** È possibile specificare un valore compreso tra [**01**] e [**12**].

## Impostazione dell'indicatore luminoso LED [LED]

Consente di disabilitare l'indicatore luminoso LED (registrazione/PEAK).

#### [**Attivata**]:

L'indicatore luminoso LED si accende.

#### [**Disattivata**]:

L'indicatore luminoso LED non si accende.

#### **SUGGERIMENTO**

**•** Anche se [**LED**] è impostato su [**Disattivata**], l'indicatore luminoso LED lampeggia mentre i file vengono trasferiti tra il registratore vocale e il computer.

## Attivazione/disattivazione dei segnali acustici [Beep]

Il registratore vocale emette un segnale acustico quando si premono i pulsanti o quando si esegue un'operazione errata. Si può scegliere se evitare che il registratore vocale emetta questi segnali acustici.

#### [**Attivata**]:

Segnali acustici attivati.

#### [**Disattivata**]:

Segnali acustici disattivati.

## Modifica della lingua della schermata [Lingua(Lang)]

E' possibile selezionare la lingua visualizzata nelle schermate del registratore vocale.

**•** [**Čeština**], [**Dansk**], [**Deutsch**], [**English**], [**Español**], [**Français**], [**Italiano**], [**Nederlands**], [**Polski**], [**Русский**], [**Svenska**], [繁體中⽂].

## Riproduzione automatica dell'inizio dei file [Riprod. Intro]

Ogni volta che si seleziona un file nella schermata con l'elenco dei file, il registratore vocale può riprodurre automaticamente un paio di secondi dell'inizio del file. Questa funzione è utile per cercare un file perché consente di verificare il contenuto dei file.

#### [**3secondi**], [**5secondi**], [**10secondi**]:

Ogni volta che si seleziona un file, la parte iniziale viene riprodotta automaticamente.

#### [**Disattivata**]:

Disattiva [**Riprod. Intro**].

## Selezione dell'uscita audio dell'altoparlante [Altoparlante]

È possibile attivare o disattivare l'altoparlante incorporato quando non è collegato l'auricolare. Quando l'impostazione è [**Disattivata**], l'audio non viene emesso dall'altoparlante incorporato anche se l'auricolare non è collegato. Utilizzare questa impostazione per evitare il possibile imbarazzo sui mezzi pubblici.

#### [**Attivata**]:

L'audio del registratore vocale viene emesso dall'auricolare se questo è collegato oppure dall'altoparlante incorporato se l'auricolare non è collegato.

#### [**Disattivata**]:

L'audio del registratore vocale non viene emesso dall'altoparlante incorporato anche se l'auricolare non è collegato.

## Menu del dispositivo [Dispositivo]

## Collegamento di un dispositivo Bluetooth® [Bluetooth]

Questa funzione è compatibile con **Bluetooth**® e consente di connettere il registratore vocale a un dispositivo compatibile con lo stesso standard. Per i dettagli, vedere «**[Prima di utilizzare](#page-134-0)  [la funzione Bluetooth®](#page-134-0)**» (☞ P.P. [135\)](#page-134-0).

## <span id="page-99-0"></span>Selezione del supporto di registrazione [Selez. memoria]

Se nel registratore vocale è stata inserita una scheda microSD, si può scegliere se registrare sulla memoria interna o sulla scheda microSD (☞ P. [22\)](#page-21-0).

#### [**Memoria intern**]:

La registrazione viene eseguita nella memoria interna del registratore vocale.

#### [**Scheda microSD**]:

La registrazione viene eseguita sulla scheda microSD.

## Impostazione della modalità di risparmio energetico [Risparm. ener.]

Il registratore vocale passa automaticamente alla modalità di risparmio energetico se, dopo essere stato acceso, rimane in stato di arresto per un periodo di tempo preimpostato.

#### [**5minuti**], [**10minuti**], [**30minuti**], [**1ora**]: Selezionare il periodo di tempo desiderato.

#### [**Disattivata**]:

Disattiva la modalità di risparmio energetico. Nota: lasciare il registratore vocale acceso consuma più in fretta le batterie.

## Scelta del tipo di batterie **[Batteria]**

Impostare il tipo di batteria corrispondente a quella in uso.

#### [**Ni-MH**]:

Selezionare questa impostazione quando si utilizzano batterie ricaricabili Ni-MH BR404.

#### [**Alcaline**]:

Selezionare questa impostazione quando si utilizzano batterie a secco alcaline.

## Impostazione di data e ora [Ora e data]

Se si imposta la data e l'ora, è possibile controllare quando è stato registrato un file nelle informazioni accessibili dal menu [**Proprietà**].

**1** Premere il pulsante **DD** o  $\blacktriangleleft$ **per selezionare l'impostazione desiderata.**

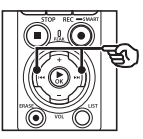

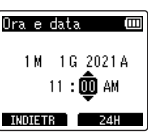

**2 Premere il pulsante** + **o** − **per modificare il numero.**

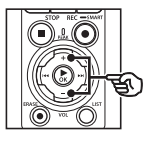

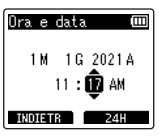

- **•** Per cambiare l'impostazione di un'altra voce, premere il pulsante  $\blacktriangleright$  o  $\blacktriangleright$  o let spostare il cursore lampeggiante, quindi premere il pulsante + o − per cambiare il numero.
- **3 Premere il pulsante** `OK **per finalizzare l'impostazione.**

#### **SUGGERIMENTO**

**•** Quando si impostano le ore o i minuti, il display cambia visualizzando il formato AM/PM o 24 ore ogni volta che si preme il pulsante F2.

#### **Esempio: 10:38 PM**

**10:38 PM (formato predefinito) 22.38**

**•** Quando si impostano anno, mese e giorno, l'ordine di visualizzazione cambia ogni volta che si preme il pulsante F2.

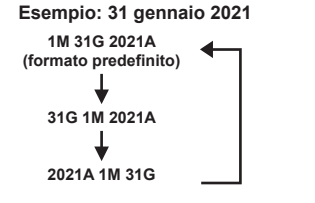

#### **NOTA**

- **•** Se la batteria viene rimossa dal registratore vocale, la schermata [**Ora e data**] viene visualizzata automaticamente all'accensione del registratore.
- **•** Anche se non si utilizza il registratore vocale per molto tempo, occorre specificare di nuovo ora e data se le batterie si scaricano del tutto.

## Impostazione della connessione USB [Impostaz. USB]

L'impostazione [**PC**] consente di connettere il registratore vocale al computer per trasferire i file. L'impostazione [**Alimentatore**] consente di connettere il registratore vocale a un alimentatore con connessione USB (modello F-5AC; opzionale) o a un computer per caricare le batterie ricaricabili. È possibile modificare l'impostazione USB class in base alle necessità mediante le diverse applicazioni USB.

Per la procedura, vedere «**[Impostazione](#page-130-0)  [della connessione USB \[Impostaz.](#page-130-0) USB]**» (☞ P. [131](#page-130-0)).

## Ripristino delle impostazioni predefinite [Reset]

La funzione [**Reset**] consente di ripristinare le impostazioni delle funzioni del registratore vocale al loro stato iniziale (predefinito durante la fabbricazione). Le impostazioni per orologio e numero dei file rimangono le stesse.

#### **1 Premere il pulsante** + **per selezionare [Avvia].**

#### **Registrazione:**

Liv. registr.: Manuale Limitatore: Musica Mod. registr.: PCM: 44,1kHz/16bit Microfono Zoom: 00 Filtro Low Cut: Disattivata Suono brill.: Disattivata Prog. registr.: Disattivata Monitor REC.: Attivata Input esterno: Microfono Timer registr.: Disattivata Rec Standby: Disattivata Fn Rec: Disattivata Tempo V-Sync: 2 sec Slate Tone: Disattivata

#### **Riproduzione:**

Riprod. voce: Disattivata Cancel. rumore: Disattivata Bilanc. voce: Disattivata Mod. riprod.: **Registratore**  Play Area / File Musica: Play Area / Cartella Ripetizione / Disattivata Casuale / Disattivata Equalizzatore: Disattivata Salto spazio: Salto avanti: Salta un file Salto indietro: Salta un file

#### **LCD/Suono:**

Retroillumin.: 10secondi Contrasto: Livello 06 LED: Attivata Beep: Attivata Lingua: Inglese Riprod. Intro: Disattivata Altoparlante: Attivata

#### **Dispositivo:**

Bluetooth: Disattivata Selez. memoria: Memoria interna Risparm. ener.: 10 min. Batteria: Ni-MH Impostazioni USB: USB Connect: PC USB Class: Storage Class

## Formattazione di un supporto di registrazione [Formattazione]

Se si formatta un supporto di registrazione. tutti i file al suo interno verranno cancellati. Assicurarsi di trasferire tutti i file importanti su un computer prima di eseguire la formattazione.

Per la procedura, vedere «**[Formattazione](#page-132-0)  [di un supporto di registrazione](#page-132-0)  [\[Formattazione\]](#page-132-0)**» (☞ P. [133](#page-132-0)).

## Verifica delle informazioni del supporto di registrazione [Info memoria]

E' possibile visualizzare una schermata del menu con la capacità e lo spazio di memoria disponibile del supporto di memoria utilizzato per la registrazione.

#### **NOTA**

**•** Una parte della memoria viene utilizzata come area di gestione, pertanto la capacità effettiva sarà sempre leggermente inferiore rispetto a quella visualizzata.

## Verifica delle informazioni del registratore vocale [Info sistema]

E' possibile visualizzare una schermata del menu con le informazioni del registratore vocale.

• Vengono visualizzate le informazioni di sistema del registratore vocale, per esempio [**Modello**], [**Versione**] (versione sistema) e [**Matricola**].

## Visualizzazione dei marchi di certificazione [Certificaz.]

Visualizza le certificazioni del registratore.

## <span id="page-104-0"></span>Estrazione delle parti di parlato di un file con conversazioni [Rileva voce]

Questa funzione estrae le parti di parlato di un file vocale o di un file creato con il registratore vocale.

**•** La funzione [**Rileva voce**] può essere utilizzata solo in modalità [**Registratore**].

#### **NOTA**

- **•** Per estrarre le sezioni di parlato dai file salvati, selezionare preventivamente una cartella dalla cartella [**Registratore**].
- **1 Premere il pulsante** MENU/ SCENE **mentre il registratore è in modalità di arresto.**
- **2 Premere il pulsante** `OK **per spostare il cursore nell'elenco delle voci di impostazione.**
	- **Premere il pulsante ▶OK.**
	- **4 Premere il pulsante** + **o − per selezionare [Selezione file] o [Con registr.].**

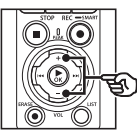

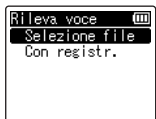

#### [**Selezione file**]:

Selezionare un file per il quale estrarre la sezione di parlato.

#### [**Con registr.**]:

Estrarre la parte di parlato durante la registrazione.

**5** Premere il pulsante ▶OK **per passare alla rispettiva impostazione.**

#### **Se si seleziona [Selezione file]**

1 Premere il pulsante + o − per selezionare il file in cui si vuole rilevare la voce.

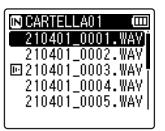

- $(2)$  Premere il pulsante  $\triangleright$  OK.
	- L'avanzamento dell'operazione viene visualizzato come percentuale nel display.
	- Al termine del processo, compare il messaggio [**Rilevamento voce completato**].
- $(3)$  Premere il pulsante **STOP** ( $\blacksquare$ ) per uscire dalla schermata del menu.
	- I file creati tramite rilevamento vocale sono indicati da icone nell'elenco file.

File creato tramite rilevamento vocale

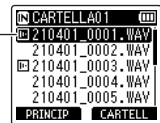

4

#### **SUGGERIMENTO**

- **•** L'opzione [**Riprod. voce**] in [**Riproduzione**] passa a [**Attivata**] una volta completato il rilevamento vocale. Per ascoltare l'audio originale pre-rilevamento vocale, per i file creati usando questa funzione, selezionare [**Disattivata**] per [**Riprod. voce**] (☞ P. [94\)](#page-93-0).
- **Se si seleziona [Con registr.]**
- 1 Premere il pulsante + o − per selezionare [**Attivata**] o [**Disattivata**].

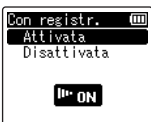

• Saranno salvate solo le parti di voce dei file registrati con [**Attivata**] selezionato per [**Con registr.**].

- $(2)$  Premere il pulsante  $\triangleright$  OK.
	- Al termine del processo, compare il messaggio [**Impostazione effettuata**].
	- Per verificare che un'icona mostri se il rilevamento vocale è attivo, premere il pulsante STOP ( $\blacksquare$ ) mentre il registratore è arrestato, quindi scorrere le schermate premendo il pulsante + o −.

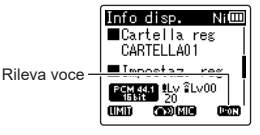

#### **SUGGERIMENTO**

- **•** Per riprendere la registrazione normale e includere audio non vocale, selezionare [**Disattivata**] per [**Con registr.**].
- **•** Per riprodurre solo la parte vocale dell'audio registrato con [**Attivata**] selezionato per [**Con registr.**], selezionare [**Attivata**] per [**Riprod. voce**] in [**Riproduzione**]. Per ascoltare l'audio originale, compresa la parte non vocale, selezionare [**Disattivata**] per [**Riprod. voce**] (☞ P. [94\)](#page-93-0)

#### **NOTA**

- **•** Se si seleziona una cartella che non contiene file, viene visualizzato [**Nessun file**]. È necessario selezionare una cartella contenente un file per poter eseguire il processo.
- **•** La parte di parlato potrebbe non venire estratta correttamente da un file che non contiene conversazioni ad esempio nel caso di performance musicali.
- **•** Se il volume della voce è molto basso durante la registrazione (il misuratore di livello è pari a −12 dB o meno) anche a causa dei rumori circostanti, la sezione del parlato potrebbe non venire estratta correttamente.
- **•** Il tempo richiesto per l'estrazione aumenta in proporzione alla dimensione del file registrato. Prima di procedere con l'estrazione, caricare le batterie per essere sicuri che non si scarichino prima del termine del processo.
- **•** Se si utilizza la funzione [**Con registr.**], le batterie si esauriscono più rapidamente.
- **•** La funzione [**Con registr.**] è disponibile solo quando [**Mod. registr.**] è impostato su [**MP3**] (☞ P. [85](#page-84-0) ).
- **•** Le seguenti funzioni non sono disponibili se si utilizza l'opzione [**Con registr.**]:
	- **•** [**Prog. registr.**] (☞ P. [47\)](#page-46-0)
	- **•** [**Fn Rec**] (☞ P. [121\)](#page-120-0)

## <span id="page-107-0"></span>Spostamento/copia dei file [Sposta/copia]

I file salvati sulla memoria interna o su una scheda microSD possono essere spostati o copiati all'interno della memoria.

- **1 Prima di eseguire l'operazione di spostamento o di copia, selezionare la cartella che contiene il file da spostare o copiare (**☞ **P. [33](#page-32-0)).**
- **2 Premere il pulsante** MENU/ SCENE **mentre il registratore è in modalità di arresto.**
- **8 Premere il pulsante ▶ OK** per **spostare il cursore nell'elenco delle voci di impostazione.**
- **4 Premere il pulsante** + **o** − **per selezionare [Sposta/Copia].**
- **5** Premere il pulsante  $\triangleright$  OK.
- **6 Premere il pulsante** + **o** − **per selezionare il metodo di spostamento o copia dei file.**

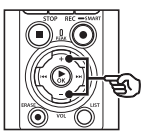

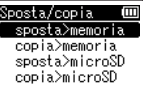

#### [**sposta>memoria**]:

Sposta uno o più file salvati dalla memoria interna o dalla microSD inserita a un'altra cartella all'interno della memoria interna.

#### [**copia>memoria**]:

Copia uno o più file salvati dalla memoria interna o dalla microSD inserita a un'altra cartella all'interno della memoria interna.

#### [**sposta>microSD**]:

Sposta uno o più file salvati dalla memoria interna o dalla microSD inserita a un'altra cartella all'interno della scheda microSD.

#### [**copia>microSD**]:

Copia uno o più file salvati dalla memoria interna o dalla microSD inserita a un'altra cartella all'interno della scheda microSD.

- **Premere il pulsante ▶OK.**
- **8 Premere il pulsante** + **o** − **per selezionare il numero di file da spostare o copiare.**

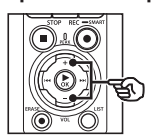

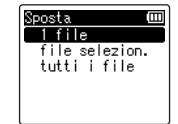

#### [**1 file**]:

Seleziona solo il file specificato.

#### [**file selezion.**]:

Seleziona più file.

#### [**tutti i file**]:

Seleziona tutti i file nella cartella.
**9** Premere il pulsante **CK per passare alla successiva impostazione.**

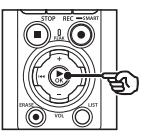

#### **Se si seleziona [1 file]**

1 Premere il pulsante + o − per selezionare il file da spostare o copiare, quindi premere il pulsante  $\blacktriangleright$  OK.

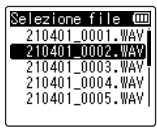

#### **Se si seleziona [file selezion.]**

1 Premere il pulsante + o − per selezionare il file da spostare o copiare, quindi premere il pulsante  $\triangleright$  OK.

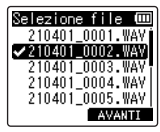

#### **SUGGERIMENTO**

**•** Per deselezionare un file scelto in precedenza, selezionarlo e premere nuovamente il pulsante  $\triangleright$ OK.

 $(2)$  Ripetere il passo  $(1)$  per selezionare i file da spostare o copiare, quindi premere il pulsante F2.

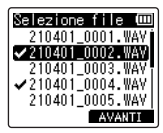

#### **Se si seleziona [tutti i file]**

Tutti i file nella cartella corrente vengono selezionati automaticamente, quindi viene visualizzata la schermata [**Cart. da spos**.].

**10 Premere il pulsante** + **o** −**,**  $\blacktriangleright$  **o**  $\blacktriangleright$  **o er selezionare la cartella di destinazione per i file da spostare o copiare.**

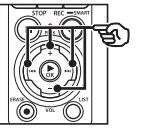

Cart. da spos. 皿 **&Registratore Allusica** 

#### **SUGGERIMENTO**

**•** I file non possono essere spostati o copiati direttamente nella cartella [**Registratore**]. Premere il pulsante DDI o I per selezionare una cartella nella cartella [**Registratore**].

#### **11 Premere il pulsante** F2**.**

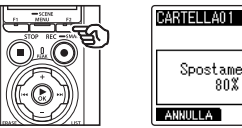

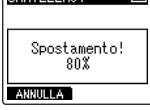

m

- **•** L'avanzamento dell'operazione viene visualizzato come percentuale nel display.
- **•** Al termine del processo, compare [**Spostamento file terminato**] o [**Copia dei file terminata**].

#### **SUGGERIMENTO**

**•** I file protetti (☞ P. [80](#page-79-0)) continuano ad essere protetti dopo essere stati spostati o copiati.

#### **NOTA**

- **•** I file non possono essere spostati o copiati se la memoria rimanente non è sufficiente.
- **•** I file non possono essere spostati o copiati se ci sono più di 200 file.
- **•** Per evitare di danneggiare i dati, non rimuovere mai le batterie mentre si sposta o copia un file.
- **•** I file non possono essere spostati o copiati nella stessa cartella.
- **•** Se si annulla un processo di spostamento o copia dei file prima che venga completato, i file già spostati o copiati verranno inseriti nella nuova destinazione, mentre gli altri no.

I file di grandi dimensioni o con tempi di registrazione lunghi possono essere suddivisi per semplificarne la gestione e la modifica.

#### **NOTA**

- **•** È possibile dividere solo i file in formato PCM o MP3 memorizzati sul registratore vocale.
- **1 Prima di eseguire l'operazione di divisione del file, selezionare la cartella che contiene il file da dividere (**☞ **P. [33\)](#page-32-0).**
- **2 Premere il pulsante** MENU/ SCENE **mentre il registratore è in modalità di arresto.**
- **3 Premere il pulsante** `OK **per spostare il cursore nell'elenco delle voci di impostazione.**
- **4 Premere il pulsante** + **o** − **per selezionare [Divisione file].**
- **5** Premere il pulsante  $\triangleright$  OK.
- **6** Premere il pulsante **CK e riprodurre il file dal punto in cui si desidera dividerlo (**☞ **P. [58\)](#page-57-0).**
	- **•** E' possibile modificare la velocità di riproduzione (☞ P. [66\)](#page-65-0) e avanzare o riavvolgere l'audio (☞ P. [60](#page-59-0)).

#### **SUGGERIMENTO**

**•** È utile inserire preventivamente un contrassegno di indice o temporaneo in corrispondenza del punto di divisione (☞ P. [70\)](#page-69-0).

**7** Premere il pulsante **F2** in **corrispondenza del punto di divisione desiderato.**

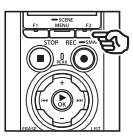

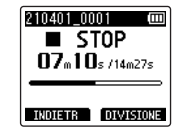

**8 Premere il pulsante** + **per selezionare [Avvia].**

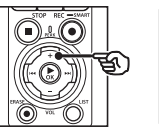

210401\_0001 ∎ STOP  $\Pi$ 7.10. (14.27. Divisione file Auris Annulla

**9** Premere il pulsante  $\triangleright$  OK.

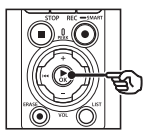

210401\_0001  $\overline{\phantom{1}}$  STOP  $\Pi$ 7.10.  $(10.225$ Divisione!

- **•** Sul display compare [**Divisione!**] e viene avviato il processo di divisione. Al termine del processo, compare il messaggio [**Divisione file terminata**].
- **10 Premere il pulsante** STOP **(**4**) per uscire dalla schermata del menu.**

#### **SUGGERIMENTO**

- **•** Dopo la divisione, i nomi dei file diventano «**Nome file\_1**» per la prima metà e «**Nome file\_2**» per la seconda metà.
- **•** Se la cartella corrente contiene 200 file, verrà creata una nuova cartella per memorizzare i file aggiuntivi.

#### **NOTA**

- **•** L'operazione [**Divisione file**] può essere eseguita solo quando è visualizzato l'elenco dei file.
- **•** I file protetti non possono essere divisi (☞ P. [80](#page-79-0)).
- **•** Potrebbe non essere possibile dividere alcuni file MP3 o PCM con un tempo di registrazione molto breve.
- **•** Per evitare di danneggiare i dati, non rimuovere mai le batterie mentre si divide un file.

### Cancellazione parziale dei file [Canc. Parziale]

E' possibile cancellare le parti non desiderate di un file.

#### **NOTA**

- **•** E' possibile cancellare solo i file in formato PCM memorizzati sul registratore vocale.
- **1 Prima di eseguire l'operazione di cancellazione del file, selezionare la cartella che contiene il file da cancellare (**☞ **P. [33\)](#page-32-0).**
- **2** Press the **MENU/SCENE button while the voice recorder is in stop mode.**
- **3 Premere il pulsante** `OK **per spostare il cursore nell'elenco delle voci di impostazione.**
- **4 Premere il pulsante** + **o** − **per selezionare [Canc. Parziale].**
- **5** Premere il pulsante  $\triangleright$  OK.
- **6 Premere il pulsante** `OK **e riprodurre il file dal punto di cancellazione desiderato (**☞ **P. [58\)](#page-57-0).**
	- **•** E' possibile modificare la velocità di riproduzione (☞ P. [66\)](#page-65-0) e avanzare o riavvolgere l'audio (☞ P. [60](#page-59-0)).

**7 Premere il pulsante** F2 **in corrispondenza del punto iniziale di cancellazione parziale.**

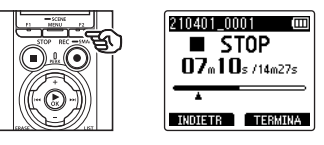

#### **SUGGERIMENTO**

- **•** La riproduzione continua mentre è impostata la posizione [**Avvia**]; come con la riproduzione normale, è possibile effettuare la modifica della velocità di riproduzione e l'avanzamento rapido/riavvolgimento, nonché avanzare rapidamente fino alla posizione [**Fine**].
- **•** Se si raggiunge la fine del file senza che la posizione [**Fine**] sia impostata, quella posizione diventa la posizione finale di cancellazione.
- **•** È utile inserire preventivamente un contrassegno di indice o temporaneo in corrispondenza del punto iniziale e del punto finale (☞ P. [70\)](#page-69-0).
- **8 Premere di nuovo il pulsante**  F2 **in corrispondenza della posizione in cui si vuole terminare la cancellazione parziale.**
- **9 Premere il pulsante** + **per selezionare [Avvia].**

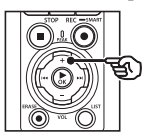

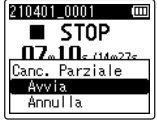

**10 Premere il pulsante** `OK**.**

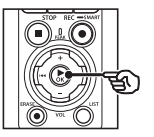

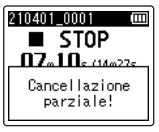

- **•** Sul display compare [**Cancellazione parziale!**] e viene avviato il processo di cancellazione. Al termine del processo, compare il messaggio [**Cancel. parz. completata**].
- **11 Premere il pulsante** STOP **(**4**) per uscire dalla schermata del menu.**

#### **NOTA**

- **•** Non è possibile ripristinare i file cancellati, pertanto occorre fare molta attenzione prima di cancellare un file.
- **•** I file protetti e quelli di sola lettura non possono essere cancellati  $(\sqrt{8})$  P. [80\)](#page-79-0).
- **•** Prima di cancellare un file o una cartella, caricare o sostituire le batterie per essere sicuri che non si scarichino prima del termine del processo. Il completamento del processo di cancellazione può richiedere anche 10 secondi. Per evitare il rischio di danneggiare i dati, non tentare mai di effettuare le seguenti operazioni prima del termine della cancellazione:
	- **•** Disconnessione dell'alimentatore
	- **•** Rimozione delle batterie
	- **•** Rimozione della scheda microSD (se il supporto di registrazione è stato impostato su [**Scheda microSD**].)

### Ripulitura di un file [Ripulitura]

E' possibile tagliare la porzione desiderata di un file e quindi salvarlo di nuovo.

#### **NOTA**

- **•** E' possibile ripulire solo i file in formato PCM memorizzati sul registratore vocale.
- **1 Prima di eseguire l'operazione di ripulitura del file, selezionare la cartella che contiene il file da ripulire (**☞ **P. [33](#page-32-0)).**
- **2 Premere il pulsante** MENU/ SCENE **mentre il registratore è in modalità di arresto.**
- **8 Premere il pulsante ▶ OK** per **spostare il cursore nell'elenco delle voci di impostazione.**
- **4 Premere il pulsante** + **o** − **per selezionare [Ripulitura].**
- **5** Premere il pulsante  $\triangleright$  OK.
- **6** Premere il pulsante ▶OK **e riprodurre il file dal punto di ripulitura desiderato (**☞ **P. [58](#page-57-0)).**
	- **•** E' possibile modificare la velocità di riproduzione (☞ P. [66\)](#page-65-0) e avanzare o riavvolgere l'audio (☞ P. [60](#page-59-0)).

**7 Premere il pulsante** F2 **in corrispondenza della posizione in cui si vuole iniziare la ripulitura.**

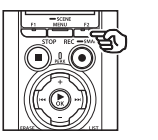

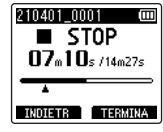

#### **SUGGERIMENTO**

- **•** La riproduzione continua mentre è impostata la posizione [**Avvia**]; come con la riproduzione normale, è possibile effettuare la modifica della velocità di riproduzione e l'avanzamento rapido/riavvolgimento, nonché avanzare rapidamente fino alla posizione [**Fine**].
- **•** Se si raggiunge la fine del file senza che la posizione [**Fine**] sia impostata, quella posizione diventa la posizione finale di ripulitura.
- **•** È utile inserire preventivamente un contrassegno di indice o temporaneo in corrispondenza del punto iniziale e del punto finale (☞ P. [70\)](#page-69-0).
- **8 Premere di nuovo il pulsante**  F2 **in corrispondenza della posizione in cui si vuole terminare la ripulitura.**

#### **9 Premere il pulsante** + **per selezionare [Avvia].**

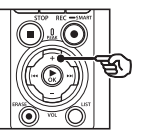

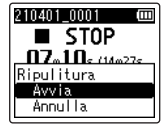

#### **10 Premere il pulsante** `OK**.**

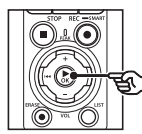

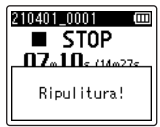

**•** Sul display compare [**Ripulitura!**] e viene avviato il processo di divisione. Al termine del processo, compare il messaggio [**Ripulitura completata.**].

#### **11 Premere il pulsante** STOP **(**4**) per uscire dalla schermata del menu.**

#### **NOTA**

- **•** Se un file ha un tempo di registrazione estremamente corto, non può essere ripulito neanche se è un file PCM.
- **•** I file protetti e quelli di sola lettura non possono essere ripuliti (☞ P. [80\)](#page-79-0).
- **•** Prima di ripulire un file o una cartella, caricare o sostituire le batterie per essere sicuri che non si scarichino prima del termine del processo. Il completamento del processo di ripulitura può richiedere anche 10 secondi. Per evitare il rischio di danneggiare i dati, non tentare mai di effettuare le seguenti operazioni prima del termine della ripulitura:
	- **•** Disconnessione dell'alimentatore
	- **•** Rimozione delle batterie
	- **•** Rimozione della scheda microSD (se il supporto di registrazione è stato impostato su [**Scheda microSD**].)

### Aggiungere dissolvenza in entrata/uscita all'inzio/alla fine di un file [Fade in/out]

È possibile applicare l'effetto di dissolvenza in entrata/uscita all'inizio/alla fine del file per circa 1 secondo e salvare il lavoro terminato come nuovo file.

#### **NOTA**

- **•** È possibile aggiungere la dissolvenza in entrata/uscita solo ai file in formato PCM memorizzati su questo registratore.
- **1 Selezionare un file a cui si vuole applicare l'effetto di dissolvenza in entrata/uscita (**☞ **P. [33](#page-32-0)).**
- **2 Premere il pulsante** MENU/ SCENE **mentre il registratore è in modalità di arresto.**
- **3 Premere il pulsante ▶ OK** per **spostare il cursore nell'elenco delle voci di impostazione.**
- **4 Premere il pulsante** + **o** − **per selezionare [Fade in/out].**
- **5** Premere il pulsante  $\triangleright$  OK.
- **6 Premere il pulsante** + **per selezionare [Avvia].**

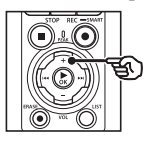

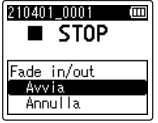

#### **7 Premere il pulsante** `OK**.**

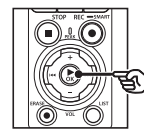

#### 210401 0001  $\blacksquare$  STOP Fade in/out in corso!

- **•** [**Fade in/out in corso!**] viene visualizzato sullo schermo e viene eseguita la dissolvenza dell'audio in entrata e in uscita. Il processo è terminato quando viene visualizzato [**Fade in/out completato**]
- **8 Premere il pulsante** STOP **(**4**) per uscire dalla schermata del menu.**

#### **SUGGERIMENTO**

- **•** Dopo l'applicazione dell'effetto di dissolvenza, al file viene attribuito il nome «**Nome file\_1**".
- **•** Se la cartella corrente contiene 200 file, verrà creata una nuova cartella per memorizzare i file aggiuntivi.

### Avvio della registrazione al tempo impostato [Timer registr.]

Avvia e termina la registrazione al tempo impostato.

#### **NOTA**

- **•** Prima di procedere, verificare che l'orologio del registratore sia impostato sulla data e sull'ora corrette. In caso contrario, impostare l'orologio utilizzando [**Ora e data**] (☞ P. [101\)](#page-100-0)
- **•** Il tempo di registrazione viene eseguito in base alle impostazioni attualmente selezionate sul registratore. Qualsiasi modifica deve essere effettuata prima di iniziare la registrazione. Il tempo di registrazione e il consumo energetico variano in base alle impostazioni selezionate (☞ P. [84](#page-83-0)).
- **•** Verificare il livello della batteria e caricare le batterie o inserire batterie nuove secondo necessità (☞ P. [12,](#page-11-0) P. [13,](#page-12-0) P. [20](#page-19-0)).
- **•** Verificare la quantità di memoria disponibile e inserire una nuova scheda microSD o eliminare i file per liberare spazio secondo necessità (☞ P. [22,](#page-21-0) P. [74](#page-73-0)).

#### Scelta dei tempi di inizio e di fine

- **1 Premere il pulsante** MENU/ SCENE **mentre il registratore è in modalità di arresto.**
- **2 Premere il pulsante** + **o** − **per selezionare la scheda [Registrazione].**
- **3 Premere il pulsante** `OK **per spostare il cursore nell'elenco delle voci di impostazione.**
- **4 Premere il pulsante** + **o − per selezionare [Timer registr.].**

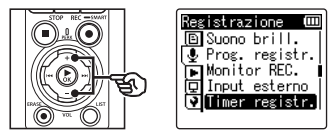

- **Premere il pulsante ▶OK.**
- **6 Premere il pulsante** + **o** − **per selezionare [Ora].**

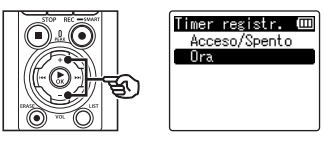

**Premere il pulsante ▶OK.** 

**8** Premere il pulsante **DD**  $\circ$  **144 per selezionare l'impostazione desiderata.**

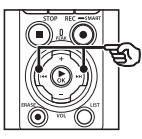

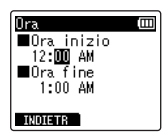

**9 Modificare l'elemento selezionato usando il pulsante** + **o** −.

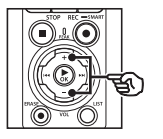

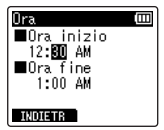

• Utilizzare il tasto **>>I** o l<< evidenziare altri elementi e premere il tasto + o − per modificare.

#### **NOTA**

- **•** La registrazione con timer potrebbe avviarsi qualche secondo dopo l'orario di avvio selezionato.
- **10 Premere il pulsante** `OK **per salvare l'ora di avvio e fine.**
- **11 Premere il pulsante** STOP **(**4**) per uscire dalla schermata del menu.**

#### Avvio della registrazione temporizzata

- **1 Premere il pulsante** MENU/ SCENE **mentre il registratore è in modalità di arresto.**
- **2 Premere il pulsante** + **o** − **per selezionare la scheda [Registrazione].**
- **3 Premere il pulsante** `OK **per spostare il cursore nell'elenco delle voci di impostazione.**
- **4 Premere il pulsante** + **o − per selezionare [Timer registr.].**
- **5** Premere il pulsante  $\triangleright$  OK.
- **6 Premere il pulsante** + **o** − **per selezionare [Acceso/Spento].**

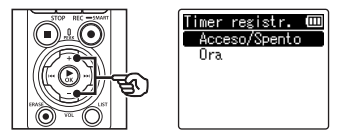

- **7** Premere il pulsante  $\triangleright$  OK.
- **8 Premere il pulsante** + **o** − **per selezionare [Attivata].**

Acceso/Spento Attivata Disattivata

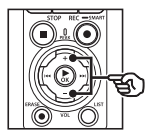

**9 Premere il pulsante** STOP **(**4**) per uscire dalla schermata del menu.**

#### **NOTA**

- **•** [**Timer registr**.] > [**Acceso/Spento**] torna su [**Disattivata**] al termine della registrazione temporizzata.
- **•** La registrazione temporizzata non viene avviata se il registratore è in uso o se la registrazione è in corso all'ora di inizio selezionata per [**Timer registr**.].

#### **SUGGERIMENTO**

**•** La registrazione temporizzata viene avviata se il registratore è spento o in modalità HOLD all'ora selezionata per [**Timer registr**.].

### <span id="page-120-0"></span>Scelta di un metodo di registrazione [Fn Rec]

 $\dot{\bm{\varepsilon}}$  possibile assegnare diverse funzioni al pulsante  $\bm{\mathsf{F2}}$  per un richiamo veloce.

#### **NOTA**

- **•** Prima di utilizzare [**Pre-registr.**], selezionare un'opzione diversa da [**FLAC**] per [**Mod. registr.**] (☞ P. [85](#page-84-0)).
- **1 Premere il pulsante**  MENU/SCENE **durante la registrazione o quando il registratore è in modalità di arresto.**
- **2 Premere il pulsante** + **o** − **per selezionare la scheda [Registrazione].**
- **3 Premere il pulsante** `OK **per spostare il cursore nell'elenco delle voci di impostazione.**
- **4 Premere il pulsante** + **o** − **per selezionare [Fn Rec].**

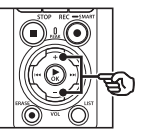

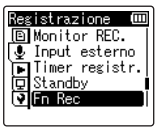

**5** Premere il pulsante  $\triangleright$  OK.

**6 Premere il tasto** + **o** − **per selezionare l'opzione che si prevede di assegnare al pulsante** F2**.**

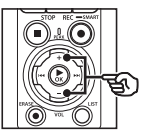

in Rec Ē Pre-registr. Reg. V-Sync. Doppiaggio **VCVA** Disattivata

[**Pre-registr.**]:

La registrazione inizia circa due secondi prima che il pulsante REC ( $\bullet$ ) venga premuto (☞ P. [123](#page-122-0)).

#### [**Reg. V-sync**]:

La registrazione si avvia automaticamente quando il registratore rileva suoni superiori a un determinato volume e si arresta automaticamente quando il volume diminuisce (☞ P. [89\)](#page-88-0)

#### [**Doppiaggio**]:

Consente di sovrascrivere una registrazione mentre è in corso la riproduzione (☞ P. [125](#page-124-0)).

#### [**VCVA**]:

La registrazione si avvia automaticamente quando il registratore rileva suoni superiori a un determinato volume e si interrompe automaticamente quando il volume diminuisce (☞ P. [91](#page-90-0))

#### [**Disattivata**]:

Al pulsante F2 non è assegnata alcuna funzione di registrazione.

- **7 Premere il pulsante** `OK**.**
- **8 Premere il pulsante** STOP **(**4**) per uscire dalla schermata del menu.**

#### **NOTA**

- **•** Assegnando una funzione di registrazione al pulsante **F2** con [**Fn Rec**] si seleziona [**Disattivata**] per [**Slate Tone**].
- **•** La selezione di **[Pre-registr.], [Reg. V-Sync.]** o **[VCVA]** per **[Fn Rec]**  seleziona **[Disattivata]** per **[Rileva voce] > [Con registr.] (**☞ P. [105](#page-104-0)**).**
- **•** La selezione di [**Pre-registr.**] o [**Doppiaggio**] per [**Fn Rec**] seleziona [**Disattivata**] per [**Prog. registr.**] (☞ P. [47\)](#page-46-0).

#### **SUGGERIMENTO**

- **•** Per utilizzare la funzione [**Doppiaggio**] è necessario procedere come segue.
	- **•** Selezionare un file in formato [**PCM 44,1kHz/16bit**] o [**PCM 44,1kHz mono**] (.wav) per il doppiaggio (☞ P. [33,](#page-32-0) P. [58](#page-57-0)).
	- **• Impostare anticipatamente [PCM 44,1kHz/16bit] o [PCM 44,1kHz mono] per [Mod. registr.] (**☞ P. [85](#page-84-0)**).**

#### <span id="page-122-0"></span>Avvio della registrazione prima di premere il pulsante di registrazione [Pre-registr.]

Con la funzione di pre-registrazione, la registrazione si avvia circa due secondi prima di premere il pulsante REC ( $\bullet$ ). Se, ad esempio, si sta registrando il canto degli uccelli e si preme il pulsante REC ( $\bullet$ ) nel momento in cui si sente la prima nota, la registrazione inizierà leggermente prima l'inizio del canto.

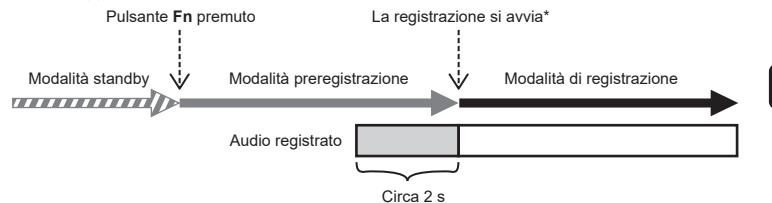

\* L'audio registrato può includere il clic prodotto quando si preme il pulsante REC ( $\bullet$ ) per avviare la registrazione. È possibile impedire questa operazione avviando la registrazione in remoto tramite l'app per smartphone «DVR Remote» (☞ P. [142\)](#page-141-0).

#### **NOTA**

- **•** Prima di utilizzare [**Pre-registr.**], selezionare un'opzione diversa da [**FLAC**] per [**Mod. registr.**] (☞ P. [85\)](#page-84-0).
- **1 Selezionare [Pre-registr.] per [Fn Rec] (**☞ **P. [121\)](#page-120-0).**
- **2 Nella schermata [Principale], premere il pulsante <b>DD** o  $\blacktriangleleft$ **e selezionare [Registratore] (**☞**P. [28](#page-27-0) ).**

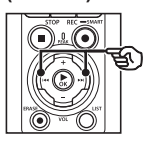

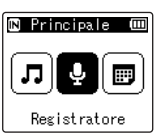

- **Premere il pulsante ▶OK.**
- **4 Premere il pulsante** + **o** − **per selezionare la cartella di registrazione desiderata.**

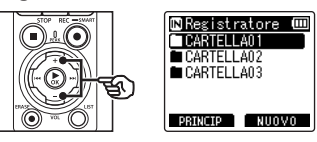

**•** I nuovi contenuti audio registrati vengono salvati nella cartella selezionata.

**5** Premere il pulsante  $\blacktriangleright\blacktriangleright$ l due **volte per selezionare la vista del file.**

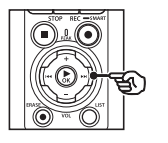

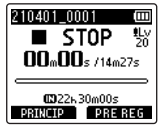

**6 Premere il pulsante** F2 **(PRE REG) per attivare la pre-registrazione.**

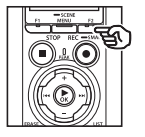

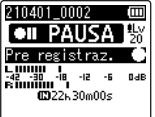

- **•** Le registrazioni effettuate mentre è attiva la pre-registrazione inizieranno circa due secondi prima della pressione del pulsante  $REC$  ( $\bullet$ ) (Passo  $\boxed{6}$ ).
- **7** Premere il tasto **REC** ( $\bullet$ ) per **avviare la registrazione.**

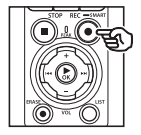

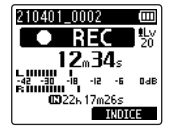

**8 Premere il pulsante** STOP **(**4**) per arrestare la registrazione.**

#### **NOTA**

**•** Il tempo di registrazione visualizzato dopo l'inizio della registrazione include il tempo per la porzione pre-registrata.

#### <span id="page-124-0"></span>Uso della funzione di doppiaggio [Doppiaggio]

È possibile doppiare un file mentre si ascolta il relativo audio che viene riprodotto. Il file doppiato viene salvato con un nome diverso. Questa funzione è utile per comporre musica o esercitarsi con uno strumento musicale.

π

 $0dE$ 

- **1 Selezionare [Doppiaggio] per [Fn Rec] (**☞ **P. [121\)](#page-120-0)**
- **2 Collegare l'auricolare alla presa per auricolare del registratore vocale (** $\bigcap$ **).** 
	- **•** Il suono di riproduzione viene emesso dagli auricolari.

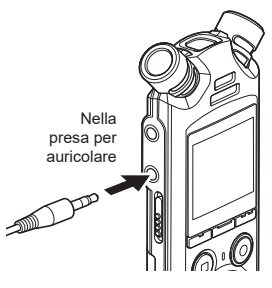

- **3 Selezionare un file da sovrascrivere (**☞ **P. [33](#page-32-0)).**
- **4 Premere il pulsante** F2 **(OVER DUB) durante la modalità di arresto.**

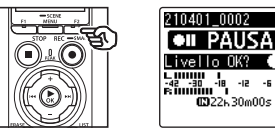

**5** Premere il pulsante  $\blacktriangleright$  o 0 **per regolare il livello di registrazione.**

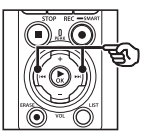

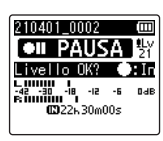

4

- **6 Premere il pulsante** REC **(**s**).**
	- **•** La riproduzione inizia dall'inizio del file contemporaneamente all'avvio del doppiaggio.
- **7 Premere il pulsante** STOP **(**4**) per arrestare la registrazione.**
	- **•** Il doppiaggio finisce al termine della riproduzione.

IT

### Registrazione di un tono di riferimento da utilizzare per la sincronizzazione di audio e video [Slate tone]

I toni di riferimento, noti anche come «slate tone", possono essere registrati e poi utilizzati durante l'editing per agevolare la sincronizzazione di audio e video quando l'audio del registratore video è sostituito dall'audio registrato da una fotocamera (☞ P. [128](#page-127-0)).

Selezione di [Attivata] per **[Slate Tone]** 

- **1 Premere il pulsante** MENU/ SCENE **mentre il registratore è in modalità di arresto.**
- **2 Premere il pulsante** + **o** − **per selezionare la scheda [Registrazione].**
- **Premere il pulsante ▶ OK** per **spostare il cursore nell'elenco delle voci di impostazione.**
- **4 Premere il pulsante** + **o − per selezionare [Slate Tone].**

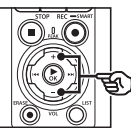

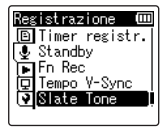

**5** Premere il pulsante  $\triangleright$  OK.

**6 Premere il pulsante** + o − **per selezionare [Attivata].**

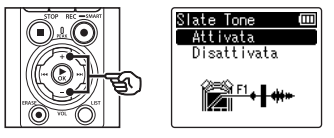

- **7 Premere il pulsante** `OK **per finalizzare l'impostazione.**
- **8 Premere il pulsante** STOP **(**4**) per uscire dalla schermata del menu.**

#### **NOTA**

- **•** La selezione di [**Attivata**] per [**Slate Tone**] seleziona [**Disattivata**] per [**Fn Rec**].
- **•** Il suono non verrà emesso agli auricolari **Bluetooth**® se è selezionata un'opzione [**PCM**] o [**FLAC**] a 24 bit per [**Registrazione**] > [**Mod. registr.**]. Scegliere un'opzione non a 24 bit (☞ P. [85\)](#page-84-0).

**Registrazione di un tono di riferimento da utilizzare per la sincronizzazione di audio e video [Slate tone]**

#### Ripresa di video con uno slate tone

**1 Collegare il jack di ingresso audio della fotocamera alla presa per auricolare (** $\cap$ **)** del **registratore vocale (**☞ **P. [63](#page-62-0)).**

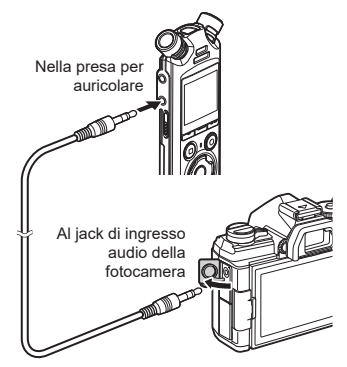

- **[Standby] è [Attivata]**: ☞ Andare al passaggio ø **[Standby] è [Disattivata]**: ☞ Andare al passaggio [
- **2 Premere il pulsante** REC **(**s**) per preparare la registrazione.**

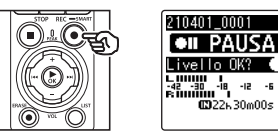

**3 Premere il pulsante** 9 **o**  0 **per regolare il livello di registrazione.**

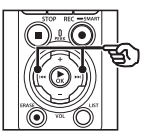

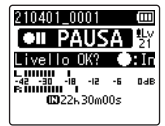

**4 Premere il tasto** REC **(**s**) per avviare la registrazione.**

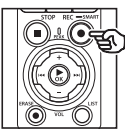

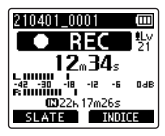

- **•** Durante la registrazione, la spia di registrazione (LED) si accende e **F** RECI appare sul display.
- Premere il pulsante  $\blacktriangleright$  o  $\blacktriangleright$  o **d** regolare il livello di registrazione.
- **5 Avviare la ripresa sulla fotocamera.**
	- Per informazioni sulla ripresa video, consultare il manuale dell'utente fornito con la fotocamera.

#### **6 Premere il pulsante** F1 **(SLATE) sul registratore vocale.**

• Verrà registrato un segnale acustico (slate tone).

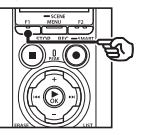

**Menu**

4

**7 Terminare la ripresa sulla fotocamera.**

**8 Premere il pulsante** STOP **(**4**) per arrestare la registrazione.**

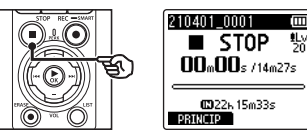

#### **NOTA**

- **•** Lo slate tone viene registrato sia sui file video che su quelli audio.
- **•** Lo slate tone non viene emesso sul registratore vocale oppure sull'altoparlante integrato della fotocamera durante la ripresa.

#### <span id="page-127-0"></span>**SUGGERIMENTO**

- **•** La disponibilità della forma d'onda dello slate tone come marker consente di sincronizzare l'audio e il video quando si utilizza OM Workspace per sostituire l'audio originariamente registrato con il video con il file audio del registratore vocale. Per informazioni sul download di OM Workspace, visitare il nostro sito web.
- **•** È inoltre possibile utilizzare il software di editingd di terze parti. Per ulteriori informazioni, consultare il manuale dell'utente fornito con il software di editing.

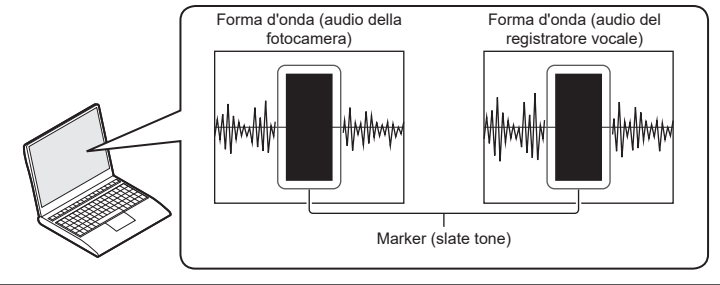

IT

### Regolazione del livello dell'audio per l'uscita alla fotocamera [Test Tone]

L'utilizzo di un tono di prova per far corrispondere il volume di uscita al livello di registrazione ottimale della fotocamera prima di iniziare la registrazione aiuta a evitare eventuali distorsioni.

**1 Collegare il jack di ingresso audio della fotocamera alla presa per auricolare (** $\cap$ **)** del **registratore vocale (**☞ **P. [63](#page-62-0)).**

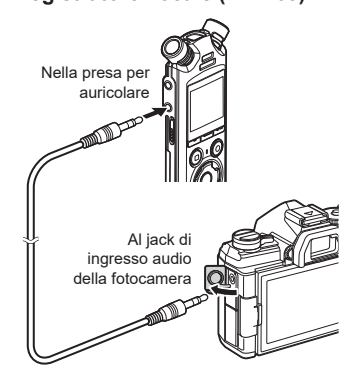

- **2 Premere il pulsante** MENU/ SCENE **mentre il registratore è in modalità di arresto.**
- **3 Premere il pulsante** + **o** − **per selezionare la scheda [Registrazione].**
- **4 Premere il pulsante ▶OK** per **spostare il cursore nell'elenco delle voci di impostazione.**
- **5 Premere il pulsante** + **o** − **per selezionare [Test Tone].**

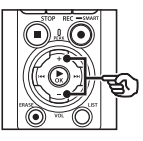

kezistrazione (III 回Standby  $\overline{\bullet}$  Fn Rec. Tempo V-Sync Slate Tone Test Tone

- **6 Premere il pulsante ▶OK.**
- **7 Premere di nuovo il pulsante**  ▶ OK per emettere un tono di **prova.**

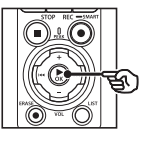

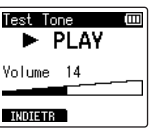

**8 Regolare il volume usando il pulsante** + **o** −**.**

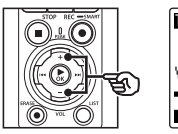

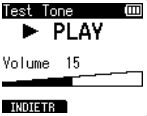

- **•** Il volume può essere regolato nell'intervallo tra [**00**] e [**30**]. Quanto maggiore è il numero, tanto maggiore sarà il volume.
- **•** Se si imposta un volume troppo alto, potrebbe apparire una schermata di avvertenza.

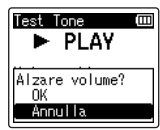

**9 Premere il pulsante** STOP **(**4**) per arrestare il tono di prova.**

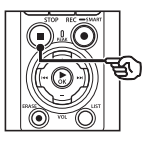

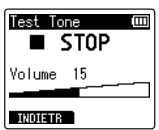

**10 Premere il pulsante** F1 **(INDIETR) per tornare ai menu** **11 Premere il pulsante** STOP **(**4**) per uscire dalla schermata del menu.**

> • Tenere premuto il pulsante **STOP** ( $\blacksquare$ ) quando il registratore vocale è in stato di arresto per verificare i significati degli indicatori delle impostazioni.

#### **NOTA**

- **•** Le modifiche al volume del tono di prova si applicano anche al volume di riproduzione del registratore vocale (☞ P. [58\)](#page-57-1).
- **•** Il tono di prova non viene emesso sul registratore vocale oppure sull'altoparlante integrato della fotocamera.

#### **SUGGERIMENTO**

- **•** Il rumore può essere ridotto al minimo impostando il volume massimo del registratore vocale e regolando il livello di registrazione sulla fotocamera.
- **•** I toni di prova possono anche essere emessi ai dispositivi audio compatibili con **Bluetooth®** (☞ P. [137\)](#page-136-0).

### Impostazione della connessione USB [Impostaz. USB]

Scegliere le impostazioni USB per attività quali il download di file o ricarica delle batterie.

#### <span id="page-130-0"></span>Impostazioni della connessione USB

Selezionare se il registratore utilizza un'opzione di download o di ricarica preselezionata oppure se richiede di scegliere le impostazioni USB ogni volta che si collega un dispositivo.

- **1 Premere il pulsante** MENU/ SCENE **mentre il registratore è in modalità di arresto.**
- **2 Premere il pulsante** + **o** − **per selezionare la scheda [Dispositivo].**
- **3 Premere il pulsante** `OK **per spostare il cursore nell'elenco delle voci di impostazione.**
- **4 Premere il pulsante** + **o** − **per selezionare [Impostaz. USB].**
- **5** Premere il pulsante  $\triangleright$  OK.
- **6 Premere il pulsante** + **o** − **per selezionare [USB Connect].**

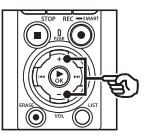

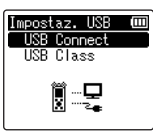

**Premere il pulsante ▶OK.** 

**8 Premere il pulsante** + **o** − **per selezionare un'impostazione.**

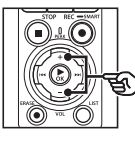

USB Connect ſШ  $_{\rm PC}$ Alimentatore Opzionale

#### [**PC**]:

Scegliere questa opzione quando si collega il registratore a un computer tramite un cavo USB. Il registratore vocale sarà connesso come dispositivo composito o di memorizzazione.

#### [**Alimentatore**]:

Scegliere questa opzione quando si ricaricano le batterie utilizzando un computer o un alimentatore F-5AC opzionale. Impossibile trasferire i file.

#### [**Opzionale**]:

Selezionare per confermare il metodo di connessione ogni volta che si effettua una connessione USB.

- **9** Premere il pulsante  $\triangleright$  OK.
- **10 Premere il pulsante** STOP **(**4**) per uscire dalla schermata del menu.**

#### USB Class

Prima di collegare il registratore al computer, scegliere una classe USB in base al task da eseguire.

- **1 Premere il pulsante** MENU/ SCENE **mentre il registratore è in modalità di arresto.**
- **2 Premere il pulsante** + **o** − **per selezionare la scheda [Dispositivo].**
- **3 Premere il pulsante** `OK **per spostare il cursore nell'elenco delle voci di impostazione.**
- **4 Premere il pulsante** + **o** − **per selezionare [Impostaz. USB].**
- **5** Premere il pulsante  $\triangleright$  OK.
- **6 Premere il pulsante + o − per selezionare [USB Class].**
- **7** Premere il pulsante  $\triangleright$  OK.
- **8 Premere il pulsante** + **o** − **per selezionare un'impostazione.**

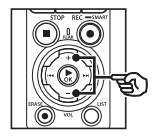

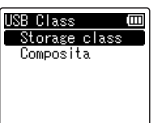

#### [**Storage class**]:

Il computer riconosce il registratore vocale come dispositivo di memorizzazione esterno.

#### [**Composita**]:

Quando si collega il registratore vocale a un computer, scegliere se utilizzarlo come dispositivo di memorizzazione esterno altoparlante USB o microfono.

#### **SUGGERIMENTO**

- **•** Se il computer non riesce ad identificare il registratore come unità esterna, selezionare [**Storage class**] per [**USB Class**].
- **•** Per caricare le batterie da un computer quando è selezionato [**Composita**], scegliere innanzitutto [**Opzionale**] per [**USB Connect**], quindi selezionare [**Alimentatore**] in risposta al comando visualizzato quando viene collegato il cavo USB (☞ P. [131](#page-130-0)).
- **9** Premere il pulsante  $\triangleright$  OK.
- **10 Premere il pulsante** STOP **(**4**) per uscire dalla schermata del menu.**

### Formattazione di un supporto di registrazione [Formattazione]

Se si formatta un supporto di registrazione, tutti i file al suo interno verranno cancellati. Assicurarsi di trasferire tutti i file importanti su un computer prima di eseguire la formattazione.

- **1 Premere il pulsante** MENU/ SCENE **mentre il registratore è in modalità di arresto.**
- **2 Premere il pulsante** + **o** − **per selezionare la scheda [Dispositivo].**
- **3** Premere il pulsante  $\triangleright$  OK per **spostare il cursore nell'elenco delle voci di impostazione.**
- **4 Premere il pulsante** + **o** − **per selezionare [Formattazione].**
- **5** Premere il pulsante  $\triangleright$  OK.
- **6 Premere il pulsante** + **o** − **per selezionare il supporto di registrazione da formattare.**
	- **Premere il pulsante ▶OK.**
- **8 Premere il pulsante** + **per selezionare [Avvia].**

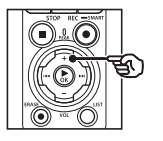

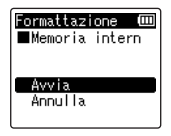

**9** Premere il pulsante  $\triangleright$  OK.

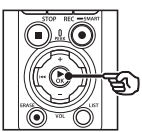

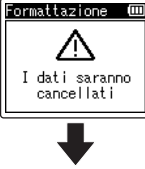

4

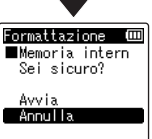

- **10 Premere il pulsante** + **per selezionare nuovamente [Avvia].**
- **11** Premere il pulsante  $\triangleright$  OK.

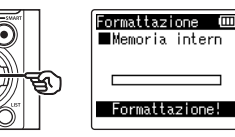

- **•** Appare [**Formattazione!**], e la formattazione inizia.
- **•** Al termine del processo, compare il messaggio [**Formattazione completata**].

#### **SUGGERIMENTO**

**•** Per resettare le impostazioni del registratore vocale ai valori predefiniti utilizzare l'operazione [**Reset**] (☞ P. [102\)](#page-101-0).

#### **NOTA**

- **•** Non effettuare mai la formattazione del registratore vocale da un computer.
- **•** La formattazione cancella tutti i dati esistenti, compresi quelli protetti e di sola lettura.
- **•** Se si inserisce la scheda microSD nel registratore vocale, assicurarsi che [**Memoria intern**] o [**Scheda microSD**] sia stata correttamente selezionata come supporto di registrazione da cancellare (☞ P. [100](#page-99-0)).
- **•** Prima di eseguire la formattazione, caricare o sostituire le batterie per essere sicuri che non si scarichino prima del termine del processo. Il completamento del processo di formattazione può richiedere anche oltre 10 secondi. Per evitare il rischio di danneggiare i dati, non tentare mai di effettuare le seguenti operazioni prima del termine della formattazione:
	- **•** Disconnessione dell'alimentatore con connessione USB
	- **•** Rimozione delle batterie
	- **•** Rimozione della scheda microSD (se il supporto di registrazione è stato impostato su [**Scheda microSD**].)

**•** Anche se si esegue la formattazione o la cancellazione (☞ P. [74](#page-73-0)), vengono aggiornate solo le informazioni di gestione dei file della memoria interna e/o della scheda microSD e i dati registrati non vengono cancellati completamente. Quando si decide di smaltire una scheda microSD, assicurarsi di romperla, formattarla e quindi registrare solo silenzio fino all'esaurimento del tempo di registrazione o eseguire un'operazione simile per evitare che altre persone possano accedere a informazioni personali riservate.

## Funzione Bluetooth®

### Prima di utilizzare la funzione Bluetooth®

Questa funzione è compatibile con **Bluetooth**® e consente di connettere il registratore vocale a un dispositivo compatibile con lo stesso standard.

Se si utilizza un auricolare compatibile con il **Bluetooth®**, è possibile utilizzare liberamente il registratore vocale all'interno dell'intervallo in cui il segnale può essere ricevuto, senza cavi che potrebbero essere d'intralcio.

I segnali radio si estendono fino a un certo intervallo e sono in grado di penetrare gli ostacoli (legno, vetro, ecc.); pertanto, la connessione è possibile anche se il registratore vocale si trova in un'altra stanza.

Inoltre, se si utilizzano applicazioni particolari sullo smartphone, è possibile usare (registrare/arrestare) il registratore vocale a distanza, purché si rimanga all'interno dell'intervallo in cui il segnale può essere ricevuto. Per i dettagli, vedere il sito web.

#### Cosa si può fare con la funzione Bluetooth®?

- Collegamento ai dispositivi audio compatibili **Bluetooth**®
- Controllo del registratore tramite l'app per smartphone dedicata (☞ P. [142](#page-141-0)).
- Collegamento simultaneo a smartphone e dispositivi audio
- Collegamento automatico all'ultimo dispositivo usato

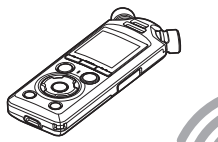

Registratore vocale

5

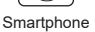

#### **NOTA**

**•** Questo registratore vocale è dotato di **Bluetooth**®. L'utilizzo di queste funzioni in paesi al di fuori della regione di acquisto può determinare una violazione delle normative locali in merito ai dispositivi wireless.

Non utilizzare la funzione **Bluetooth®** del dispositivo in regioni diverse da quelle menzionate. Inoltre, non utilizzare la funzione **Bluetooth®** in una regione o in un paese diversi da quelli in cui è stato acquistato. L'utilizzo della funzione potrebbe violare le limitazioni dei segnali radio di tale Paese. Non ci assumeremo alcuna responsabilità per l'utilizzo improprio di questa tecnologia.

- **•** Le comunicazioni potrebbero essere disturbate in caso di presenza di strutture rinforzate, in metallo o cemento, tra il registratore vocale e lo smartphone.
- **•** Non utilizzare la funzione **Bluetooth®** del registratore vocale in un ospedale o in un aeroplano, qualora ne fosse proibito l'uso.
- **•** Le comunicazioni potrebbero essere disturbate se il registratore vocale viene utilizzato nei pressi di forni a microonde, telefoni senza fili o dispositivi che usano una banda di frequenza a 2,4 GHz. Se si utilizza il registratore vocale, mantenersi a una certa distanza da questi dispositivi.
- **•** Per quanto possibile, evitare di utilizzare il registratore vocale vicino a telefoni cellulare, televisioni o radio.
	- **•** Questi dispositivi utilizzano frequenze diverse da quelle del registratore vocale, ma le onde elettromagnetiche generate dai dispositivi **Bluetooth®**, incluso il registratore vocale, possono causare disturbi ai segnali audio e video.
- **•** Se si utilizza la funzione **Bluetooth®**, la batteria si consuma rapidamente. Pertanto, si consiglia di utilizzare l'alimentatore venduto separatamente quando si utilizza una connessione **Bluetooth®**.
- **•** Il registratore vocale non garantisce la connessione o il funzionamento con tutti i dispositivi compatibili con il **Bluetooth®**.
- **•** Non ci assumeremo alcuna responsabilità circa l'eventuale perdita di dati derivante dall'uso della funzione **Bluetooth®**.

#### <span id="page-135-0"></span>Note di sicurezza per l'uso dei dispositivi Bluetooth®

- **•** Mediante una connessione **Bluetooth®** è possibile scambiare informazioni in una rete wireless tra uno smartphone e il registratore vocale, e, purché il segnale audio raggiunga questa unità, è possibile una connessione flessibile. Tuttavia, i segnali radio possono attraversare gli ostacoli (legno, vetro, ecc), pertanto si potrebbero verificare i seguenti problemi se non si definiscono alcune impostazioni relative alla sicurezza.
	- **•** Una persona malintenzionata potrebbe intercettare i segnali radio per controllare in maniera indebita le comunicazioni.
	- **•** Eventuali intrusioni non autorizzate possono causare la divulgazione di informazioni personali.
	- **•** I contenuti intercettati delle comunicazioni possono essere riscritti e trasmessi.
	- **•** Esistono virus informatici che possono distruggere dati o sistemi.
- **•** Quando non si utilizza la funzione **Bluetooth**®, scollegare la connessione.
- **•** In caso di problemi dovuti alle specifiche della connessione **Bluetooth®**, non ci assumiamo alcuna responsabilità in caso di eventuali danni.

5

### Connessione/disconnessione di un dispositivo Bluetooth®

### <span id="page-136-0"></span>Collegamento di un dispositivo Bluetooth $^{\circ}$

Questa funzione è compatibile con **Bluetooth**® e consente di connettere il registratore vocale a un dispositivo compatibile con lo stesso standard. Una connessione wireless consente di utilizzare liberamente l'auricolare e altri dispositivi compatibili all'interno di un determinato intervallo.

#### **NOTA**

- **•** Verificare che ci sia batteria sufficiente. Se necessario, sostituire o caricare le batterie (☞ , P. [12](#page-11-0), P. [16](#page-15-0)).
- **•** Verificare che l'indicatore del **Bluetooth®** sia spento (☞ [P.](#page-6-0) 7).
- **•** Accendere l'alimentazione del dispositivo da connettere e verificare che ci sia batteria sufficiente.
- **•** Posizionare il registratore vocale e il dispositivo da connettere a una distanza massima di 1 m l'uno dall'altro.

#### **SUGGERIMENTO**

**•** Un dispositivo **Bluetooth®** può essere connesso in uno dei due seguenti modi.

#### [**Accoppiamento**]:

Utilizzare questo metodo quando si connette un dispositivo che viene usato per la prima volta o quando le impostazioni di connessione sono state cancellate.

#### [**Connessione**] (☞ P. [144\)](#page-143-0):

Utilizzare questa opzione quando si ricollegano i dispositivi associati dopo aver perso la connessione o per collegarsi a un dispositivo diverso da quello a cui il registratore si è collegato automaticamente.

#### Connessione mediante [Accoppiamento]

Il collegamento iniziale tra due dispositivi **Bluetooth**® viene stabilito attraverso un processo denominato «accoppiamento". Una volta avvenuto l'accoppiamento tra i dispositivi, il registratore ristabilirà automaticamente una connessione allo smartphone collegato più di recente quando è selezionato [**Attivata**] per [**Bluetooth**] > [**Acceso/Spento**] (☞ P. [145\)](#page-144-0).

- **1 Passare alla modalità di accoppiamento sul dispositivo da connettere.**
	- **•** Per i dettagli sulla modalità di accoppiamento, vedere il manuale per l'utente del dispositivo da utilizzare.
- **2 Premere il pulsante** MENU/ SCENE **mentre il registratore è in modalità di arresto.**
- **3 Premere il tasto** + **o** − **per selezionare la scheda [Dispositivo].**
- **Premere il pulsante ▶OK** per **spostare il cursore nell'elenco delle voci di impostazione.**
- **5** Premere il pulsante  $\triangleright$  OK.
- **6 Premere il pulsante** + **o** − **per selezionare la scheda [Disp. audio].**
- **Premere il pulsante ▶OK.**
- **8 Premere il pulsante** + **o** − **per selezionare [Accoppiamento].**

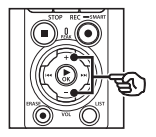

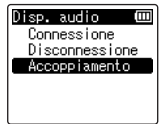

#### **9** Premere il pulsante  $\triangleright$  OK.

- **•** Viene eseguita una ricerca sui dispositivi **Bluetooth**® che possono essere connessi.
- **•** Potrebbero essere necessari alcuni istanti prima che il dispositivo da connettere appaia.
- **10 Premere il pulsante + o − per selezionare il dispositivo da connettere.**

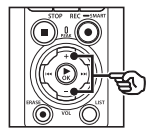

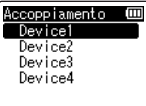

**11 Premere il pulsante** `OK**.**

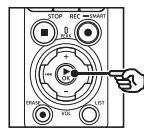

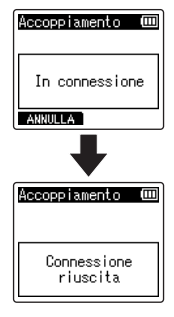

- **•** Sul display compare [**In connessione**] e viene avviato il processo di connessione. Al termine del processo, compare il messaggio [**Connessione riuscita**].
- **12 Premere il pulsante** STOP **(**4**) per uscire dalla schermata del menu.**

#### ■ Informazioni sull'accoppiamento

E' necessario eseguire nuovamente l'accoppiamento nei seguenti casi.

- **•** Quando le informazioni per l'accoppiamento con il registratore vocale sono state cancellate dal dispositivo compatibile con il **Bluetooth**® da connettere.
- **•** Quando viene eseguito il [**Reset**] del registratore vocale per ripristinare le impostazioni di fabbrica predefinite (☞ P. [102](#page-101-0)).
- **•** Quando le informazioni di accoppiamento vengono cancellate mediante metodi diversi rispetto a quelli specificati sopra.

#### Connessione mediante **[Connessione]**

Se si eseguono operazioni come lo spegnimento del registratore dopo l'associazione con un dispositivo **Bluetooth**® compatibile, la connessione **Bluetooth**® si interrompe. Selezionare [**Connessione**] per ristabilire la connessione. [**Connessione**] può essere utilizzato anche per collegarsi a un dispositivo diverso da quello a cui il registratore si è collegato automaticamente.

- **1 Preparare dispositivi Bluetooth® compatibili per l'associazione.**
	- **•** Per i dettagli sulla modalità di accoppiamento, vedere il manuale per l'utente del dispositivo da utilizzare.
	- **•** Se il registratore è attualmente connesso a un dispositivo diverso da quello a cui ci si vuole associare, terminare la connessione prima di procedere. (☞ P. [141](#page-140-0)).
- **2 Premere il pulsante** MENU/ SCENE **mentre il registratore è in modalità di arresto.**
- **3 Premere il tasto** + **o** − **per selezionare la scheda [Dispositivo].**
- **4 Premere il pulsante** `OK **per spostare il cursore nell'elenco delle voci di impostazione.**
	- **Premere il pulsante**  $\triangleright$  **OK.**
- **6 Premere il pulsante** + **o** − **per selezionare la scheda [Disp. audio].**
- **Premere il pulsante ▶OK.**
- **8 Premere il pulsante** + **o** − **per selezionare [Connessione].**

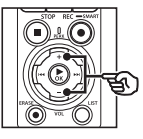

Disp, audio Connessione Disconnessione Accoppiamento

#### **9** Premere il pulsante  $\triangleright$  OK.

- **•** Il nome del dispositivo **Bluetooth®** connesso al registratore vocale finora viene visualizzato nell'elenco.
- **10 Premere il pulsante + o − per selezionare il dispositivo da connettere.**

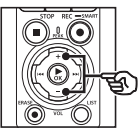

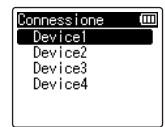

• Premere il pulsante **>>I** per confermare il nome e l'indirizzo del dispositivo **Bluetooth®** selezionato. Premere il pulsante  $\blacktriangleleft$  per tornare alla schermata precedente.

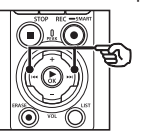

Info. dispos. **Nome** Device1 **■Indirizzo**  $00:00:00:00:00:00$ 

#### **11 Premere il pulsante** `OK**.**

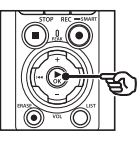

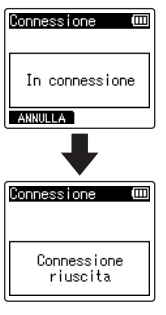

- **•** Sul display compare [**In connessione**] e viene avviato il processo di connessione. Al termine del processo, compare il messaggio [**Connessione riuscita**].
- **12 Premere il pulsante** STOP **(**4**) per uscire dalla schermata del menu.**

#### **NOTA**

- **•** La registrazione, la riproduzione e altre operazioni non sono possibili durante il processo di accoppiamento.
- **•** Solo un dispositivo **Bluetooth®** può essere connesso effettuando l'impostazione di accoppiamento una volta. Non è possibile accoppiare dispositivi multipli simultaneamente.
- **•** Il registratore può connettersi con un solo dispositivo audio alla volta. Può connettersi simultaneamente a un dispositivo audio e a uno smartphone (☞ P. [136\)](#page-135-0).
- **•** Se la comunicazione diventasse instabile dopo il completamento della connessione, il registratore potrebbe entrare in stato di attesa.
- **•** Se lo stato di attesa del **Bluetooth®** si attiva durante la fase di riproduzione, tale operazione sarà interrotta. Controllare lo stato del registratore vocale durante la riproduzione.
- **•** Se il **Bluetooth**® viene disconnesso durante la riproduzione, tale operazione si interromperà.

#### <span id="page-140-0"></span>Disconnessione di un dispositivo Bluetooth®

Disconnessione mediante **[Disconnessione]** 

- **1 Premere il pulsante** MENU/ SCENE **mentre il registratore è in modalità di arresto.**
- **2 Premere il tasto** + **o** − **per selezionare la scheda [Dispositivo].**
- **3 Premere il pulsante** `OK **per spostare il cursore nell'elenco delle voci di impostazione.**
- **4** Premere il pulsante  $\triangleright$  **OK**.
- **5 Premere il pulsante** + **o** − **per selezionare la scheda [Disp. audio].**
- **6** Premere il pulsante  $\triangleright$  OK.
- **7 Premere il pulsante + o − per selezionare [Disconnessione].**

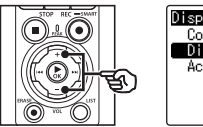

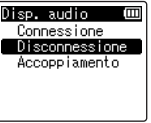

**8 Premere il pulsante ▶OK.** 

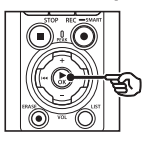

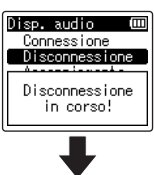

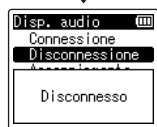

- **•** Sul display compare [**Disconnessione in corso**!] e viene avviato il processo di disconnessione. Al termine del processo, compare il messaggio [**Disconnesso**].
- **9 Premere il pulsante** STOP **(**4**) per uscire dalla schermata del menu.**

### Collegamento a smartphones tramite Bluetooth®

#### <span id="page-141-0"></span>Informazioni su DVR.Remote

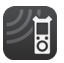

È richiesta l'applicazione DVR.Remote per consentire allo smartphone di controllare il registratore vocale a distanza.

#### Funzioni dell'applicazione

Una volta installata l'applicazione sullo smartphone, è possibile eseguire le seguenti operazioni da remoto:

- **•** Avviare e terminare la registrazione.
- **•** Avviare e terminare la riproduzione.
- **•** Regola le impostazioni della registrazione.
- **•** Aggiungere contrassegni indice.

Per ulteriori informazioni, visitare il nostro sito Web.

#### **SUGGERIMENTO**

**•** Il registratore può connettersi simultaneamente a dispositivi audio e smartphone. È possibile controllare il registratore da uno smartphone mentre si ascoltano le registrazioni sugli auricolari **Bluetooth**®.

#### **NOTA**

**•** Se si scarica l'applicazione mediante una linea telefonica cellulare, ad esempio 4G, potrebbero venire applicate tariffe specifiche in base al contratto telefonico sottoscritto.

#### Collegamento a smartphone tramite **[Accoppiamento]**

Il collegamento iniziale tra due dispositivi **Bluetooth**® viene stabilito attraverso un processo denominato «accoppiamento". Una volta avvenuto l'accoppiamento tra i dispositivi, il registratore ristabilirà automaticamente una connessione allo smartphone collegato più di recente quando è selezionato [**Attivata**] per [**Bluetooth**] > [**Acceso/Spento**] (☞ P. [145\)](#page-144-0).

#### **Configurazione del registratore**

- **1 Premere il pulsante** MENU/ SCENE **mentre il registratore è in modalità di arresto.**
- **2 Premere il pulsante** + **o** − **per selezionare la scheda [Dispositivo].**
- **■3** Premere il pulsante ▶OK per **spostare il cursore nell'elenco delle voci di impostazione.**
- **Premere il pulsante ▶OK.**

**5 Premere il pulsante** + **o** − **per selezionare [App Smartphone].**

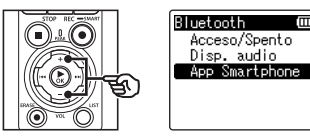

#### **6** Premere il pulsante  $\triangleright$  OK.

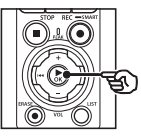

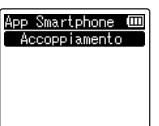

#### **7 Premere il pulsante** `OK**.**

**•** Il registratore visualizzerà il nome di rete e il codice di accesso necessari per stabilire la connessione.

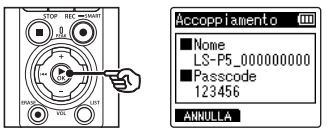

**Configurazione dello smartphone**

- **8 Ricercare i dispositivi e selezionare il nome di rete visualizzato dal registratore nel passaggio** '**.**
- **9 Inserire il codice di accesso.**
	- **•** I dispositivi verranno associati.

#### **SUGGERIMENTO**

**•** Per informazioni sulla ricerca di reti e l'immissione del codice di accesso, consultare il manuale dell'utente dello smartphone.

#### 4 **Informazioni sull'accoppiamento**

E' necessario eseguire nuovamente l'accoppiamento nei seguenti casi.

- **•** Quando le informazioni per l'accoppiamento con il registratore vocale sono state cancellate dallo smartphone da connettere.
- **•** Quando le informazioni di accoppiamento vengono cancellate mediante metodi diversi rispetto a quelli specificati sopra.

### <span id="page-143-0"></span>Attivazione o disattivazione del Bluetooth®

#### Attivazione del Bluetooth® e connessione automatica ai dispositivi associati

#### Attivazione del Bluetooth®

Per attivare il **Bluetooth**® e consentire al registratore di connettersi automaticamente all'ultimo smartphone o altro dispositivo utilizzato, selezionare [**Attivata**] per [**Bluetooth**] > [**Acceso/ Spento**].

- **1 Premere il pulsante** MENU/ SCENE **mentre il registratore è in modalità di arresto.**
- **2 Premere il pulsante** + **o** − **per selezionare la scheda [Dispositivo].**
- **Premere il pulsante ▶OK** per **spostare il cursore nell'elenco delle voci di impostazione.**
- **4 Premere il pulsante ▶OK.**
- **5 Premere il pulsante** + **o** − **per selezionare [Acceso/Spento].**
- **6** Premere il pulsante  $\triangleright$  OK.
- **7 Premere il pulsante** + **o** − **per selezionare [Attivata].**
- **8 Premere il pulsante ▶OK.**
- **9 Premere il pulsante** STOP **(**4**) per uscire dalla schermata del menu.**

#### Disabilitazione del Bluetooth®

Per evitare che il registratore si connetta automaticamente ai dispositivi il Bluetooth®, selezionare [**Disattivata**] per [**Bluetooth**] > [**Acceso/Spento**].
# Uso con un computer

Collegando il registratore vocale a un computer, è possibile effettuare le seguenti operazioni:

- È possibile utilizzare file in formato MP3 o PCM lineare (WAV) salvati sul computer o file musicali in formato FLAC scaricati dal sito di distribuzione ad alta risoluzione.
- Il registratore vocale può essere usato come dispositivo di memorizzazione esterno per salvare o caricare i dati nel o dal computer (☞ P. [32\)](#page-31-0).
- Il firmware del registratore può essere aggiornato tramite gli aggiornamenti del firmware scaricati sul computer.

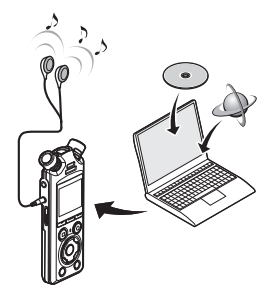

• L'auricolare è opzionale

#### Precauzioni per la connessione al computer

- **•** Quando si carica o scarica un file nel o dal registratore vocale, il trasferimento dei dati continua finché l'indicatore luminoso LED lampeggia, anche se scompare la schermata di comunicazione dei dati del computer. Non scollegare mai il cavo USB prima del completamento della comunicazione dei dati. Utilizzare sempre la procedura descritta a ☞ P. [147](#page-146-0) per scollegare il cavo USB. I dati potrebbero non venire trasferiti correttamente se si scollega il connettore prima che l'unità venga arrestata.
- **•** Non formattare (inizializzare) l'unità del registratore vocale da un computer. Questo tipo di formattazione non verrà eseguito correttamente. Per eseguire la formattazione, utilizzare il menu [**Formattazione**] del registratore vocale (☞ P. [133\)](#page-132-0).
- **•** Le cartelle o i file del registratore vocale che sono stati spostati o rinominati in una schermata di gestione dei file di un computer potrebbero venire riordinati o non essere più riconosciuti.
- **•** Va notato che è comunque possibile leggere e scrivere i dati nel registratore vocale dopo aver impostato l'attributo dell'unità del registratore vocale su «Sola lettura» in un computer.
- **•** Per evitare di generare interferenze con i dispositivi elettronici circostanti, scollegare il microfono esterno e l'auricolare quando si collega il registratore vocale a un computer.

# Connessione/disconnessione a/da computer

# <span id="page-145-0"></span>Connessione del registratore vocale a un computer

# **1 Avviare il computer.**

**2 Dopo aver verificato che il registratore è arrestato o spento, collegarlo a un computer usando il cavo USB.**

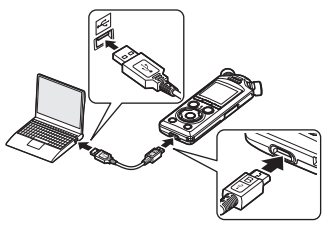

- **•** Quando il registratore è connesso a un computer tramite USB, sul display del registratore vocale compare [**Collegato (Storage)**].
- **•** I file non possono essere trasferiti quando è selezionato [**Alimentatore**] per [**USB Connect**] nel menu [**Impostaz. USB**]. Selezionare [**PC**] per [**USB Connection**] (☞ P. [131](#page-130-0)).

## **SUGGERIMENTO**

**•** Per informazioni sulla porta USB del computer, consultare il manuale dell'utente del computer.

# **NOTA**

- **•** Inserire il connettore USB fino in fondo. Il funzionamento non sarà normale se la connessione non è stata stabilita in maniera corretta.
- **•** La connessione del registratore vocale a un hub USB potrebbe causare un funzionamento anomalo. In questo caso, non utilizzare un hub USB.
- **•** Utilizzare solo il cavo USB in dotazione. Non utilizzare mai un cavo di terze parti, poiché si potrebbe danneggiare il prodotto. Analogamente, il cavo in dotazione non dovrebbe essere utilizzato per collegamenti tra dispositivi di terze parti.

# <span id="page-146-0"></span>Disconnessione del registratore vocale da un computer

Dopo aver controllato il registratore per confermare che la spia LED non lampeggi, scollegare il cavo USB dal registratore e dal computer.

# **SUGGERIMENTO**

**•** È possibile disconnettere il cavo USB e utilizzare il registratore vocale prima che le batterie siano del tutto cariche.

## **NOTA**

**•** Non scollegare mai il cavo USB mentre la spia di registrazione LED lampeggia. Il mancato rispetto di questa indicazione può provocare la corruzione dei dati.

# Altre informazioni

# Elenco dei messaggi di allarme

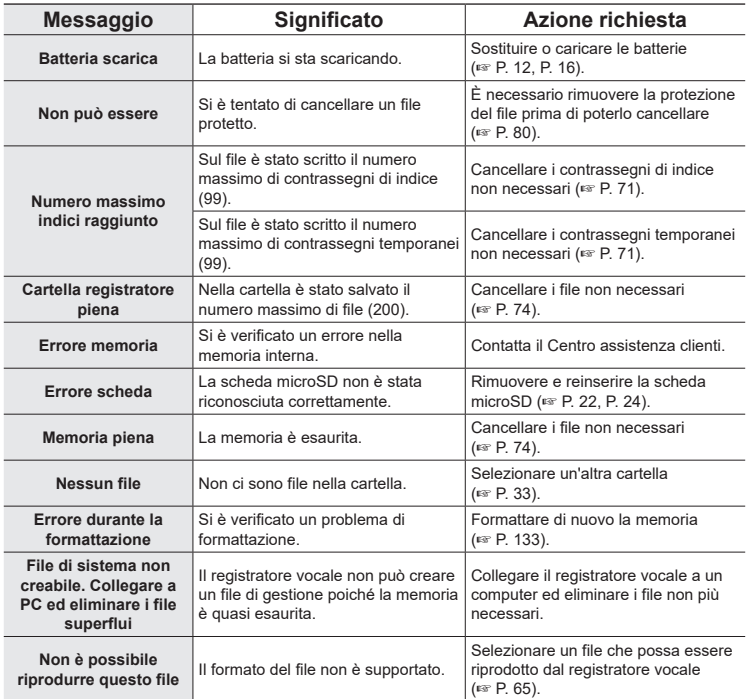

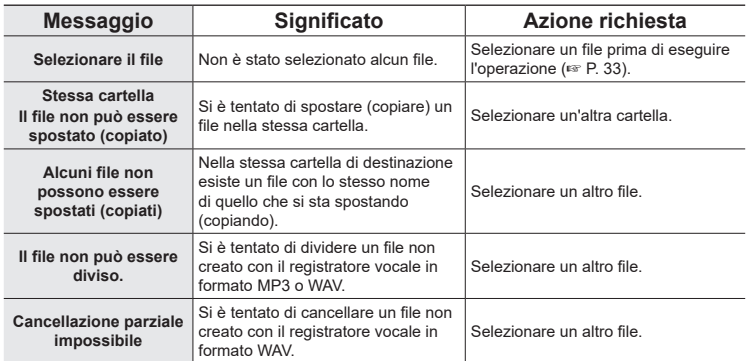

# Soluzione dei problemi

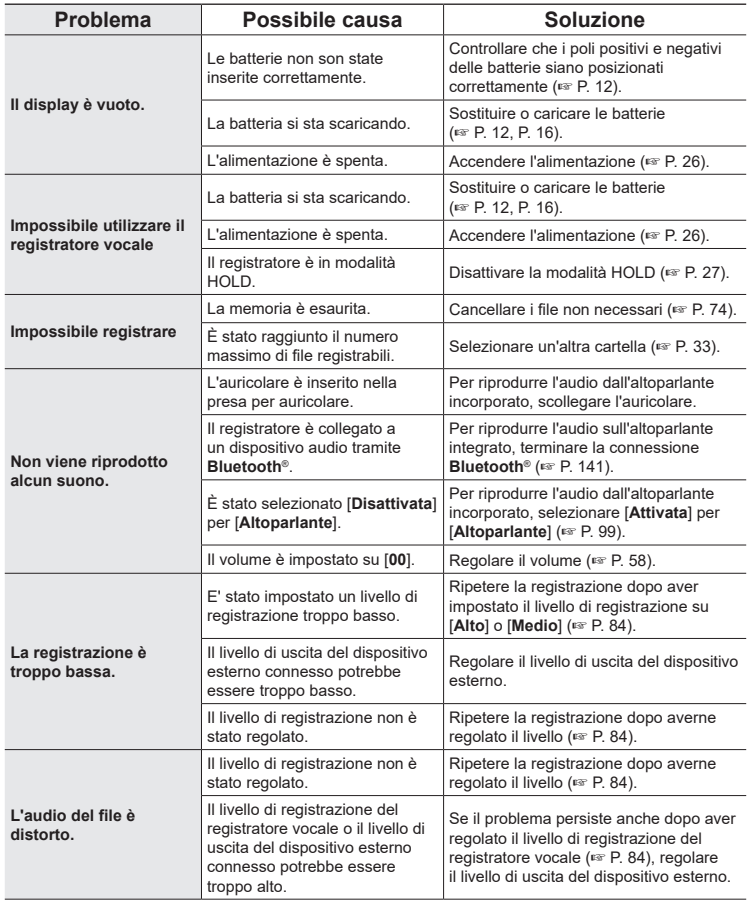

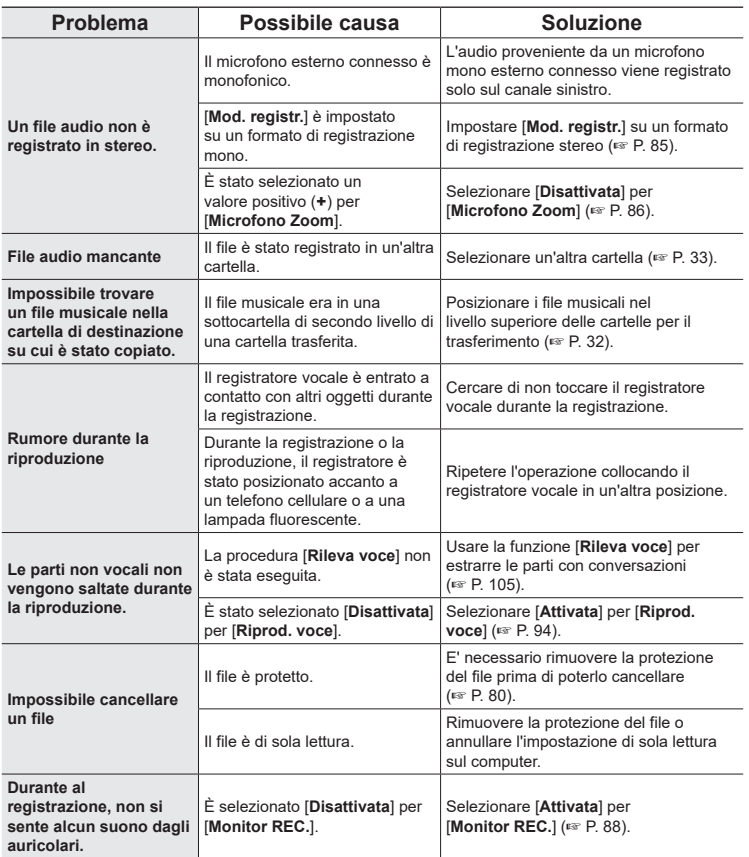

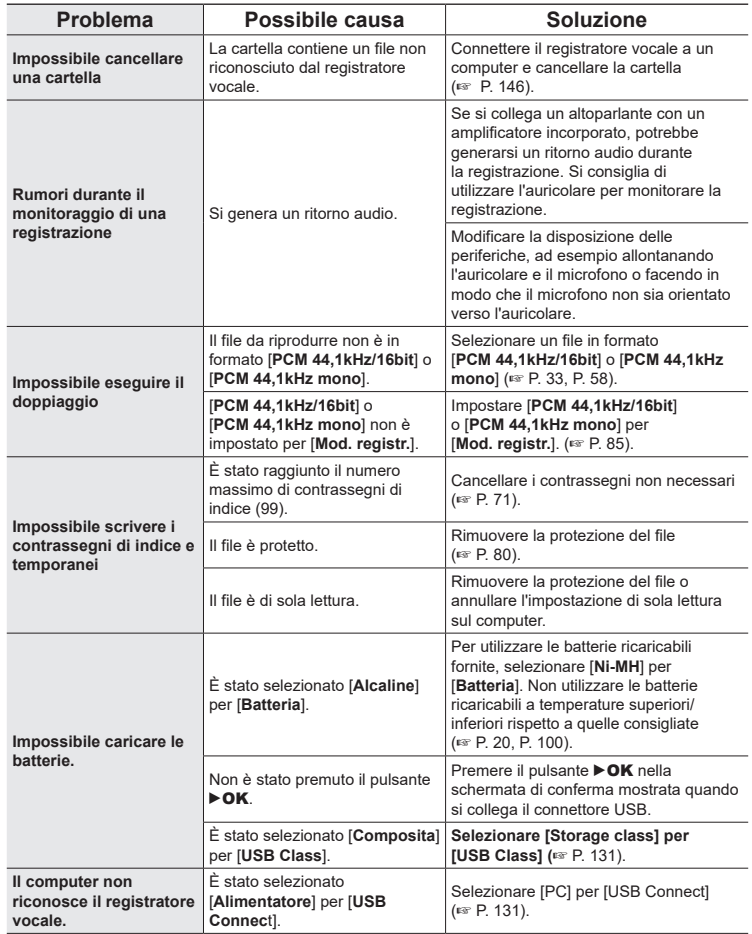

152 IT

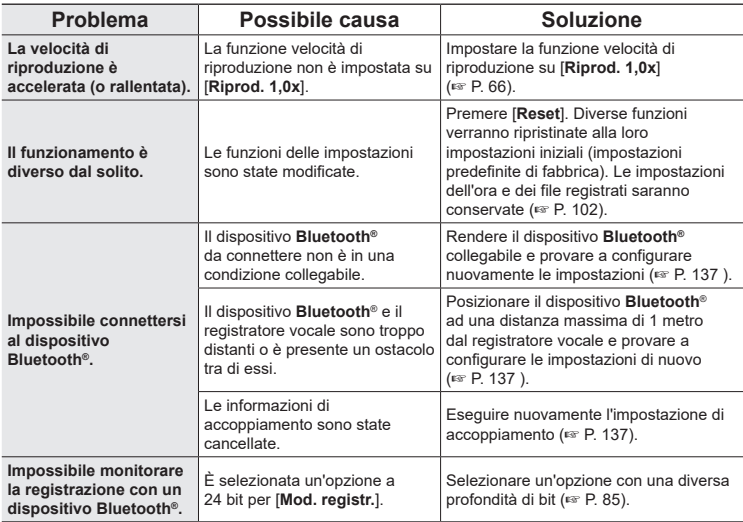

**Altre informazioni**

Per ulteriori informazioni sugli accessori disponibili per questo prodotto, visitare il nostro sito web.

La disponibilità degli accessori può variare da nazione a nazione.

#### **Batterie**

#### **Batterie ricaricabili AAA al nichel-metallo idruro (4 pz) BR404/BR404J**

Batterie ricaricabili ad alta efficienza e di lunga durata.

#### **Microfono**

#### **Microfono stereo ME51SW**

A microfono stereo compatto di alta qualità con attacco a clip.

#### **Microfono compatto a pistola ME31 (unidirezionale)**

Microfono a pistola unidirezionale per registrazioni all'aperto del cinguettio degli uccelli o in altre situazioni che richiedono un'alta direzionalità.

Il corpo metallico fornisce un'elevata rigidità.

## **Microfono compatto zoom ME34 (unidirezionale)**

Dotato di un supporto integrato, è perfetto per essere collocato su un tavolo quando si registra da lontano, ad esempio durante conferenze o lezioni.

#### **Microfono boundary ME33**

Microfono per la registrazione di conferenze che consente di collegare fino a tre unità sul canale sinistro e tre unità sul canale destro.

Il collegamento a cascata consente di estendere le connessioni dei canali destro e sinistro fino a un massimo di 12 metri per acquisire l'audio in un ampio spettro acustico.

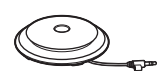

7

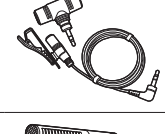

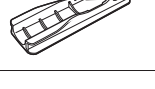

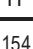

#### **Alimentatore**

**Accessori (opzionale)**

**Alimentatore con connessione USB F-5AC** Alimentatore con connessione USB che fornisce una corrente di 5-volt CC. (CA 100-240 V 50/60 Hz)

#### **Altri accessori**

**Cavo di collegamento KA335** Cavo di alta qualità per il collegamento della fotocamera al registratore.

#### **Adattatore antiurto SM2**

Adattatore che consente di evitare la trasmissione del rumore al registratore dalla fotocamera a cui è collegato. Il supporto antiurto mitiga efficacemente i suoni prodotti dai comandi della fotocamera e dispositivi simili per registrazioni di qualità superiore.

## **Sistema antivento WJ2**

Riduce il rumore del vento a bassa frequenza.

### **Custodia CS131**

Anche la custodia può essere utilizzata come protezione per mitigare il rumore.

# **NOTA**

**•** La spina principale dell'alimentatore viene utilizzata per scollegare l'alimentatore dalla rete elettrica, collegarla a una presa CA facilmente accessibile.

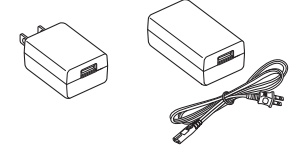

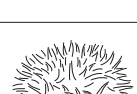

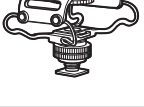

ווממממ

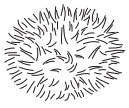

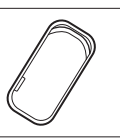

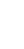

7

**Altre informazioni**

Altre informazion

# s **Esterno**

• Strofinare delicatamente con un panno morbido quando il registratore si sporca. Se il registratore è molto sporco, immergere il panno in acqua e sapone delicato e strofinarlo bene. Pulire il registratore con un panno umido, quindi pulirlo con un panno asciutto.

# $\bullet$  Display

• Strofinare delicatamente con un panno morbido.

# **NOTA**

**•** Non utilizzare benzene, alcol o altri solventi aggressivi né panni con soluzioni chimiche.

# Informazioni su copyright e marchi di fabbrica

- **•** Le informazioni in questo documento sono soggette a modifica senza preavviso. Contattare il Centro assistenza clienti per informazioni su nomi di prodotti più recenti, numeri di modello e di altro genere.
- **•** Il display e le illustrazioni del registratore vocale in questo manuale potrebbero essere differenti rispetto al prodotto effettivo. Sebbene siano state prese tutte le precauzioni per garantire l'accuratezza delle informazioni in questo manuale, potrebbero essere presenti errori. Per domande o dubbi su informazioni non chiare o in caso di errori o omissioni, contattare il Centro assistenza clienti.
- **•** OM Digital Solutions Corporation è titolare del copyright di questo manuale. Le leggi sul Copyright vietano la riproduzione o la distribuzione non autorizzata del presente manuale.
- **•** L'azienda non si assume alcuna responsabilità circa eventuali danni, perdite monetarie o richieste di indennizzo da parte di terzi in seguito all'uso improprio del prodotto.

# Marchi e marchi registrati

- **•** IBM e PC/AT sono marchi di fabbrica o marchi registrati di International Business Machines Corporation.
- **•** microSD, microSDHC e microSDXC sono marchi registrati di SD Card Association.
- **•** Il prodotto utilizza la tecnologia di rilevamento della voce concessa in licenza da NTT Electronics Corporation.
- **•** Il marchio e i loghi **Bluetooth**® sono marchi registrati di proprietà di Bluetooth SIG, Inc. e il loro uso da parte di OM Digital Solutions Corporation è concesso su licenza. Gli altri marchi e nomi commerciali sono quelli dei rispettivi proprietari.

Tutti gli altri nomi di marche e prodotti menzionati nel manuale sono marchi di fabbrica o marchi registrati dei rispettivi proprietari.

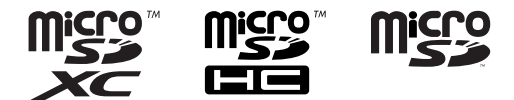

7

# **Note**

# f **AVVERTENZA**

s **Spegnere il registratore vocale se ci si trova in un ospedale o nei pressi di apparecchiature mediche.**

Le onde elettriche emesse dal registratore vocale potrebbero interferire con i dispositivi medici elettrici e causare incidenti dovuti a malfunzionamento.

● Mantenere il registratore vocale a una distanza di almeno 15 cm da persone con **il pacemaker.**

Le onde elettriche emesse dal registratore vocale potrebbero interferire con il funzionamento del pacemaker.

s **Spegnere il registratore vocale a bordo di un aeromobile.** L'uso di dispositivi wireless a bordo può ostacolare il funzionamento corretto dell'aeromobile.

## Software di terze parti

THIS PRODUCT IS LICENSED UNDER THE AVC PATENT PORTFOLIO LICENSE FOR THE PERSONAL AND NONCOMMERCIAL USE OF A CONSUMER TO (i) ENCODE VIDEO IN COMPLIANCE WITH THE AVC STANDARD ("AVC VIDEO") AND/OR (ii) DECODE AVC VIDEO THAT WAS ENCODED BY A CONSUMER ENGAGED IN A PERSONAL AND NON-COMMERCIAL ACTIVITY AND/OR WAS OBTAINED FROM A VIDEO PROVIDER LICENSED TO PROVIDE AVC VIDEO. NO LICENSE IS GRANTED OR SHALL BE IMPLIED FOR ANY OTHER USE. ADDITIONAL INFORMATION MAY BE OBTAINED FROM MPEG LA, L.L.C. VISITARE HTTP://WWW.MPEGLA.COM

Il software in questo prodotto può includere software di terze parti. Qualsiasi software di terze parti è soggetto ai termini e alle condizioni imposti dai proprietari o concessori della licenza di tale software, nell'ambito della quale il software viene fornito all'utente. È possibile consultare questi termini e altre notifiche di terze parti nel file PDF memorizzato in

https://cs.olympus-imaging.jp/en/support/imsg/digicamera/download/notice/notice.cfm

L'azienda non sarà ritenuta responsabile di eventuali violazioni di norme locali derivanti dall'utilizzo di questo dispositiv ad di fuori del Paese o dell'area geografica di vendita.

# Generale

## 4 **Formati di registrazione**

Formato PCM lineare Formato FLAC Formato MP3

4 **Livello d'ingresso** −63 dBv

### 4 **Frequenza di campionamento**

Formato PCM/FLAC lineare

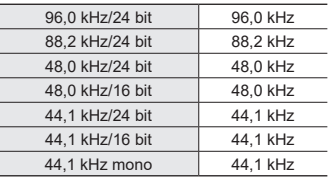

#### Formato MP3

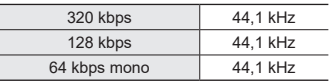

# 4 **Uscita massima di esercizio**

230 mW (altoparlante 8 Ω)

#### ■ Supporto di registrazione<sup>\*</sup>

Memoria interna FLASH NAND: 16 GB Schede microSD compatibili: Scheda microSD Scheda microSDHC Scheda microSDXC

\* Parte della capacità di memoria del supporto di registrazione viene utilizzata come area di gestione, per cui la capacità utilizzabile effettiva sarà leggermente inferiore a quella visualizzata.

# 4 **Specifiche Bluetooth®**

Standard: versione 5.0 Livello di trasmissione: Classe 1 Distanza di comunicazione: circa 10 m in linea retta \* (massimo) Intervallo di frequenza di funzionamento: Da 2,4 GHz a 2,4835 GHz 7 mW o inferiore Metodo di modulazione: FHSS/GFSK Firmware Versione 1.0 o successiva Profili compatibili: A2DP (Advanced Audio Distribution Profile) AVRCP (Audio/Video Remote Control Profile) Codec compatibile: SBC (Subband Codec)

\* La distanza di comunicazione è un valore indicativo. La distanza di comunicazione può variare a seconda delle condizioni ambientali.

# ■ Altoparlante

Altoparlante dinamico rotondo incorporato 18 mm

## 4 **Presa linea/microfono**

Diametro 3,5 mm, Microfono: impedenza 2,2 Ω Linea: impedenza 10 Ω

# 4 **Presa auricolare**

Diametro Ø 3,5 mm, Impedenza: almeno 8 Ω

4 **Cavo USB** TA-KP29

7

#### 4 **Alimentazione**

Batterie: due batterie a secco AAA (modello LR03) o batterie ricaricabili al nickel-metallo idruro BR404 (usare sempre batterie BR404 per la ricarica con il registratore).

Alimentazione esterna: alimentatore con connessione USB (modello F-5AC; CC 5 V)

#### 4 **Dimensioni esterne**

112,2 × 39,6 × 16,1 mm (sporgenze escluse)

#### 4 **Peso**

78 g (batterie incluse)

#### 4 **Temperatura di esercizio** Da  $0$  a  $42^{\circ}$ C

## Risposta in frequenza

#### ■ Registrazione dalla presa per **microfono/linea**

Formato PCM/FLAC lineare

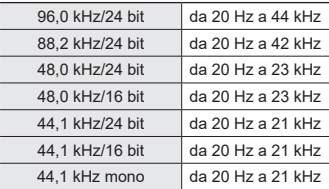

#### Formato MP3

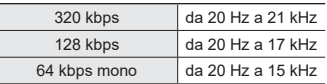

# ■ Durante la riproduzione

Da 20 Hz a 44 kHz (il limite superiore della risposta in frequenza varia in base a ogni formato di registrazione.)

# Durata della batteria

I valori riportati sotto sono indicativi.

#### ■ Quando si registra con microfono stereo incorporato (utilizzando la **memoria interna)**

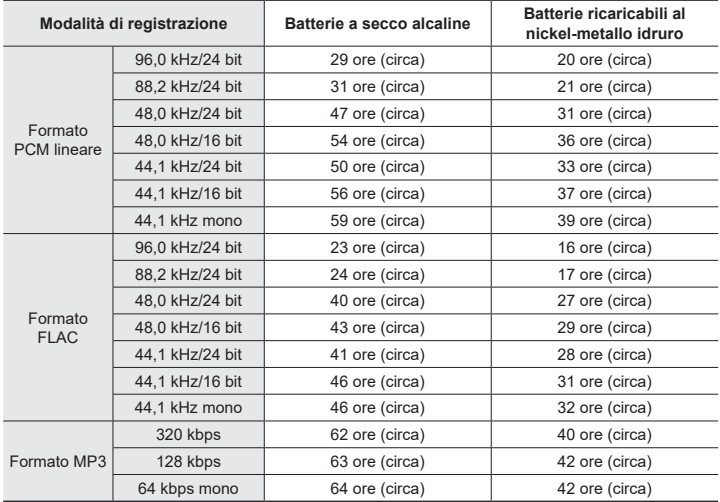

### ■ Durante la riproduzione del file audio

Durante la riproduzione con altoparlante

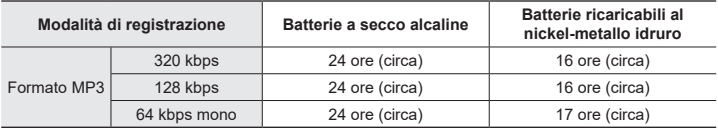

Durante la riproduzione con auricolare

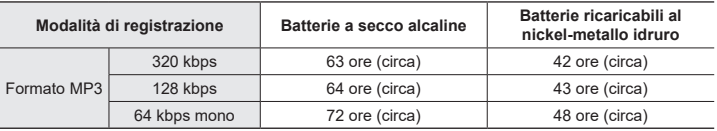

# **NOTA**

- **•** I dati riportati di seguito relativi alla durata della batteria sono i risultati dei test interni ([**LED**]: [**Disattivata**]; [**Retroillumin**.]: [**Disattivata**]). La durata effettiva della batteria varia notevolmente in base al tipo di batteria e alle condizioni di utilizzo (tra le caratteristiche che influiscono maggiormente sulla durata della batteria vi sono la pre-registrazione, la cancellazione del rumore, il bilanciamento vocale, l'uso del Bluetooth® e le variazioni della velocità di riproduzione).
- **•** La durata della batteria sarà inferiore se si utilizzano batterie ricaricabili al nickelmetallo idruro che è stata utilizzata ripetutamente.
- **•** La durata della batteria sarà inferiore se si utilizza una scheda microSD.

# Tempi di registrazione

I valori riportati sotto sono indicativi.

# 4 **Formato PCM lineare**

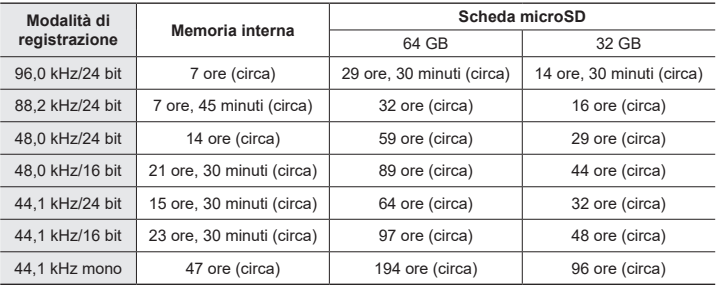

# $\blacksquare$  Formato FLAC

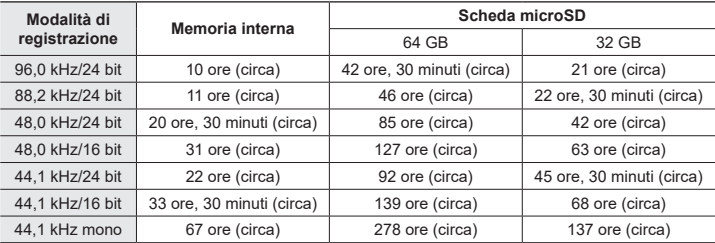

# 4 **Formato MP3**

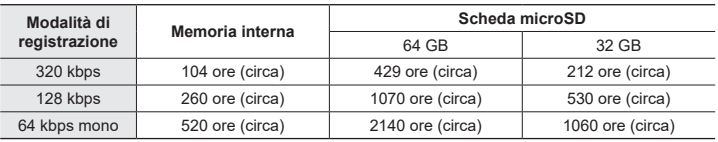

# **NOTA**

- **•** Le durate di registrazione effettive potrebbero essere più brevi rispetto alle cifre mostrate, quando si effettuano ripetutamente brevi registrazioni (La visualizzazione del tempo disponibile/trascorso dovrebbe essere considerato un valore indicativo).
- **•** Il tempo di registrazione disponibile varia in base alle differenze nella capacità di memoria disponibile delle diverse schede microSD.

## Tempo di registrazione massimo per file

- **•** La dimensione massima del file è limitata a circa 2 GB in formato PCM lineare (WAV), e a circa 4 GB in formato FLAC/MP3.
- **•** Indipendentemente dalla quantità di memoria rimanente, il tempo di registrazione massimo per file è limitato ai seguenti valori.

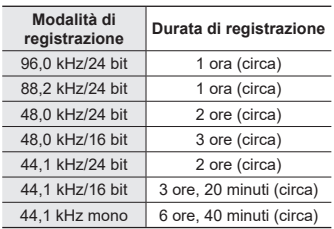

## 4 **Formato PCM lineare**

#### 4 **Formato MP3**

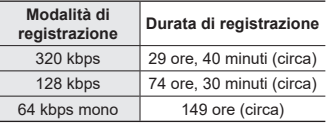

# 4 **Formato FLAC**

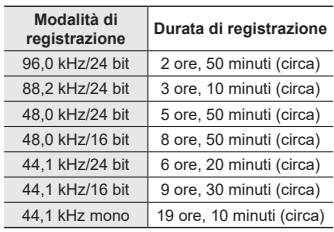

7

# **File PCM lineari con dimensioni superiori a 2 GB**

La registrazione in formato PCM lineare continuerà anche dopo che il file ha raggiunto 2 GB di dimensione.

- **•** La registrazione risultante sarà divisa in file con una dimensione massima di 2 GB ciascuno. Queste registrazioni vengono trattate come file separati durante la riproduzione.
- **•** Se il 200° file supera i 2 GB, verrà creata una nuova cartella per memorizzare i file contenenti il promemoria di registrazione. Se è già stato raggiunto il limite di 99 cartelle, la registrazione terminerà senza la creazione di una nuova cartella.

### **Registrazione di file FLAC o MP3 con dimensione superiore ai 4 GB**

La registrazione dei formati FLAC ed MP3 terminerà automaticamente una volta che il file ha raggiunto la dimensione massima (circa 4 GB).

165 IT

# Numero di tracce musicali (canzoni) registrabili

I valori riportati sotto sono indicativi.

16 GB 3600 tracce (circa)

(A 128 kbps, 4 minuti per traccia)

IT

Nitre informazioni **Altre informazioni**

# Regole di sicurezza

**Prima di utilizzare il registratore vocale, leggere questo manuale per garantire un impiego corretto e sicuro. Dopo averlo letto, tenere il manuale a portata di mano per poterlo consultare.**

## **Precauzioni importanti per la sicurezza**

- **•** I simboli e le frasi riportate di seguito indicano informazioni importanti sulla sicurezza. Seguire tali precauzioni per evitare di arrecare danno a se stessi e agli altri o di danneggiare proprietà.
- **•** Di seguito è riportato il significato di ogni tipo di precauzione.

# f **PERICOLO**

**Precauzione su un pericolo imminente che potrebbe causare il decesso o lesioni gravi qualora l'apparecchiatura venga utilizzata in modo erroneo.**

# f **AVVERTENZA**

**Precauzione su una situazione che potrebbe causare il decesso o lesioni gravi qualora l'apparecchiatura venga utilizzata in modo erroneo.**

# f **ATTENZIONE**

**Precauzione su una situazione che potrebbe causare lesioni o danni alle cose qualora l'apparecchiatura venga utilizzata in modo erroneo.**

**Precauzioni di sicurezza per il registratore vocale**

# f **AVVERTENZA**

- s **Non utilizzare il registratore vocale in ambienti che potrebbero contenere gas infiammabili o esplosivi.** Ciò potrebbe provocare incendi o esplosioni.
- $\bullet$  Non tentare di smontare, riparare **o modificare il registratore vocale.** Ciò potrebbe provocare scosse elettriche o lesioni.
- **Non utilizzare il registratore vocale mentre si è alla guida di un veicolo (come bicicletta, motocicletta o automobile).**

Ciò potrebbe provocare incidenti stradali.

- $\bullet$  Non lasciare il registratore vocale in **luoghi raggiungibili dai bambini.** Non lasciare mai incustodito il registratore vocale se lo si utilizza in luoghi in cui sono presenti bambini. Questi non possono comprendere le precauzioni di sicurezza per il registratore vocale, pertanto sono esposti a possibili incidenti, quali:
	- Soffocamento causato dall'attorcigliamento accidentale del cavo dell'auricolare intorno al collo.
	- Lesioni personali o scosse elettriche causate da un utilizzo errato.
- Se si notano odori insoliti, rumori, **calore, odore di bruciato o fumo provenienti dal registratore:**
	- 1Scollegare immediatamente le batterie, facendo attenzione a non procurarsi lesioni fisiche o bruciature. Continuare a usare il registratore vocale potrebbe causare incendi o scottature (Non toccare il prodotto a mani nude in caso di surriscaldamento).
	- 2 Contattare il rivenditore dal quale è stato acquistato il prodotto o un Centro assistenza.
- s **Non utilizzare l'alimentatore USB mediante la presa accendisigari dell'auto o alimentatori modificati.** Ciò potrebbe provocare surriscaldamento, incendi, scosse elettriche o malfunzionamenti.
- s **Utilizzare solo schede di memoria microSD/microSDHC/microSDXC. Non inserire mai altri tipi di schede nel registratore vocale.**

Qualora si dovesse inserire per errore una scheda di tipo diverso nel registratore vocale, non provare a estrarla con la forza. Contattare il Centro riparazioni o il Centro assistenza.

- Se il registratore vocale cade **nell'acqua o se al suo interno dovesse entrare acqua, oggetti metallici o combustibili:**
	- 1Rimuovere immediatamente le batterie.
	- 2Contattare il rivenditore dal quale è stato acquistato il prodotto o un Centro assistenza per ripararlo. Continuare a usare il registratore vocale potrebbe causare incendi o scosse elettriche.
- **Non usare il registratore vocale o usarlo solo sotto le direttive del caso in aeroplani, ospedali o luoghi in cui è vietato l'uso di dispositivi elettronici.**
- s **Spegnere immediatamente il registratore vocale se si notano odori, rumori insoliti o fumo provenienti da esso.**

Potrebbero verificarsi incendi o esplosioni. Rimuovere immediatamente le batterie, facendo attenzione a non ustionarsi. Contattare il rivenditore dal quale è stato acquistato il prodotto o un Centro di riparazione o assistenza. (Non toccare le batterie a mani nude quando la si rimuove. Rimuoverle in un luogo aperto e lontano da oggetti infiammabili.)

s **Quando si trasporta il registratore vocale con il laccetto da polso, evitare che rimanga impigliato in latri oggetti.**

# f **ATTENZIONE**

**• Non alzare il volume prima di eseguire un'operazione.**

Ciò potrebbe causare danni o perdita dell'udito.

### **Batterie**

# f **PERICOLO**

- **Non collocare le batterie vicino a fonti di combustione.**
- **Non bruciare, riscaldare o smontare le batterie. Non cortocircuitare i poli positivo e negativo delle batterie.**

Ciò potrebbe provocare incendi, fratture strutturali o surriscaldamento.

- s **Non saldare le connessioni direttamente sulle batterie. Non deformare, modificare o smontare le batterie.**
- $\bullet$  Non collegare tra loro i poli positivo **e negativo delle batterie.**

Ciò potrebbe provocare incendi, surriscaldamento o scosse elettriche.

- s **Quando si trasporta o conserva le batterie, collocarle sempre nell'apposita custodia per proteggerne i poli. Non trasportare o conservare le batterie insieme a oggetti preziosi in metallo.** Ciò potrebbe provocare incendi, surriscaldamento o scosse elettriche.
- $\bullet$  Non collegare le batterie **direttamente a una presa di corrente o a un accendisigari di un'automobile.**
- s **Non usare o lasciare le batterie in luoghi caldi, ad esempio sotto la luce solare diretta, all'interno di un veicolo in una giornata molto calda o vicino a un termosifone.**

Ciò potrebbe provocare incendi, bruciature o lesioni causate da fuoriuscite di liquido, surriscaldamento o fratture strutturali.

# f **AVVERTENZA**

s **Non toccare o tenere le batterie con le mani bagnate.**

Ciò potrebbe provocare scosse elettriche o malfunzionamenti.

 $\bullet$  Non usare le batterie con un **involucro graffiato o danneggiato.** Ciò potrebbe provocare fratture strutturali o surriscaldamento.

s **Non inserire le batterie invertendo l'orientamento dei poli positivo e negativo.**

Ciò potrebbe provocare fuoriuscite di liuido, surriscaldamento, combustione o fratture strutturali.

- Non usare le batterie la cui protezione isolante è distorta.
- Rimuovere sempre le batterie se non si usa il registratore vocale per molto tempo.
- Quando si smaltiscono le batterie scariche, coprire i poli con del nastro adesivo e rispettare sempre le normative locali.
- Rimuovere subito le batterie dal registratore vocale non appena diventano inutilizzabili. Potrebbero verificarsi perdite di liquido.
- s **Il liquido della batteria, se dovesse entrare a contatto con gli occhi, potrebbe causare cecità. In questo caso, non strofinarsi gli occhi. Lavarli a fondo e subito con acqua corrente e potabile e rivolgersi immediatamente a un medico. In questo caso, rivolgersi immediatamente a un medico.**
- s **Non tentare di ricaricare batterie alcaline, al litio o altri tipi di batterie non ricaricabili.**
- s **Tieni le batterie fuori dalla portata di bambini e neonati.**

Potrebbero ingerirle per errore. L'ingerimento potrebbe causare ustioni, perforazione del tessuto molle e morte. Entro 2 ore dall'ingerimento potrebbero verificarsi ustioni gravi. Se ingerita, recarsi subito da un medico.

- s **Non immergere le batterie in acqua dolce o salata ed evitare che i poli si bagnino.**
- s **Smettere di usare le batterie se si verificano problemi come fuoriuscita di liquido, scolorimento o deformazione.**
- s **Smettere di caricare le batterie ricaricabili se non vengono caricate dopo il periodo previsto.**
- s **Il liquido della batteria a contatto con abiti o pelle potrebbe causare lesioni cutanee, pertanto rimuovere subito il liquido della batteria con acqua corrente o pulita.**

# f **ATTENZIONE**

- s **Non mescolare batterie cariche e batterie scariche.**
- s **Non mescolare batterie di diversi tipi e capacità.**
- s **Caricare ciascun paio di batterie insieme.**
- s **Non gettare le batterie a terra o sottoporle a forti urti.**
- s **Quando si utilizzano batterie ricaricabili per la prima volta o se non sono state utilizzate per un lungo periodo, caricarle sempre prima dell'utilizzo.**
- s **Le batterie ricaricabili hanno una durata limitata. Se il tempo di funzionamento del registratore vocale si riduce dopo aver ricaricato le batterie in condizioni normali, è probabile che queste non siano più utilizzabili, pertanto devono essere sostituite con batterie nuove.**

● Se le batterie vengono sostituite con **un tipo di batterie errato, esiste il rischio di esplosioni. Seguire le istruzioni quando si smaltiscono le batterie usate.** Riciclare le batteria per salvaguardare le risorse del pianeta. Quando si gettano le batterie esaurite, accertarsi di coprire i poli e osservare sempre le normative locali.

### **Smaltimento delle batterie ricaricabili**

s **Riciclare le batterie aiuta a risparmiare importanti risorse. Quando si smaltiscono le batterie scariche, coprire sempre i poli e rispettare le normative locali.**

#### **Precauzioni per l'uso**

- **•** Non lasciare il registratore vocale in luoghi caldi o umidi come, ad esempio in un'auto chiusa sotto la luce diretta del sole o in spiaggia d'estate.
- **•** Non conservare il registratore in ambienti polverosi o umidi.
- **•** Se il registratore vocale dovesse diventare umido, rimuovere subito lo strato di umidità con un panno asciutto. Evitare assolutamente che entri a contatto con acqua salata.
- Non collocare il registratore vocale sopra o nei pressi di un televisore, un frigorifero o altri apparecchi elettrici.
- **•** Evitare che sabbia e fango penetrino nel registratore vocale. Potrebbe diventare impossibile riparare il prodotto.
- **•** Non sottoporre il registratore vocale a vibrazioni o urti intensi.
- **•** Non usare il registratore vocale in ambienti polverosi o umidi.
- **•** Non collocare una scheda magnetica (ad esempio una carta bancomat) vicino all'altoparlante o all'auricolare, in quanto ciò potrebbe danneggiare i dati memorizzati sulla scheda magnetica.
- **•** Durante la registrazione o la riproduzione, è possibile udire rumori se il registratore è posizionato vicino a una lampada elettrica, a una lampada fluorescente o a un telefono cellulare.

#### **<Precauzioni contro la perdita dei dati>**

- **•** I contenuti registrati nella memoria interna o nella scheda microSD potrebbero venire danneggiati o andare persi a causa di errori operativi, guasti del dispositivo o riparazioni.
- **•** Inoltre, se i contenuti vengono salvati nella memoria per lunghi periodi o se vengono utilizzati spesso, è possibile che operazioni come la scrittura, la lettura o la cancellazione dei dati non riescano più.
- **•** Si consiglia di effettuare un backup delle informazioni importanti registrate e di salvarle sul disco rigido di un computer o su un altro supporto di registrazione.
- **•** L'azienda non si assume alcuna responsabilità circa eventuali danni o perdite, anche monetarie, derivanti dal danneggiamento o dalla perdita dei dati registrati, indipendentemente dalla causa.

#### **<Precauzioni per i file registrati>**

- **•** L'azienda non si assume alcuna responsabilità circa la cancellazione o l'impossibilità di riprodurre i file registrati a causa di un guasto del registratore vocale o del computer.
- **•** E' possibile registrare materiali protetti da copyright solo se la registrazione viene effettuate per uso personale. Qualsiasi altro uso senza il permesso del titolare del copyright è vietato dalle leggi sul copyright.

#### **<Precauzioni per lo smaltimento del registratore vocale o delle schede microSD>**

**•** Anche se si esegue la formattazione (☞ P. [133](#page-132-0)) o la cancellazione (☞ P. [74\)](#page-73-0), vengono aggiornate solo le informazioni di gestione dei file della memoria interna e/o della scheda microSD e i dati registrati non vengono cancellati completamente.

Quando si decide di smaltire una scheda microSD, assicurarsi di romperla, formattarla e quindi registrare solo silenzio fino all'esaurimento del tempo di registrazione o eseguire un'operazione simile per evitare che altre persone possano accedere a informazioni personali riservate.

data di rilascio 01/2022.

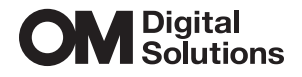

https://om-digitalsolutions.com/

© 2022 OM Digital Solutions Corporation<br>BS207900